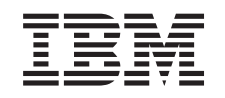

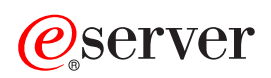

iSeries

Fürtök

*V5R3*

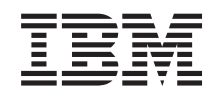

# ERserver

iSeries

Fürtök

*V5R3*

#### **Megjegyzés**

Mielőtt a jelen leírást és a vonatkozó terméket használná, feltétlenül olvassa el a ["Megjegyzések"](#page-78-0) oldalszám: 73 helyen lévő tájékoztatót.

#### **Hatodik kiadás (2005. augusztus)**

Ez a kiadás a V5R3M0 szintű IBM Operating System/400 (száma: 5722-SS1) termékre és minden azt követő változatra és módosításra vonatkozik, amíg ez másképpen nincs jelezve. Ez a verzió nem fut minden csökkentett utasításkészletű (RISC) rendszeren és CISC modellen.

# **Tartalom**

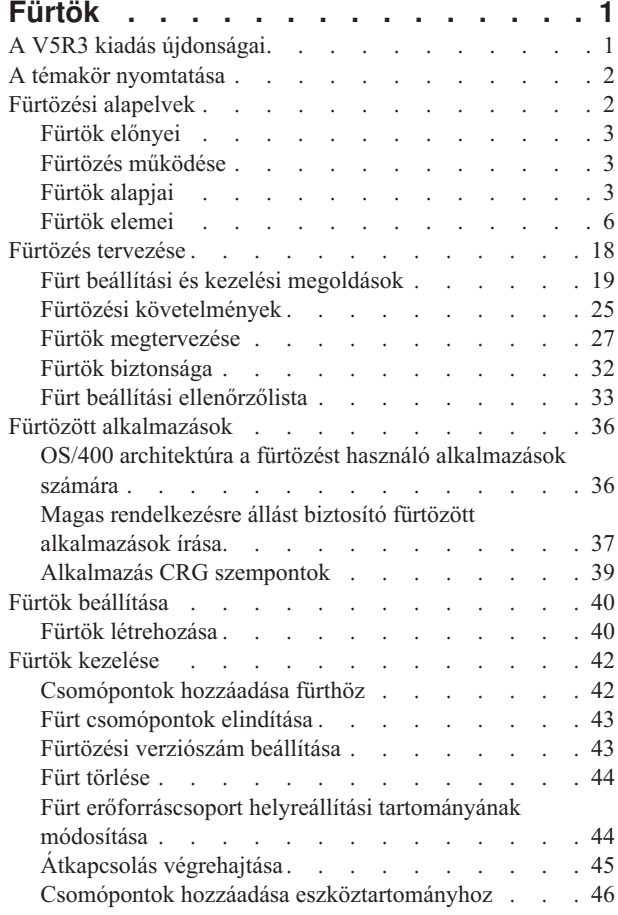

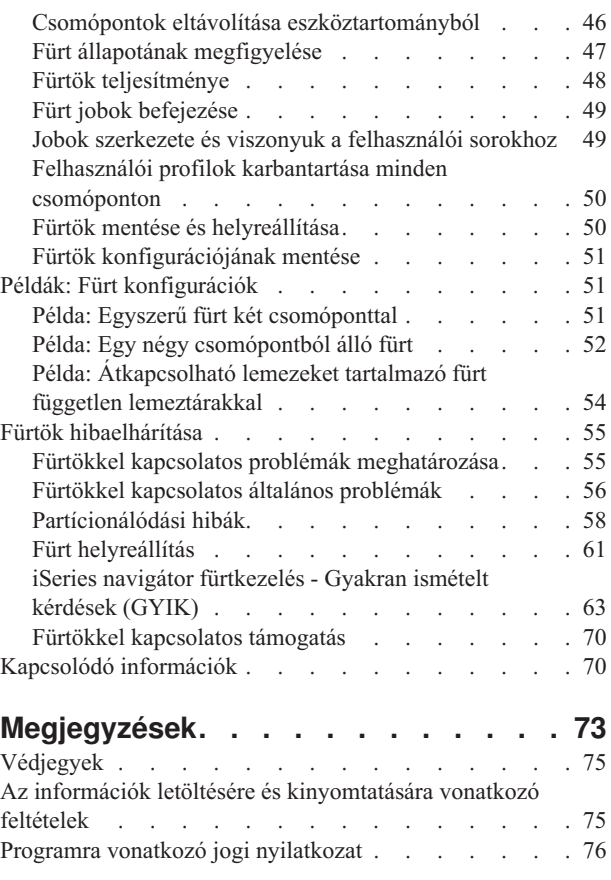

## <span id="page-6-0"></span>**Fürtök**

A fürtök lehetővé teszik az iSeries(TM) szerverek hatékony csoportosítását olyan környezetek létrehozásához, amelyek elérhetősége megközelíti a kritikus fontosságú alkalmazások, eszközök és adatok által megkövetelt 100%-os szintet. A fürtök emellett egyszerűbb rendszerfelügyeletet és megnövelt méretezhetőséget biztosítanak, így az üzleti igények növekedésével az új összetevők rugalmasan illeszthetők be a meglévő környezetbe.

#### **"A V5R3 kiadás újdonságai"**

A kiadás újdonságainak és változásainak áttekintése. "Fürtözési alapelvek" [oldalszám:](#page-7-0) 2

#### **"A témakör [nyomtatása"](#page-7-0) oldalszám: 2**

A Fürtök témakör PDF változatának megjelenítése illetve letöltése megjelenítési vagy nyomtatási céllal.

#### **"Fürtözési alapelvek" [oldalszám:](#page-7-0) 2**

A fürtök működésének áttekintése. Ez a témakör írja le a fürtök által nyújtott előnyöket, felhasználási lehetőségeiket, valamint a fürtözésben alkalmazott alapelveket és ezek egymáshoz való viszonyát.

#### **"Fürtözés tervezése" [oldalszám:](#page-23-0) 18**

Az iSeries fürtök kialakítása előtt végrehajtandó teendők. Ez a témakör írja le a fürtözés előfeltételeit; továbbá tippeket és tanácsokat nyújt a fürtök tervezéséhez, a hálózat beállításához és a fürtök teljesítményének növeléséhez.

#### **"Fürtözött [alkalmazások"](#page-41-0) oldalszám: 36**

Ez a témakör írja le a magasszintű rendelkezésre állást biztosító fürtözött alkalmazások írásával és megvalósításával kapcsolatos szempontokat.

#### **"Fürtök beállítása" [oldalszám:](#page-45-0) 40**

Ez a témakör foglalkozik a fürtök létrehozásával.

#### **"Fürtök kezelése" [oldalszám:](#page-47-0) 42**

Ebből a témakörből tájékozódhat a fürtök karbantartásával kapcsolatos eljárásokról.

#### **"Példák: Fürt [konfigurációk"](#page-56-0) oldalszám: 51**

Az itt szereplő tipikus fürtözési példák segítséget nyújthatnak az adott környezetben leginkább megfelelő fürtözési megoldás kialakításához.

#### **"Fürtök [hibaelhárítása"](#page-60-0) oldalszám: 55**

Ebben a témakörben találhatók a fürtökhöz kapcsolódó problémák helyreállítási eljárásai.

#### **"Kapcsolódó [információk"](#page-75-0) oldalszám: 70**

Ez a témakör sorolja fel az  $IBM^{(R)}$  kapcsolódó információit, technikai leírásait és útmutatóit.

**Megjegyzés:** Olvassa el a fontos jogi információkat a "Programra vonatkozó jogi [nyilatkozat"](#page-81-0) oldalszám: 76 témakörben.

### **A V5R3 kiadás újdonságai**

A V5R3 kiadásban a fürtözés az alábbiakat is támogatja:

#### **Földrajzi tükrözés**

<span id="page-7-0"></span>A földrajzi tükrözés a telephelyek közötti tükrözés (XSM) egyik alfunkciója, amely az viszont az OS/400<sup>(R)</sup> 41. opciójának (Magas szintű rendelkezésre állást biztosító átkapcsolható erőforrások) része. A földrajzi tükrözés lehetővé teszi a független lemeztárak egy másolatának fenntartását egy fizikailag távoli helyen.

v Földrajzi tükrözés

#### **Hogyan lehet azonosítani az újdonságokat és a módosításokat**

A technikai módosításokat az alábbiak jelzik:

- A  $\triangleright$  kép az új vagy módosított információk kezdetét jelzi.
- A « kép az új vagy módosított információk végét jelzi.

A kiadás újdonságairól és módosításairól az Emlékeztető a felhasználóknak részben talál információkat.

### **A témakör nyomtatása**

A témakör PDF változatának megtekintéséhez vagy kinyomtatásához válassza ki a [Fürtök](rzaig.pdf) hivatkozást (megközelítőleg 938 KB).

#### **PDF fájlok mentése**

A PDF fájl mentése a munkaállomáson megjelenítés vagy nyomtatás céljából:

- 1. Kattintson a jobb egérgombbal a PDF hivatkozásra a böngészőben (a fenti hivatkozás).
- 2. Internet Explorer használata esetén válassza az előugró menü **Cél mentése másként...** menüpontját. Netscape Communicator használatakor válassza az előugró menü **Hivatkozás mentése másként...** menüpontját.
- 3. Válassza ki a könyvtárat, amelybe a PDF fájlt menteni kívánja.
- 4. Kattintson a **Mentés** gombra.

#### **Adobe Acrobat Reader letöltése**

A PDF fájlok megjelenítéséhez és nyomtatásához az Adobe Acrobat Reader szükséges. A program az [Adobe](http://www.adobe.com/products/acrobat/readstep.html)

[webhelyről](http://www.adobe.com/products/acrobat/readstep.html) (www.adobe.com/products/acrobat/readstep.html) tölthető le.

### **Fürtözési alapelvek**

Az iSeries(TM) fürtök iSeries szerverek vagy logikai partíciók olyan csoportjai, amely a feladatokat egyetlen szerverként végzi el. A fürtök "Fürt [csomópont"](#page-12-0) oldalszám: 7 nevezett szerverei egymással együttműködve egyetlen számítási megoldást nyújtanak. iSeries rendszerek esetén a fürt legfeljebb 128 csomópontból állhat. Ez lehetővé teszi az iSeries szerverek hatékony csoportosítását olyan környezetek létrehozásához, amelyek elérhetősége megközelíti a kritikus fontosságú alkalmazások és adatok által megkövetelt 100%-os szintet. Biztosítja, hogy a kritikus fontosságú szerverek és alkalmazások a nap 24 órájában, a hét minden napján elérhetők legyenek. A fürtök emellett egyszerűbb rendszerfelügyeletet és megnövelt méretezhetőséget biztosítanak, így az üzleti igények növekedésével az új összetevők rugalmasan illeszthetők be a meglévő környezetbe.

Fürtözéssel kapcsolatos további alapfogalmak:

- v "Fürtök előnyei" [oldalszám:](#page-8-0) 3
- v "Fürtök alapjai" [oldalszám:](#page-8-0) 3
- v "Fürtök elemei" [oldalszám:](#page-11-0) 6
- v "Fürtözés [működése"](#page-8-0) oldalszám: 3

### <span id="page-8-0"></span>**Fürtök előnyei**

A fürtözés folyamatos rendelkezésre állási megoldást biztosít, amennyiben az üzletmenet a nap 24 órájában, a hét minden napján működő rendszereket igényel. Fürtök kialakításával rendkívüli mértékben csökkenthető a nem tervezett kimaradások száma és időtartama, biztosítva, hogy a szerverek, adatok és alkalmazások folyamatosan elérhetők.

A fürtök által az üzletmenet számára biztosított fontosabb előnyök:

#### **Folyamatos rendelkezésre állás**

A fürtök által biztosított ["Átkapcsolás"](#page-18-0) oldalszám: 13 és "Átállás" [oldalszám:](#page-18-0) 13 mechanizmusok biztosítják, hogy a szerverek, alkalmazások és adatok folyamatosan elérhetők maradnak.

#### **Egyszerűbb adminisztráció**

A rendszercsoportok egyetlen szerverként vagy adatbázisként kezelhetők, nem szükséges az egyes szerverekre bejelentkezni.

#### **Növelt méretezhetőség**

Az üzlet növekedésével zökkenőmentesen vehetők fel az új összetevők.

### **Fürtözés működése**

Az OS/400<sup>(R)</sup> részeként biztosított fürtkezelési infrastruktúra "Átállás" [oldalszám:](#page-18-0) 13 és ["Átkapcsolás"](#page-18-0) oldalszám: 13 képességekkel ruházza fel a kliens-szerver környezetben adatbázisszerverként vagy alkalmazásszerverként használt rendszereket. Rendszerkiesés vagy a telephely megsemmisülése esetén a fürtözött adatbázisszerver által biztosított funkciók átkapcsolhatók a kijelölt tartalékrendszerekre, amelyek:

- v ["Többszörözés"](#page-20-0) oldalszám: 15 útján rendelkeznek a kritikus alkalmazás adatok aktuális példányával.
- v A kritikus adatokat tartalmazó "Hibatűrő eszközök" [oldalszám:](#page-17-0) 12 elsődleges hozzáférési pontjává válnak.

Az adatok és alkalmazások mindkét esetben elérhetők maradnak. A hozzáférési pont átkapcsolása lehet automatikus, például egy rendszerhiba vagy átállás miatt, illetve felügyelt átvétel is történhet egy átkapcsolás kezdeményezésével.

Az átkapcsolás és átállás nem érinti a rendszer felhasználóit, illetve az általuk használt alkalmazásokat. Az adatokra irányuló kérések automatikusan az új elsődleges csomópontra kerülnek. Azonos adatoknak könnyen fenntartható több másolata, illetve az adatok elhelyezhetők hibatűrő eszközön is. Ha a fürtök kettőnél több csomópontból állnak, akkor egy rendszer "Hibatűrő adatok" [oldalszám:](#page-17-0) 12 (többszörözött adatok) csoportosíthatók oly módon, hogy minden csoport hibatűrő adatainak számára más csomópont szolgáljon tartalékként. Más szavakkal több tartalékcsomópont is meghatározható. Miután egy csomópont újraindításra került egy meghibásodás után, a fürt erőforrás szolgáltatások lehetőséget nyújtanak a csomópont számára, hogy ["Újracsatlakozás"](#page-18-0) oldalszám: 13 a fürthöz, és helyreállítsák működési képességeiket.

Az említett technológiák összehasonlítását a ["Többszörözés,](#page-35-0) átkapcsolható lemezek és telephelyek közötti tükrözés [összehasonlítása"](#page-35-0) oldalszám: 30 című témakörben találja.

### **Fürtök alapjai**

Mielőtt megkezdené az igényeinek megfelelő fürt megtervezését és kialakítását, érdemes megismerkednie a fürtözéssel kapcsolatos alapelvekkel. Az alábbi példa a fürtök alapvető szerkezeti elemeit mutatja be: a **"Fürt [csomópont"](#page-12-0) [oldalszám:](#page-12-0) 7** és a **"Fürt [erőforráscsoport"](#page-12-0) oldalszám: 7**.

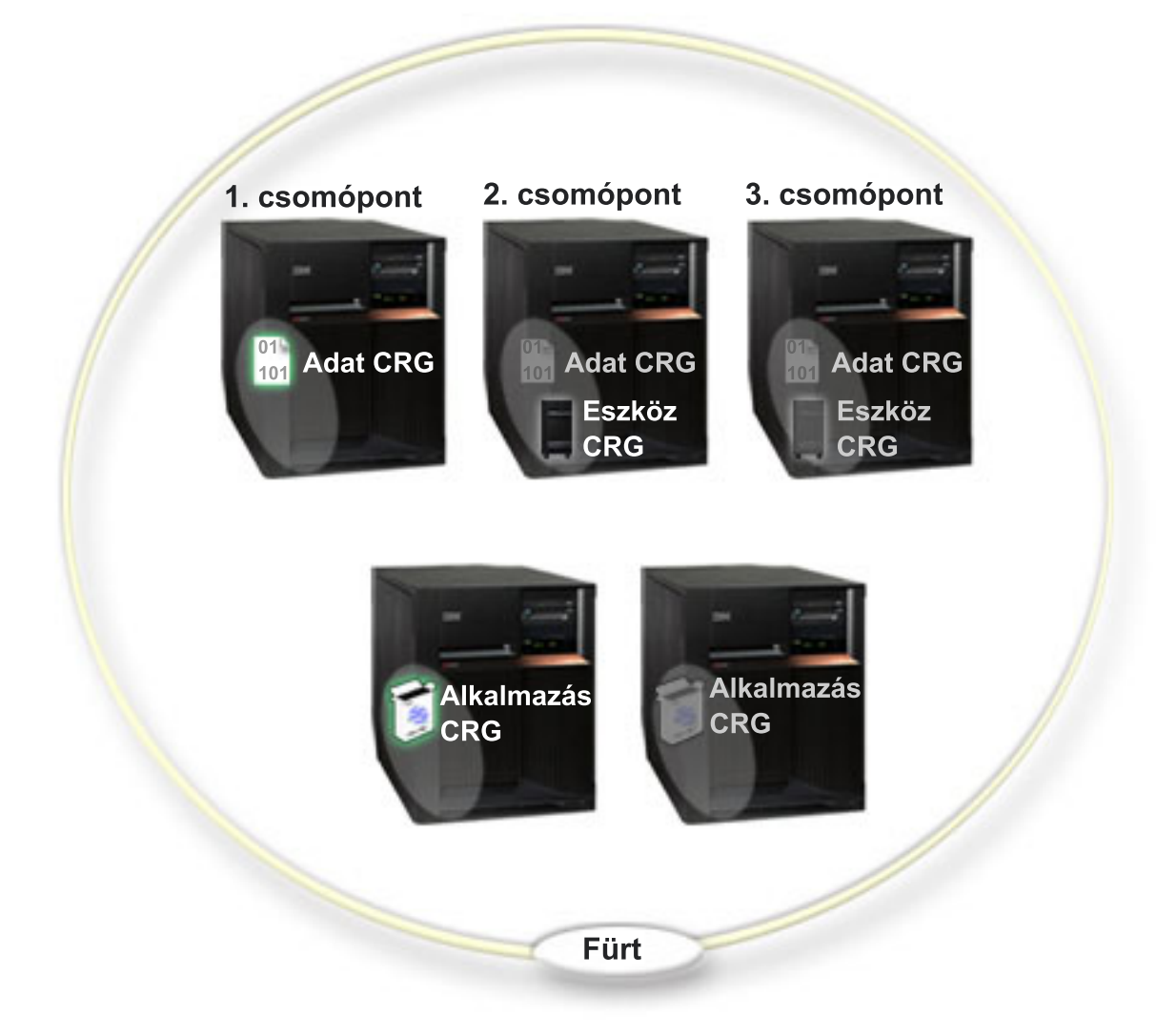

#### Ebben a fürtben öt fürt csomópont található. A csomópontok a fürtöt alkotó iSeries<sup>(TM)</sup> szerverek vagy logikai **partíciók. A fürtök létrehozásakor a fürt csomópontként befoglalni kívánt szervereket kell meghatározni.**

A példán három **fürt erőforráscsoport** (CRG) látható. A fürt erőforráscsoportok alkotják a hibatűrő erőforrások gyűjteményeinek vezérlési objektumát. A CRG határozza meg például az átkapcsolás és átállás során végrehajtandó tevékenységeket. Ezt az egyes CRG-k az alábbiak meghatározásával érik el:

- v ["Helyreállítási](#page-13-0) tartomány" oldalszám: 8 Ez határozza meg a CRG egyes csomópontjainak szerepét:
	- Az **elsődleges** csomópont a hibatűrő fürt erőforrás elsődleges hozzáférési pontjaként működő fürt csomópont.
	- A **tartalék** csomópont a fürtnek olyan csomópontja, amely a jelenlegi elsődleges csomópont leállása vagy kézi átkapcsolás kezdeményezése esetén átveszi az elsődleges hozzáférési pont szerepét.
	- A **többszörözési** csomópont olyan tagja a fürtnek, amely bár rendelkezik a fürt erőforrások példányaival, nem képes az elsődleges vagy tartalék szerep ellátására.
- v "Fürt [erőforráscsoport](#page-12-0) végprogramok" oldalszám: 7 Ez a program kezeli a csoport fürtözéssel kapcsolatos eseményeit, például egy hozzáférési pont egyik csomópontról másikra kerülését.

Amikor létrehoz egy fürt erőforráscsoportot egy fürtben, akkor a CRG objektum a helyreállítási tartományban részt vevő valamennyi csomóponton létrejön. A CRG objektumnak viszont egyetlen rendszerképe biztosított, amely a CRG helyreállítási tartomány bármely aktív csomópontjáról hozzáférhető. Ez azt jelentik, hogy a CRG minden változása a helyreállítási tartomány minden csomópontján megtörténik.

Az iSeries fürtözés háromféle fürt erőforráscsoportot támogat: alkalmazás, adat és eszköz. A fenti példában a fürt erőforráscsoportok mindhárom példája látható:

- v **Adat CRG:** Az adat CRG az 1., a 2. és a 3. csomóponton található. Ez azt jelenti, hogy az adat CRG helyreállítási tartománya az 1. (elsődleges), a 2. (első tartalék) és a 3. (második tartalék) csomópont számára határozott meg szerepet. A példában jelenleg az 1. csomópont szolgál elsődleges hozzáférési pontként. A 2. csomópont a helyreállítási tartomány első tartaléka. Ez azt jelenti, hogy a 2. csomóponton megtalálható az erőforrás egy példánya, amelynek naprakészségéről a többszörözés gondoskodik. Átállás vagy átkapcsolás esetén az elsődleges hozzáférési pont a 2. csomópont lenne.
- v **Alkalmazás CRG:** Az alkalmazás CRG a 4. és 5. csomóponton található. Ez azt jelenti, hogy az alkalmazás CRG helyreállítási tartománya a 4. és 5. csomópontot adja meg. A példában jelenleg a 4. csomópont szolgál elsődleges hozzáférési pontként. Átállás vagy átkapcsolás esetén az alkalmazás elsődleges hozzáférési pontja a 5. csomópont lenne. Átvételi IP címet igényel.
- v **Eszköz CRG**: Az eszköz CRG a 2. és 3. csomóponton található. Ez azt jelenti, hogy az eszköz CRG helyreállítási tartománya a 2. és 3. csomópontot határozza meg. A példában jelenleg a 2. csomópont az elsődleges hozzáférési pont. Ez azt jelenti, hogy az eszköz fürt erőforráscsoporthoz tartozó hibatűrő eszköz jelenleg a 2. csomópontról érhető el. Átállás vagy átkapcsolás esetén az eszköz elsődleges hozzáférési pontja a 3. csomópont lenne.

Az eszköz fürt erőforráscsoportok megkövetelik, hogy a független lemeztárnak (vagy független háttértárnak illetve ASP-nek) nevezett hibatűrő eszközök külső eszközön, bővítőegységen (torony) vagy logikai partíció bemenet/kimenet processzorán legyenek beállítva. Az átkapcsolható független lemeztárakról további részleteket a Független lemeztárak című témakörben talál.

Az eszköz fürt erőforráscsoportokhoz tartozó helyreállítási tartományok csomópontjainak azonos eszköztartomány tagjainak is kell lenniük. Az alábbi példán egy két csomópontból (L és R) álló helyreállítási tartománnyal rendelkező eszköz CRG látható. Mindkét csomópont azonos eszköztartomány tagja. További részleteket az ["Eszköztartomány"](#page-15-0) [oldalszám:](#page-15-0) 10 című témakörben talál.

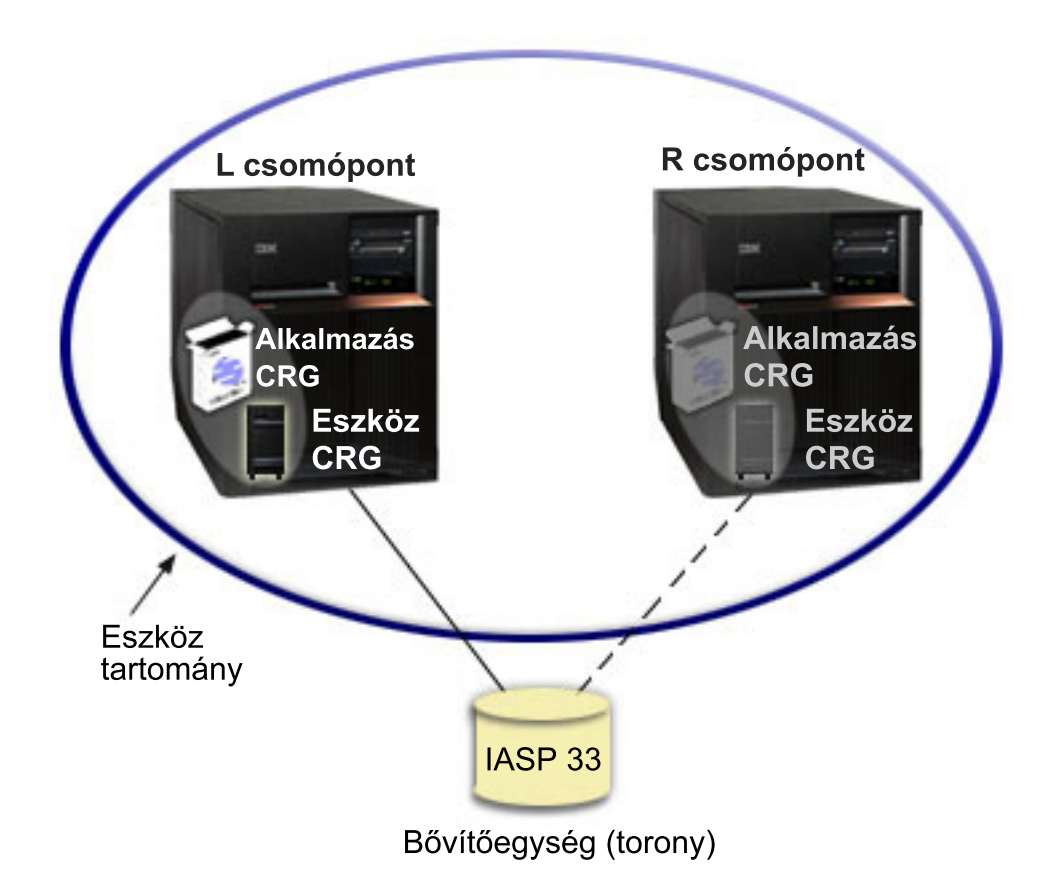

### <span id="page-11-0"></span>**Fürtök elemei**

Az iSeries<sup>(TM)</sup> fürtözéshez az alábbi szerkezetek, események, tevékenységek és kifejezések kapcsolódnak:

**Fürt:** Az iSeries fürt egy vagy több iSeries szervernek olyan csoportja, amely a feladatokat egyetlen szerverként végzi el. A fürtök elemei a következők:

- v "Fürt [csomópont"](#page-12-0) oldalszám: 7 A fürt csomópont egy fürt tagjaként működő iSeries szerver vagy logikai partíció.
- v "Fürt [erőforráscsoport"](#page-12-0) oldalszám: 7 A fürt erőforráscsoportok (CRG) olyan OS/400(R) rendszerobjektumok, amelyek átkapcsolás vagy átállás esetén végrehajtandó tevékenységeket meghatározó fürt erőforrások csoportjai vagy készletei. A fürt erőforráscsoportok azonosítanak két fontos elemet:
	- "Fürt [erőforráscsoport](#page-12-0) végprogramok" oldalszám: 7 A fürt erőforráscsoport végprogram kezeli a hibatűrő erőforrás hozzáférési pontjának megváltozását.
	- ["Helyreállítási](#page-13-0) tartomány" oldalszám: 8 A helyreállítási tartomány a fürt csomópontjainak olyan részhalmaza, amely egy vagy több erőforrás elérhetőségét biztosítja. A tartomány képviseli a fürtnek azon csomópontjait, amelyen a fürt erőforrás megtalálható.
- v **fürt erőforrás szolgáltatások** A fürt erőforrás szolgáltatások az iSeries fürtök megvalósítását támogató OS/400 rendszerfunkciók csoportja.
- v "Fürt [verziószám"](#page-14-0) oldalszám: 9 A fürt verziószáma határozza meg a fürt csomópontjai által alkalmazott kommunikáció szintjét.
- v ["Eszköztartomány"](#page-15-0) oldalszám: 10 A fürt csomópontjainak olyan részhalmaza, amely megosztva használ eszköz erőforrásokat.
- v **"Hibatűrő [erőforrások"](#page-16-0) oldalszám: 11** Olyan eszköz, adat vagy alkalmazás, amely helyreállítható a fürt valamelyik csomópontjának meghibásodásakor. A hibatűrő erőforrások típusai:
	- "Hibatűrő [alkalmazások"](#page-17-0) oldalszám: 12 Olyan alkalmazások, amelyek a kliensek újrakonfigurálása nélkül indíthatók újra a fürt egy másik csomópontján.
	- "Hibatűrő adatok" [oldalszám:](#page-17-0) 12 A hibatűrő adatok olyan adatok, amely többszörözéssel vagy másolással a fürt egynél több csomópontján is megtalálhatók.
	- "Hibatűrő eszközök" [oldalszám:](#page-17-0) 12 Konfigurációs objektum, például eszközleírás által képviselt olyan fizikai erőforrás, amely a fürt egynél több csomópontjáról is elérhető kapcsolt lemez technológia vagy független lemeztárak felhasználásával.

#### **Fürt események**

Az alábbi felsorolás a fürtökkel kapcsolatos eseményeket, tevékenységeket és szolgáltatásokat foglalja össze:

- v "Átállás" [oldalszám:](#page-18-0) 13 Az átállás olyan fürt esemény, amikor az adatbázis, alkalmazás vagy eszköz elsődleges kiszolgálója kézi beavatkozás nélkül, automatikusan átkapcsol egy tartalékrendszerre az elsődleges szerver meghibásodása miatt.
- v ["Átkapcsolás"](#page-18-0) oldalszám: 13 Az átkapcsolás olyan fürt esemény, amikor az adatbázis, alkalmazás vagy eszköz elsődleges kiszolgálója a fürt kezelőfelületén végzett kézi beavatkozás hatására átkapcsol egy tartalékrendszerre.
- v **csatlakozás** A csatlakozás új tagok belépését jelenti a fürtbe.
- v **["Újracsatlakozás"](#page-18-0) oldalszám: 13** Az újracsatlakozás során a fürtben nem részt vevő tag ismét a fürt aktív tagja lesz.
- v **["Összeállás"](#page-20-0) oldalszám: 15** Összeállás abban az esetben következik be, amikor egy fürt partícionálás miatt levált csomópont újracsatlakozik a fürthöz.
- v ["Többszörözés"](#page-20-0) oldalszám: 15 A többszörözés az objektumoknak a fürt egyik csomópontjáról egy vagy több más csomópontjára való másolásának folyamata, amelynek eredményeként az objektumok minden rendszeren azonosak lesznek.
- v "Életjel [megfigyelés"](#page-20-0) oldalszám: 15 A fürt az életjel megfigyelés, vagyis a tevékeny csomópontok által a fürtnek küldött jelzések alapján győződik meg az egyes csomópontok aktív állapotáról.
- <span id="page-12-0"></span>v "Megbízható [üzenetkezelési](#page-22-0) funkció" oldalszám: 17 - A fürt erőforrás szolgáltatások megbízható üzenetkezelési funkciója biztosítja, hogy valamennyi csomópont konzisztens információkkal rendelkezzen a fürt erőforrások állapotáról.
- v **"Fürt partíciók" [oldalszám:](#page-23-0) 18** A fürt partíció az aktív fürt csomópontoknak hálózati hiba miatt kialakult leválasztott csoportja. A partíció tagjai csak egymással tartják fenn a kapcsolatot.

#### **Fürt csomópont**

A **fürt csomópont** egy fürt tagjaként működő iSeries(TM) szerver vagy logikai partíció.

Minden fürt csomópontot egy nyolckarakteres fürt csomópontnév azonosít, amely az iSeries szervert képviselő egy vagy több IP címhez van társítva. A fürtök beállításakor a fürt csomópontjainak tetszőleges név beállítható. Ennek ellenére ajánlott a csomópontnévnek a hosztnevet vagy a rendszernevet adni.

A fürt kommunikációja a TCP/IP protokollkészlet segítségével biztosítja a fürt csomópontok szolgáltatásai közötti kommunikációs útvonalakat. A fürt részeként beállított fürt csomópontokat **fürt tagsági listának** nevezzük.

#### **Fürt erőforráscsoport**

A **fürt erőforráscsoportok (CRG)** olyan OS/400(TM) rendszerobjektumok, amelyek átkapcsolás vagy átállás esetén végrehajtandó tevékenységeket meghatározó fürt erőforrások csoportjai vagy készletei. Ezek a csoportok azonosítanak két fontos elemet:

- v ["Helyreállítási](#page-13-0) tartomány" oldalszám: 8
- v "Fürt erőforráscsoport végprogramok" Ez a program kezeli a csoport fürtözéssel kapcsolatos eseményeit, például egy hozzáférési pont egyik csomópontról másikra kerülését.

Egymással kapcsolatban álló fürt erőforrások olyan csoportja, amely meghatározza a hibatűrő erőforrások hozzáférési pontjának átkapcsolási művelete során végrehajtásra kerülő tevékenységeket. A csoport meghatároz egy helyreállítási tartományt, és megadja a hozzáférési pont átállást kezelő fürt erőforráscsoport végprogramnak a nevét.

A fürt erőforráscsoport objektumok adat hibatűrésre, alkalmazás hibatűrésre vagy eszköz hibatűrésre vannak beállítva. Az adatok hibatűrése lehetővé teszi, hogy az adatok több példánya is megtalálható legyen a fürt csomópontjain, így biztosítva a hozzáférési pont tartalékcsomópontra helyezését. Az alkalmazás hibatűrés lehetővé teszi az alkalmazásprogram újraindítását a fürt azonos vagy másik csomópontján. Az eszköz hibatűrés lehetővé teszi az eszköz erőforrásának áthelyezését (átkapcsolását) egy tartalékcsomópontra.

Minden adat és alkalmazás fürt erőforráscsoporthoz tartozik egy fürt erőforráscsoport végprogram. A hibatűrő eszköz fürt erőforráscsoportok esetén a végprogram elhagyható.

Az iSeries<sup>(TM)</sup> navigátor a különféle fürt erőforráscsoportokat eltérő névvel illeti.

- v Az eszköz fürt erőforráscsoportok neve **átkapcsolható hardvercsoport**.
- v Az alkalmazás fürt erőforráscsoportok neve **átkapcsolható szoftvertermék**.
- v Az adat fürt erőforráscsoportok neve **átkapcsolható adatcsoport**.

További részleteket a Fürt [erőforráscsoportok](rzaigconceptscrgmanageprocessing.htm) feldolgozásának kezelése című témakörben talál.

### **Fürt erőforráscsoport végprogramok**

A **fürt erőforráscsoport végprogramok** kezelik a hibatűrő erőforrás hozzáférési pontjának átállítását. A fürt erőforráscsoport végprogramok a fürtözött környezet különféle fázisaiban hívhatók meg. Ezek a programok alakítják ki vagy kezelik az adat, eszköz vagy alkalmazás hibatűrés számára szükséges környezetet a fürtön belül. Meghívásukra egy fürt erőforráscsoportra kiható fürt esemény bekövetkezésekor kerül sor azzal a céllal, hogy kezeljék a fürt esemény, például átkapcsolás vagy átállás feldolgozását. A végprogramokat a közbenső szintű fürtözési termékeket szállító üzleti partnerek, vagy a fürtön való futtatásra előkészített alkalmazások szállítói írják meg vagy biztosítják.

<span id="page-13-0"></span>A fürt erőforráscsoport végprogramokról, beleértve az egyes tevékenységi kódok esetén átadott információkról további részleteket a fürt API dokumentáció Fürt erőforráscsoport végprogram című témakörben olvashat.

### **Helyreállítási tartomány**

A **helyreállítási tartomány** a fürt csomópontjainak olyan részhalmaza, amely egy közös cél, például egy helyreállítási tevékenység végrehajtása érdekében egy fürt erőforráscsoportba van csoportosítva. A tartományok a fürtnek azon csomópontjait képviselik, amelyekről a fürt erőforrásai elérhetők. A fürt csomópontoknak ez az adott fürt erőforráscsoporthoz rendelt részhalmaza lehet elsődleges hozzáférési pont, másodlagos (tartalék) hozzáférési pont, vagy végezhet többszörözést.

A helyreállítási tartományokban a csomópontok által betölthető három szerep a következő:

#### **Elsődleges**

A hibatűrő fürt erőforrás elsődleges hozzáférési pontjaként működő fürt csomópont.

- Adat CRG esetén az elsődleges csomópont tartalmazza az erőforrás eredeti példányát.
- Alkalmazás CRG esetén az elsődleges csomópont az a rendszer, amelyen az alkalmazás jelenleg fut.
- Eszköz CRG esetén az elsődleges csomópont az eszköz erőforrás jelenlegi tulajdonosa.

Ha a CRG elsődleges csomópontja meghibásodik, vagy kézi átkapcsolás történik, akkor valamennyi CRG objektum átkapcsol egy tartalékcsomópontra.

#### **Tartalék**

A fürtnek olyan csomópontja, amely a jelenlegi elsődleges csomópont leállása vagy kézi átkapcsolás kezdeményezése esetén átveszi az elsődleges hozzáférési pont szerepét. Adat CRG esetén ez a fürt csomópont az erőforrás egy többszörözéssel naprakészen tartott másolatát tárolja.

#### **Többszörözés**

Olyan tagja a fürtnek, amely bár rendelkezik a fürt erőforrások példányaival, nem képes az elsődleges vagy tartalék szerep ellátására. A többszörözési csomópontokra az átkapcsolás nem lehetséges. Ha el kívánja érni, hogy egy többszörözési csomópont elsődleges csomópont is lehessen, akkor először módosítani kell a többszörözési csomópont szerepét tartalékcsomópontra. Ez a "Fürt [erőforráscsoport](#page-49-0) helyreállítási [tartományának](#page-49-0) módosítása" oldalszám: 44 érhető el.

Az átkapcsolási és átállási sorrend a helyreállítási tartomány elsődleges és másodlagos csomópontjai között meghatározott viszony (vagy sorrend). A helyreállítási tartományokban több tartalékcsomópont is lehet. Az egyik csomópont az első tartalék, egy másik a második tartalék, és így tovább. Az elsődleges csomópont meghibásodása esetén a hibatűrő erőforrás hozzáférési pontja az első aktív tartalékcsomópontra kerül át.

A fürt aktuális működési környezetének szempontjából a helyreállítási tartomány valamennyi csomópontja rendelkezik egy szereppel. Ez a csomópont **aktuális szerepe** a helyreállítási tartományban. A csomópontok aktuális szerepe követi a fürt működési állapotának változásait, például a csomópontok leállítását, a csomópontok indítását vagy a csomópontok meghibásodását. A helyreállítási tartomány csomópontjai a fürt előnyben részesített vagy ideális működési környezetére vonatkozóan is rendelkeznek egy szereppel. Ez a helyreállítási tartomány **preferált szerepe**. A preferált szerep egy statikus meghatározás, ennek hozzárendelésére a fürt erőforráscsoport létrehozásakor kerül sor. Ez a szerep nem változik a fürt környezetének változásakor. A preferált szerep csak akkor változik, ha a helyreállítási tartományba új csomópontok kerülnek vagy csomópontok eltávolítására kerül sor, illetve ha egy csomópontot eltávolítanak a fürtből. A preferált szerepek emellett módosíthatók is. A részleteket a "Fürt [erőforráscsoport](#page-49-0) helyreállítási [tartományának](#page-49-0) módosítása" oldalszám: 44 című témakörben találja.

Koncepcionálisan a helyreállítási tartomány az alábbiak szerint képzelhető el:

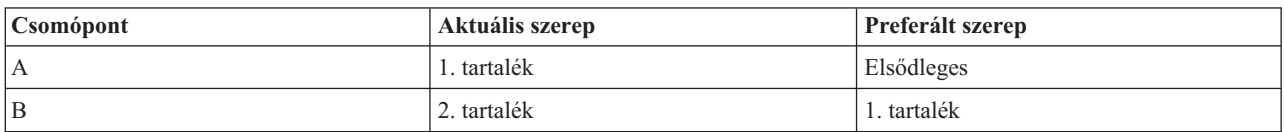

<span id="page-14-0"></span>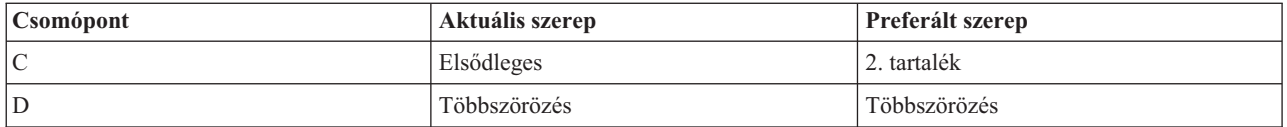

A példában a jelenlegi elsődleges csomópont a C. Mivel a preferált szerepe 2. tartalék, a C csomópont jelenlegi elsődleges szerepe valószínűleg két átállási/átkapcsolási tevékenység eredménye. Az első átállási vagy átkapcsolási művelet során az elsődleges csomópont az szerepe az A csomóponttól a B csomóponthoz került, mivel első tartalékként a B csomópont van megjelölve. A második átállás/átkapcsolás során a C lett az elsődleges csomópont, mivel ez van meghatározva második tartalékcsomópontként.

**Megjegyzés:** A helyreállítási tartomány csomópontjainak szerepe módosítható. A fenti példa azt mutatja be, hogyan változnak a helyreállítási tartomány szerepei az átkapcsolások vagy átállások során, a csomópontok szerepének kézi módosításaival nem foglalkozik.

#### **Telephely név és adatport IP címek a földrajzi tükrözéshez**

Földrajzi tükrözés használata esetén, az eszköz CRG elsődleges tartományában található csomópontoknak telephely nevet és adatport IP címeket kell megadni. Részletes információkat a Telephely név és adatport IP címek részben talál. ≪

#### **Fürt verziószám**

A **fürt verziószám** a fürtben használható funkciók szintjét képviseli. A verziószám olyan technika, amelynek segítségével a fürt többféle kiadási szintű szervert is tartalmazhat, és ezek a használható kommunikációs protokoll szintjének meghatározásával képesek a teljes együttműködésre. Ha többféle kiadási szintet futtató szerver fürtbe kapcsolását tervezi, akkor olvassa el az "Eltérő kiadású [rendszerekből](#page-34-0) kialakított fürtök" oldalszám: 29 című témakört.

Valójában két fürt verziószám létezik:

#### **Lehetséges fürt verziószám**

Megadja egy adott csomópont számára elérhető fürt funkciók legmagasabb szintjét. Ez a fürt adott csomópontja által kezelhető fürt kommunikációs protokoll legmagasabb változata.

#### **Jelenlegi fürt verziószám**

Megadja az összes fürt művelethez használt verziószámot. Ez a fürt csomópontjai között zajló kommunikáció protokolljának változata.

A lehetséges fürt verziószám minden olyan OS/400<sup>(R)</sup> kiadással nő, amely jelentős új fürtözési funkciókat vezet be a korábbi fürt változatokhoz képest. Ha az aktuális fürt verziószám alacsonyabb a lehetséges verziószámnál, akkor az újabb funkciók nem használhatók, mivel bizonyos csomópontok nem lennének képesek a kérések felismerésére vagy feldolgozására. Az ilyen új funkciók nyújtotta előnyök kihasználásához a fürt valamennyi szerverének azonos lehetséges fürt verziószámon kell lennie, és a tényleges fürt verziószámot is erre a szintre kell beállítani.

Amikor egy csomópont csatlakozni próbál egy fürthöz, akkor a lehetséges fürt verziószáma összehasonlításra kerül a fürt tényleges verziószámával. Ha a lehetséges fürt verziószám értéke nem egyezik meg a jelenlegivel (n), vagy az annál eggyel újabbal (n+1), akkor a csomópont nem csatlakozhat a fürthöz. Megjegyezzük, hogy az aktuális fürt verziószámot kezdetben a fürtben meghatározott első csomópont határozza meg a fürt létrehozása API vagy parancs használatakor megadott érték alapján. További információk: "Fürtök [létrehozása"](#page-45-0) oldalszám: 40.

Ha például V5R2 és V5R3 kiadású csomópontokat kíván együtt használni, akkor ezt következő megoldások valamelyikével érheti el:

- v Hozza létre a fürtöt egy V5R2 szerveren, és adja hozzá a V5R3 csomópontokat.
- v Ha a fürtöt V5R3 szerveren hozza létre, akkor adja meg a korábbi csomópontok támogatásának engedélyezését, majd adja hozzá a V5R2 csomópontokat.

<span id="page-15-0"></span>Több kiadást tartalmazó fürtökben a fürt protokoll mindig a legalacsonyabb kiadási szintű csomóponthoz igazodik. Ennek megadására a fürt kezdeti létrehozásakor kerül sor. A verziószám a fürt létrehozási kérést kezdeményező rendszer lehetséges fürt verziószámára, vagy egy ennél régebbi változatra állítható be. A fürt csomópontjai azonban csak legfeljebb egy fürt verziószám szinttel térhetnek el egymástól.

Miután a fürt minden szervere frissítésre került az új kiadásra, a fürt verziószám is emelhető, így elérhetővé téve az új funkciókat. Ez a fürt verziószám beállításával oldható meg. További információk: "Fürtözési [verziószám](#page-48-0) beállítása" [oldalszám:](#page-48-0) 43.

**Figyelem:** Ha átkapcsolható független lemeztárakat használ a fürtben, akkor nem végezhet átkapcsolást a különböző OS/400 kiadások között. A fürtben lévő szervereknek azonos kiadást kell használniuk. Ha a független lemeztárakat egy későbbi kiadásra váltotta, akkor azok már nem válthatók vissza az előző kiadásra.

A fürt verziószámokról, például a korlátozásokról illetve a fürt verziószámok és az OS/400 kiadások közötti összefüggésekről a fürtözési API dokumentációban olvashat részletesebben.

#### **Eszköztartomány**

Az **eszköztartomány** a fürt csomópontjainak olyan részhalmaza, amely megosztva használ bizonyos eszközöket. Pontosabban az eszköztartomány csomópontjai részt vehetnek hibatűrő erőforrások bizonyos csoportjainak átkapcsolási tevékenységeiben. Az eszköztartományok különféle felületekről érhetők el és kezelhetők; ezek lehetővé teszik a csomópontok eszköztartományhoz adását, illetve eltávolításukat azokból.

Fürtön belüli eszköztartományra a "Példa: Átkapcsolható lemezeket tartalmazó fürt független [lemeztárakkal"](#page-59-0) [oldalszám:](#page-59-0) 54 című témakörben talál egy példát.

Az eszköztartományok kezelik a hibatűrő eszközök egyik csomópontról másikra kapcsolásához szükséges globális információkat. Az eszköztartomány minden csomópontjának szüksége van ezen információkra, mivel ezek alapján győződnek meg arról, hogy az eszközök átkapcsolásakor nem történnek ütközések. Átkapcsolható független lemeztárak esetén például a független lemeztár azonosítójának, a lemezegységek hozzárendelésének és a virtuális cím hozzárendeléseknek egyedinek kell lenniük a teljes eszköztartományra vonatkozóan.

<span id="page-16-0"></span>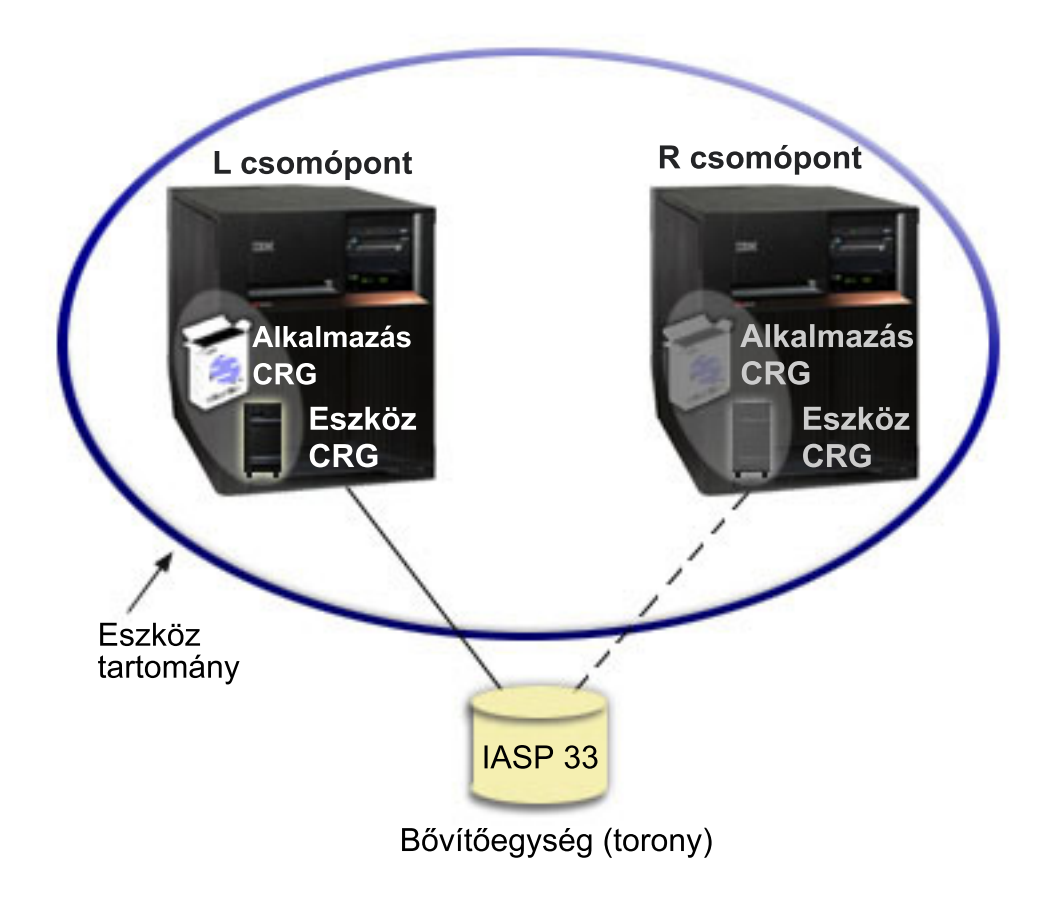

A fürt csomópontok csak egy eszköztartomány tagjai lehetnek. Mielőtt egy csomópontot be lehetne állítani egy eszköz CRG helyreállítási tartományába, a csomópontot hozzá kell adni az eszköztartományhoz. Az eszköz fürt erőforráscsoportok helyreállítási tartományában lévő valamennyi csomópontnak azonos eszköztartományhoz kell tartoznia.

Eszköztartományok létrehozásához és kezeléséhez a 41. opció  $OS/400^{R}$  - HA [Switchable](rzaigplanoption41.htm) Resources) telepítése és egy érvényes licenc szükséges a rendszeren.

Az eszköztartományok kezeléséről további információkat az alábbi témakörökben talál:

- v "Csomópontok hozzáadása [eszköztartományhoz"](#page-51-0) oldalszám: 46
- v "Csomópontok eltávolítása [eszköztartományból"](#page-51-0) oldalszám: 46

#### **Hibatűrő erőforrások**

A **hibatűrő erőforrások** olyan rendszererőforrások, például adatok, eszközök vagy alkalmazások, amelyek fürtözés kialakítása esetén magasszintű elérhetőség biztosítására képesek. Ha egy adott hibatűrő erőforrás elsődleges hozzáférési pontjaként működő fürt csomóponton kimaradás történik, akkor az erőforrás tartalékaként megadott fürt csomópont veszi át a hozzáférési pont szerepét.

Az alábbi rendszererőforrások lehetnek hibatűrők:

- 1. Csomópontok között többszörözött adatok.
- 2. Csomópontok között átkapcsolható IP címen működő alkalmazások.
- 3. Csomópontok között átkapcsolható hardvereszközök.

A hibatűrő erőforrásokkal társított csomópontok közötti viszony meghatározását a **fürt erőforráscsoport (CRG)** objektum tartalmazza. A "Fürt [erőforráscsoport"](#page-12-0) oldalszám: 7 a fürt csomópontjai között a fürt erőforrás szolgáltatások koordinálják és többszörözik.

<span id="page-17-0"></span>További információkat a következő témakörökben talál:

- v "Hibatűrő alkalmazások"
- v "Hibatűrő adatok"
- v "Hibatűrő eszközök"

#### **Hibatűrő alkalmazások**

A **hibatűrő alkalmazások** olyan alkalmazások, amelyek a kliensek újrakonfigurálása nélkül újraindíthatók egy másik fürt csomóponton. A hibatűrő alkalmazásokat eredményező jellemzőket az ["Alkalmazásprogramok](#page-42-0) hibatűrővé tétele" [oldalszám:](#page-42-0) 37 című témakör sorolja fel.

A hibatűrő alkalmazásoknak fel kell ismerniük a kliens és szerver közötti Internet protokoll (IP) kommunikáció ideiglenes megszakadását. A kliens alkalmazásnak felkészültnek kell lennie arra az esetre, ha az IP kapcsolat ideiglenesen nem érhető el, és a befejezés vagy átállás kezdeményezése helyett újra kell próbálkoznia. Hasonlóképp a szerver alkalmazásoknak fel kell készülniük arra, hogy átkapcsolás esetén az IP kapcsolat nem érhető el. A szerver alkalmazás végső soron hibajelzést kap. A hibajelzés fogadása után a legjobb megoldás, ha az alkalmazás a hiba felismerése után szabályosan befejeződik.

Az IP cím átvétel olyan magasszintű elérhetőségi funkció, amellyel a kliensek megvédhetők az alkalmazásszerver kimaradásaitól. Az **alkalmazás átvételi IP cím** egy olyan kötetlen cím, amely az alkalmazáshoz társul. Ennek alapelve, hogy IP cím álnevek használatával meghatározásra kerül egy kötetlen IP cím, amely több alkalmazásszerverhez vagy hoszthoz is társítva van. Ha a fürt egyik alkalmazásszervere meghibásodik, akkor egy másik fürt csomópont a kliensek újrakonfigurálása nélkül veheti át az alkalmazásszerver feladatait.

Szintén az IP cím átvétel támogatásának érdekében került bevezetésre az alkalmazás fürt erőforráscsoportok (CRG) fogalma. Az alkalmazás CRG-k olyan fürt erőforráscsoportok, amelyek egy alkalmazás átvételi IP cím erőforrást, és egy ["Helyreállítási](#page-13-0) tartomány" oldalszám: 8 tartalmaznak. A helyreállítási tartomány a fürtnek azon alkalmazásszervereinek listáját tartalmazza, amelyek képesek az adott alkalmazás futtatására. Egyetlen erőforrás meghibásodásakor a fürt erőforrás szolgáltatás átállást kezdeményez a csoporton, amelyhez a meghibásodott erőforrás tartozik.

További információkat a "Fürtözött [alkalmazások"](#page-41-0) oldalszám: 36 című témakörben talál.

#### **Hibatűrő adatok**

A **hibatűrő adatok** olyan adatok, amelyek többszörözéssel (másolással) a fürt egynél több csomópontján is megtalálhatók. A helyreállítási tartomány minden csomópontja tartalmazza a hibatűrő adatok egy példányát valamilyen ["Többszörözés"](#page-20-0) oldalszám: 15 mechanizmus eredményeként. A helyreállítási tartomány tartalékként meghatározott csomópontjai átvehetik a hibatűrő adatok elsődleges hozzáférési pontjának szerepét. A többszörözésinek megadott csomópontok tartalmazzák ugyan az adatok másolatát, az elsődleges hozzáférési pont szerepét azonban nem láthatják el. Az adatok többszörözési csomópontra másolása általában az elsődleges csomópont tehermentesítését célozza, például a mentések vagy a csak olvasást végző lekérdezések átvállalásával.

#### **Hibatűrő eszközök**

A **hibatűrő eszközök** olyan konfigurációs objektumok, például eszközleírás által képviselt fizikai erőforrások, amelyek a fürt egynél több csomópontjáról is elérhetők. Kimaradás esetén az erőforrás hozzáférési pontja a fürt erőforráscsoport helyreállítási tartományának első tartalékcsomópontjára kerül. A hibatűrőként megadható eszközök típusai a következők:

#### **Független lemeztárak**

A független lemeztárak (más néven független ASP-k) a rendszer tároló többi részétől függetlenül kerülhetnek offline vagy online állapotba.

A **hibatűrő eszköz fürt erőforráscsoport** átkapcsolható eszközök listájából állhat. A lista minden eszköze egy átkapcsolható független lemeztárat jelöl. Kimaradás esetén a lista teljes eszközállománya átkerül a tartalékcsomópontra. Választhatóan az eszközök átkapcsolási/átállási folyamat részeként is érvényesíthetők. Az <span id="page-18-0"></span>átkapcsolható eszközök listájához kapcsolódóan a fizikai konfigurációra vonatkozhatnak bizonyos korlátozások. A független lemeztárak hibatűrővé tételéhez szükséges konfigurációk összeállításával kapcsolatban a Független lemeztárak című témakörben talál információkat.

A hibatűrő eszköz CRG nagy mértékben hasonlít a többi fürt erőforráscsoporthoz. Az egyik különbséget az átkapcsolható eszközöknek a fentebb említett listája jelenti. Egy másik különbség, hogy az eszköz CRG-k esetén a végprogram nem kötelező. Ha környezetre vagy adatokra jellemző feldolgozás szükséges, akkor az eszköz CRG-k is megadhatnak végprogramot. A fürt erőforráscsoport típusról további információkat a Fürt erőforráscsoport létrehozása (QcstCreateClusterResourceGroup) API című témakörben talál.

### **Átállás**

**Átállás** történik abban az esetben, amikor egy rendszerhiba miatt a fürt egyik szervere automatikusan átkapcsol egy vagy több tartalékszerverre. A fogalmat érdemes összevetni az "Átkapcsolás", amely a hozzáférés kézi átkapcsolását jelenti az egyik szerverről egy másikra. Az átkapcsolás és átállás az aktiválás után azonos funkciókat végez el. Az egyetlen különbséget az aktiválási esemény képezi.

Az átállás során a hozzáférés a fürt erőforráscsoport helyreállítási tartományának jelenlegi elsődleges csomópontjáról átkerül az elsődleges tartalékként megjelölt fürt csomópontra. Az átkapcsolási sorrend meghatározásáról a ["Helyreállítási](#page-13-0) tartomány" oldalszám: 8 című témakörben olvashat.

Ha egy átállási tevékenység több "Fürt [erőforráscsoport"](#page-12-0) oldalszám: 7 (CRG) is érint, akkor a rendszer először az eszköz CRG-ket (átkapcsolható hardvercsoportok), azután az adat CRG-ket (átkapcsolható adatcsoportok), végül az alkalmazás CRG-ket (átkapcsolható szoftvertermékek) dolgozza fel.

Az átállások lehetséges okairól a Példa: [Meghibásodás](rzaigtroubleshootexamplefailover.htm) című témakörben olvashat.

Az átállási üzenetsor fogadja az átállási tevékenységre vonatkozó üzeneteket. Ennek segítségével felügyelheti a fürt erőforráscsoport átállási feldolgozását. A részleteket az átállási [üzenetsor](rzaigconceptsfailovermessagequeue.htm) című témakörben találja.

#### **Átkapcsolás**

**Átkapcsolás**ról beszélünk abban az esetben, amikor egy erőforrást valaki saját kezűleg átkapcsol az egyik szerverről egy másikra. Kézi átkapcsolást általában rendszerkarbantartási feladatok indokolnak, például ideiglenes program javítások (PTF) alkalmazása, új kiadás telepítése vagy a rendszer felújítása. A fogalmat érdemes összevetni az elsődleges csomópont kiesésekor automatikusan bekövetkező "Átállás".

Az átkapcsolás során a hozzáférés a fürt erőforráscsoport helyreállítási tartományának jelenlegi elsődleges csomópontjáról átkerül az elsődleges tartalékként megjelölt fürt csomópontra. Az átkapcsolási sorrend meghatározásáról a ["Helyreállítási](#page-13-0) tartomány" oldalszám: 8 című témakörben olvashat.

Több CRG kézi átkapcsolása esetén a megadott sorrendnek figyelembe kell vennie az átkapcsolt fürt erőforráscsoportok közötti viszonyokat. Ha például rendelkezik egy olyan alkalmazás fürt erőforráscsoporttal, amely egy eszköz CRG adataitól függ, akkor a kézi átkapcsolás sorrendje a következő lesz:

- 1. Állítsa le az alkalmazást a korábbi elsődleges csomóponton (az adatok módosításának befejezése érdekében).
- 2. Kapcsolja át az eszköz CRG-t az új elsődleges csomópontra.
- 3. Kapcsolja át az alkalmazás CRG-t az új elsődleges csomópontra.
- 4. Indítsa újra az alkalmazást az új elsődleges csomóponton.

### **Újracsatlakozás**

Az újracsatlakozás során a fürtben nem részt vevő tag ismét a fürt aktív tagja lesz. Ha például egy korábban nem aktív csomóponton újraindul a fürtözés, akkor a fürt ezen csomópontja újracsatlakozik a fürthöz. A csomópontok fürt erőforrás szolgáltatása a fürt egy aktív csomópontjáról indítható el. A fürtözés 3. változatától kezdődően a csomópont saját magát is elindíthatja, illetve csatlakozhat a pillanatnyilag aktív fürthöz, feltéve, hogy talál aktív fürt csomópontot. A részleteket a "Fürt [csomópontok](#page-48-0) elindítása" oldalszám: 43 című témakörben találja.

Tekintsünk egy A, B és C csomópontokból álló fürtöt. Az A csomópont meghibásodik. Az aktív fürt most a B és C csomópontból áll. Miután a meghibásodott csomópont ismét működésbe lép, újracsatlakozhat a fürthöz, ha a csomópont valamelyik csomópontról (akár saját magáról is) elindításra kerül. Az újracsatlakozási művelet fürt erőforráscsoport alapon történik, vagyis minden egyes fürt erőforráscsoport függetlenül csatlakozik a fürthöz.

Az újracsatlakozás elsődleges funkciója, hogy biztosítsa a CRG objektum többszörözését a helyreállítási tartomány valamennyi aktív csomópontján. Az újracsatlakozó csomópontnak a korábbi aktív fürt csomópontokhoz hasonlóan rendelkeznie kell a CRG objektum egy azonos példányával. Emellett azonos példánnyal kell rendelkezniük bizonyos belső adatokból is.

Egy csomópont meghibásodásakor a fürt megmaradó csomópontjain a fürt erőforrás szolgáltatások folytatódó hívásai módosíthatják a CRG objektumok adatait. A módosításnak API hívás vagy egy csomópont meghibásodás miatt kell bekövetkeznie. Egyszerű fürtöknél az újracsatlakozó csomópont frissítésre kerül a CRG friss másolatával a fürt valamelyik aktív csomópontjáról. Ez azonban nem teljesül minden esetben.

Az újracsatlakozási műveletről további részleteket a "Példa: Újracsatlakozás" című témakörben olvashat.

### **Példa: Újracsatlakozás**

A következő ábra mutatja be, milyen tevékenységekre kerül sor abban az esetben, amikor egy csomópont újracsatlakozik a fürthöz. Ezek mellett az újracsatlakozó fürtök állapota *inaktív*ról *aktív*ra változik a CRG helyreállítási tartomány tagsági állapot mezőjében. A végprogram a CRG helyreállítási tartomány valamennyi csomópontján meghívásra kerül Újracsatlakozási tevékenységkóddal.

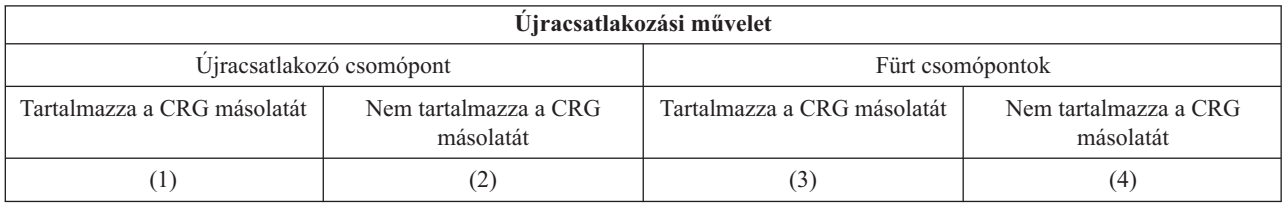

A fenti ábra alapján a következő esetek lehetségesek:

- 1. 1 és 3
- 2. 1 és 4
- 3. 2 és 3
- 4. 2 és 4

Ha a fürt egyik csomópontja rendelkezik a CRG egy példányával, akkor az újracsatlakozás általános szabálya az, hogy a CRG átmásolásra kerül a fürt valamelyik aktív csomópontjáról az újracsatlakozó csomópontra.

#### **1. újracsatlakozási helyzet**

A CRG objektum egy példánya átkerül az egyik fürt csomópontról a csatlakozó csomópontra. Ennek eredménye:

- v A CRG objektum frissítésre kerül a csatlakozó csomóponton a fürttől kapott adatokkal.
- v Elképzelhető, hogy a CRG objektum törlődik a csatlakozó csomópontról. Ez abban az esetben történhet meg, ha a csatlakozó csomópont időközben eltávolításra került a CRG helyreállítási tartományából.

#### **2. újracsatlakozási helyzet**

A CRG objektum egy példánya átkerül a csatlakozó csomópontról az összes fürt csomópontra. Ennek eredménye:

- v Ha a fürt csomópontok egyike sem tagja a CRG helyreállítási tartományának, akkor nincs változás.
- v Elképzelhető, hogy a CRG objektum létrejön néhány fürt csomóponton. Ez az alábbi példahelyzetben következhet be:
- <span id="page-20-0"></span>– Az A, B, C és D csomópontok fürtöt alkotnak.
- Mind a négy csomópont tagja a CRG helyreállítási tartományának.
- Miközben az A kívül van a fürtön, egy CRG módosítással a B csomópont kikerül a helyreállítási tartományból.
- A C és D csomópont meghibásodik.
- A fürt most csak a B csomópontból áll, amely nem rendelkezik a CRG másolatával.
- Az A csomópont újracsatlakozik a fürthöz.
- Az A csomópont rendelkezik a fürt erőforráscsoporttal (bár ez aktualitását vesztette), a B csomópont viszont nem. A CRG létrejön a B csomóponton. Amikor a C és D csomópontok újracsatlakoznak a fürthöz, akkor a fürt CRG példánya frissítésre kerül a C és D csomóponton, így a B csomópont eltávolítását eredményező módosítás elvész.

#### **3. újracsatlakozási helyzet**

A CRG objektum egy példánya átkerül az egyik fürt csomópontról a csatlakozó csomópontra. Ennek eredménye:

- v Ha a csatlakozó csomópont nem tagja a CRG helyreállítási tartományának, akkor nem történik semmi.
- v Elképzelhető, hogy a CRG objektum létrejön a csatlakozó csomóponton. Ez akkor következhet be, ha a CRG törlődött a csatlakozó csomópontról, miközben a fürt erőforrás szolgáltatások nem voltak aktívak a csomóponton.

#### **4. újracsatlakozási helyzet**

A csomópontok valamelyikének belső információi alapján a csatlakozó csomópont frissítésre kerülhet, de semmilyen kívülről is tapasztalható esemény nem történik.

### **Összeállás**

Az összeállási művelet hasonló az ["Újracsatlakozás"](#page-18-0) oldalszám: 13, azzal a különbséggel, hogy erre partícionálódott csomópontok kommunikációjának újrakezdésekor kerül sor. A partíció lehet valódi partíció, amelyben a fürt erőforrás szolgáltatások továbbra is aktívak minden csomóponton. Ennek ellenére bizonyos csomópontok a kommunikációs vonal meghibásodása miatt nem tudnak kommunikálni más csomópontokkal. Vagy esetleg egy csomópont valójában meghibásodott, de ez nem meghibásodásként került felismerésre.

Az első esetben a partíciók a kommunikációs probléma elhárítása után automatikusan összeállnak. Ez úgy történik, hogy mindkét partíció időnként megpróbál kapcsolatba lépni a másik partíció csomópontjaival, és egyszer csak helyreáll a kapcsolat a két partíció csomópontjai között. A második esetben a fürt erőforrás szolgáltatásokat újra kell indítani a hibás csomóponton. A részleteket a "Fürt [csomópontok](#page-48-0) elindítása" oldalszám: 43 című témakörben találja.

Az összeállás lezajlását a Példa: [Összeállás](rzaigconceptsmergeexample.htm) című témakör írja le.

#### **Többszörözés**

A **többszörözés** valós idejű másolatkészítést jelent. Ebben az esetben az objektumoknak a fürt egyik csomópontjáról egy vagy több másik csomópontra való másolásának folyamata. A többszörözés eredményeként az objektumok azonosak lesznek a rendszereken. Ha az objektum megváltozik a fürt egyik csomópontján, akkor a változás **többszörözésre kerül** a fürt többi csomópontjára.

A többszörözés megvalósításáról a ["Többszörözés](#page-37-0) tervezése" oldalszám: 32 című témakörben olvashat.

### **Életjel megfigyelés**

A fürt erőforrás szolgáltatás az életjel megfigyelés funkció segítségével győződik meg arról, hogy a fürt valamennyi csomópontja aktív. Lényege, hogy a fürt valamennyi csomópontja bizonyos időnként jelzi a többi csomópontnak, hogy még aktív. Ha egy csomóponton megszűnik az életjel, akkor erről a fürt azonnal értesül, és automatikusan megkezdheti az átállási folyamatot a hibatűrő erőforrások tartalékcsomópontra helyezéséhez.

Az életjel megfigyelés működésének megértéséhez tekintse meg a következő példákat:

#### **1. példa**

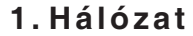

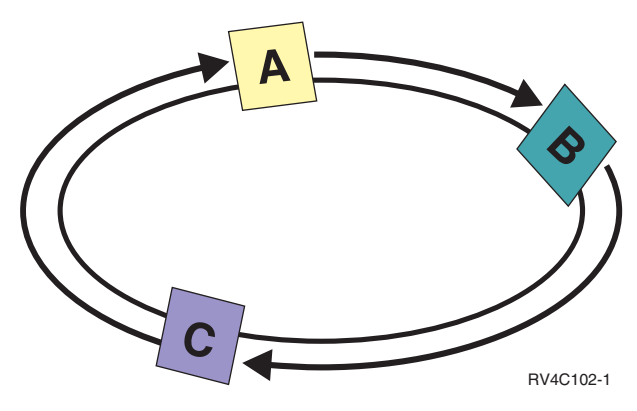

Alapértelmezett beállítások esetén minden csomópont 3 másodpercenként küld életjelet a magasabb szintű szomszédjának. Ha például az 1. hálózaton egy A, B és C jelű csomópontot állít be, akkor az A csomópont a B csomópontnak, a B csomópont a C csomópontnak, a C csomópont pedig az A csomópontnak küldi az életjelet. Az A csomópont egyrészt várja az életjel nyugtázását a B csomóponttól, másrészt várja a C csomópont bejövő életjelét, tehát az életjel gyűrű valójában kétirányú. Ha az A csomópont nem kap életjelet a C csomóponttól, akkor az A és B csomópont attól még továbbra is küldi 3 másodpercenként az életjeleket. Ha a C csomópont négy egymást követő életjelet elmulasztott, akkor ez életjel hiba jelzését fogja eredményezni.

#### **2. példa**

<span id="page-22-0"></span>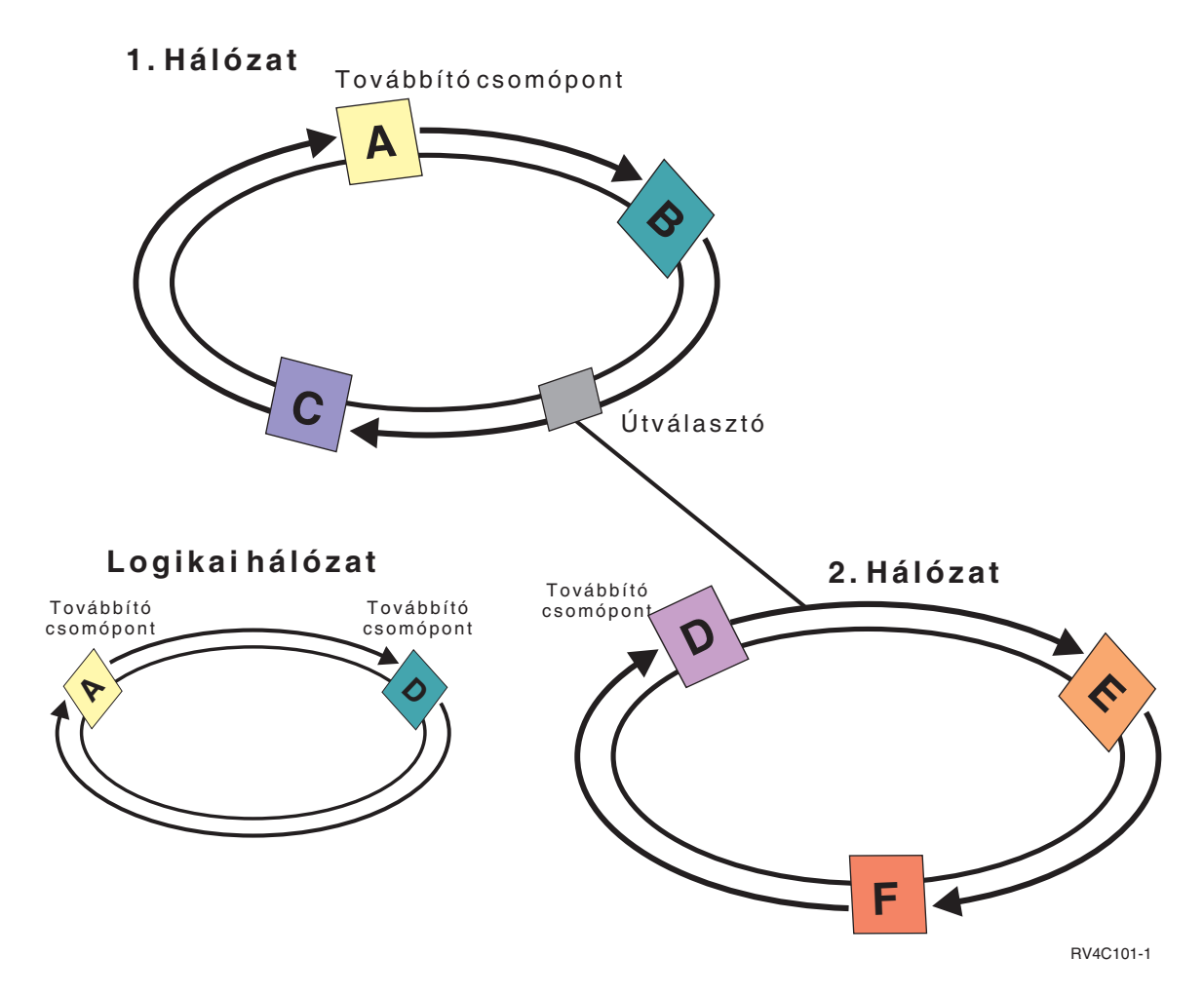

A fenti példához hozzáadtunk egy másik hálózatot is az útválasztók és továbbító csomópontok működésének bemutatása érdekében. A 2. hálózaton található a D, E és F csomópont. Az 1. és 2. hálózatot egy útválasztó kapcsolja össze. Az útválasztó lehet egy másik iSeries(TM) szerver, illetve lehet egy szokásos útválasztó elem is, amely a kommunikációt egy további útválasztóhoz irányítja. Minden helyi hálózat kap egy továbbítási csomópontot. A továbbítási csomópont a hálózat legkisebb csomópont azonosítójával rendelkező csomópontjához tartozik. Az 1. hálózat továbbítási csomópontja az A csomópont, a 2. hálózaté pedig a D csomópont lesz. Ezzel létrejön egy logikai hálózat az A és a D csomóponttal, amelyek így egymásnak küldhetik az életjeleket. Ily módon, az útválasztók és továbbító csomópontok beiktatásával a két hálózat csomópontjai megfigyelhetik egymás működését, és jelezhetik a csomópontok hibáit.

#### **Megbízható üzenetkezelési funkció**

A fürt erőforrás szolgáltatások **megbízható üzenetkezelési funkciója** biztosítja, hogy valamennyi csomópont konzisztens információkkal rendelkezzen a fürt erőforrások állapotáról. A megbízható üzenetkezelés csak a fürtözésnél használt egyedi ismétlési és időkorlát értékeket alkalmaz. Az értékek olyan alapértelmezésekre vannak beállítva, amelyek a legtöbb környezetben megfelelők. Ettől függetlenül a "Fürt erőforrás [szolgáltatások](#page-23-0) beállításainak [módosítása"](#page-23-0) oldalszám: 18 felület segítségével változtathatók. Az üzenet ismétlési és időkorlát értékek határozzák meg, hogy egy üzenet hányszor kerül elküldésre egy csomópontra, mielőtt meghibásodási vagy partícionálódási helyzet keletkezne. Helyi hálózat (LAN) esetén az alapértelmezett ismétlési és időkorlát értékek használatával megközelítőleg 45 másodperc telik el a meghibásodási vagy partícionálódási helyzet jelzése előtt. Távoli hálózat esetén több idő áll rendelkezésre a meghibásodási vagy partícionálódási helyzetek meghatározásához. Távoli hálózat esetén megközelítőleg 4 perc 15 másodperc számítható.

#### <span id="page-23-0"></span>**Fürt erőforrás szolgáltatások beállításainak módosítása**

Az üzenet időkorlát és ismétlés alapértelmezett értékei a legjellemzőbb környezeteknek megfelelően kerültek meghatározásra. Ettől függetlenül elképzelhető, hogy az adott kommunikációs környezetben módosítani kell az értékeket.

Az értékek módosítása kétféleképpen lehetséges:

- v Állítson be olyan általános teljesítményszintet, amely megfelel a környezetnek.
- v Egyedibb szabályozási igény esetén adja meg az egyes üzenethangolási paramétereket.

Az első módszernél az üzenetforgalom a három előre meghatározott kommunikációs szint egyikére kerül beállításra. Az alapértelmezés a normál mód, ezt az "Életjel [megfigyelés"](#page-20-0) oldalszám: 15 című témakör részletezi.

A második módszert csak szakértői tanácsadás alapján érdemes választani.

A részleteket mindkét módszerről a Fürt erőforrás szolgáltatások módosítása (QcstChgClusterResourceServices) API című témakörben találja.

#### **Fürt partíciók**

A **fürt partíció** az aktív fürt csomópontoknak kommunikációs hiba miatt kialakult leválasztott részhalmaza. A partíció tagjai csak egymással tartják fenn a kapcsolatot.

Fürt partícionálódás akkor történik, ha egy fürt kommunikációja megszakad a fürt egy vagy több csomópontja között, és az elveszett csomópontok meghibásodása nem erősíthető meg. Fürt partícionálódási helyzet észlelésekor a fürt erőforrás szolgáltatás lekorlátozza a fürt partíció csomópontjain végrehajtható tevékenységek típusait. A funkciók korlátozása a partícionált helyzet során úgy történik, hogy a fürt erőforrás szolgáltatások képesek legyenek a kialakulást okozó probléma helyreállítása után a partíciók összeállítására.

A fürt partíciókról további információkat a következő témakörökben talál:

- v "Fürt partíciók [elkerülése"](#page-33-0) oldalszám: 28
- v ["Partícionálódási](#page-63-0) hibák" oldalszám: 58

### **Fürtözés tervezése**

Ez a témakör írja le a fürtözés megvalósításához teljesítendő követelményeket. A fürtözési megoldások tervezésére vonatkozó általános alapelveket, követelményeket és szempontokat az alábbi témakörök írják le.

A fürtök tervezésével kapcsolatban további információkat a következő témakörökben talál:

"Fürt beállítási és kezelési [megoldások"](#page-24-0) oldalszám: 19 A fürt erőforrás szolgáltatások alapszintű fürtkezelési infrastruktúrát biztosít. A fürt erőforrás szolgáltatások számos módszerrel biztosítja a fürtözés előnyeinek kihasználását.

"Fürtözési [követelmények"](#page-30-0) oldalszám: 25 Ez a témakör vázolja fel a fürtök megvalósítására vonatkozó hardver-, szoftver- és kommunikációs követelményeket.

"Fürtök [megtervezése"](#page-32-0) oldalszám: 27 Ezen témakör segítségével azonosíthatja a szükségleteket a fürtözési megoldás tervezésének meghatározásához.

"Fürtök [biztonsága"](#page-37-0) oldalszám: 32 A rendszerek fürtökbe kapcsolása esetén megfontolandó biztonsági szempontok.

"Fürt beállítási [ellenőrzőlista"](#page-38-0) oldalszám: 33

A fürt beállításának megkezdése előtt a környezet megfelelő előkészítésének biztosítása érdekében töltse ki az ellenőrzőlistát.

### <span id="page-24-0"></span>**Fürt beállítási és kezelési megoldások**

A fürtök kialakítását lehetővé tévő alapvető infrastruktúrát az iSeries<sup>(TM)</sup> szervereken az OS/400<sup>(R)</sup> fürt erőforrás szolgáltatások biztosítják. A fürt erőforrás szolgáltatások integrált szolgáltatáskészletet nyújtanak a fürt topológia fenntartásához, az életjelek figyeléséhez, illetve a fürt konfiguráció és fürt erőforráscsoportok létrehozásához és felügyeletéhez. Emellett a megbízható üzenetkezelési funkciók segítségével biztosítják, hogy valamennyi csomópont konzisztens információkkal rendelkezzen a fürt erőforrások állapotáról.

Bár az alapvető fürtözési infrastruktúrát a fürt erőforrás szolgáltatások biztosítják, a fürtözési képességekben rejlő előnyök többféle módszerrel is kihasználhatók. Minden egyes módszernek megvannak a maga jellemző előnyei és képességei. A fürtözéssel kapcsolatos igényektől függően az adott fürtözött környezet beállításához és kezeléséhez az alábbi megoldások valamelyike biztosíthatja a legjobb megközelítést:

"iSeries Navigator fürtkezelés"

Az IBM<sup>(R)</sup> az iSeries navigátor részeként egy fürtkezelő grafikus felhasználói felületet biztosít, amely lehetővé teszi egyszerű fürtök létrehozását és kezelését, beleértve az átkapcsolható független lemeztárak kezelését is.

"Fürt parancsok és API-k" [oldalszám:](#page-25-0) 20 Az OS/400 fürt erőforrás szolgáltatások egy sor CL parancsot, alkalmazásprogram illesztőt (API) és segédprogramot biztosítanak, amelyeket az alkalmazásszolgáltatók és ügyfelek felhasználhatnak az alkalmazásaik rendelkezésre állásának kiterjesztéséhez.

"Üzleti partnerek közbenső szintű fürtözési termékei" [oldalszám:](#page-29-0) 24 A fürtözési közbenső szintű termékeket szállító üzleti partnerektől lehetőség van fürtözésbe integrált többszörözési vagy fürtök létrehozását és kezelését megkönnyítő megoldások megvásárlására is.

**Fontos:** Csak az egyik megoldást használja. Egynél több fürtkezelési megoldás használatára tett kísérlet ütközésekhez, problémákhoz és beláthatatlan helyzetekhez vezethet. Az iSeries Információs központ dokumentumai az iSeries navigátorra illetve a fürtkezelési CL parancsokra és alkalmazásprogram illesztőkre (API) vonatkozóan adják meg az útmutatásokat. Üzleti partner közbenső szintű fürtözési megoldásának használata esetén a feladatok végrehajtására vonatkozó eljárási információkat a termékhez biztosított dokumentációban nézze meg.

#### **iSeries Navigator fürtkezelés**

Az IBM<sup>(R)</sup> biztosít egy fürtkezelési felületet, amely az iSeries<sup>(TM)</sup> navigátorból használható és a 41. opció [\(OS/400](rzaigplanoption41.htm) -HA [átkapcsolható](rzaigplanoption41.htm) erőforrások) termék szolgáltatásaira épül. A felület lehetővé teszi átkapcsolható független lemeztárakat (átkapcsolható független ASP) alkalmazó fürtök létrehozását és kezelését. Az iSeries navigátor felületről további információkat az iSeries navigátor című témakörben talál.

**Fontos:** Az iSeries navigátor és a fürtkezelési felület nem tartalmazza a fürt erőforrás szolgáltatások által nyújtott valamennyi képességet. Bár az iSeries navigátor több funkciót is biztosít a fürtök beállításához és kezeléséhez, ne feledje, hogy az adott környezettől függően bizonyos lehetőségek csak a fürt CL parancsok és alkalmazásprogram illesztők (API), vagy egy üzleti partner közbenső szintű fürtözési megoldásának használatával érhetők el. Példaként megemlítjük, hogy bár az iSeries fürtözési architektúrája 128 pontos fürtök kiépítését teszi lehetővé, az iSeries navigátor felületével legfeljebb 4 csomópontból álló fürtök kezelhetők. Az iSeries navigátor segítségével egy vagy két csomópontból álló egyszerű fürtök hozhatók létre. Miután az iSeries navigátorban létrehozta a fürtöt, legfeljebb négy csomópontig hozzáadhat további csomópontokat a meglévő fürthöz. Ha a fürtözéssel kapcsolatos igényei ezen túlmutatnak, akkor érdemes megfontolni a "Fürt parancsok és API-k" [oldalszám:](#page-25-0) 20 vagy egy "Üzleti partnerek [közbenső](#page-29-0) szintű fürtözési termékei" [oldalszám:](#page-29-0) 24 használatát.

Az iSeries Navigator fürtkezelés biztosít egy varázslót, amely végigvezeti egy egyszerű, két csomópontból álló fürt létrehozásán. A felületen további fürtkezelési feladatok is elvégezhetők, egyebek között:

- v Csomópont hozzáadása meglévő fürthöz
- v Átkapcsolható hardvercsoport hozzáadása fürthöz
- v Átkapcsolható szoftvertermék hozzáadása fürthöz
- v Átkapcsolható adatcsoport hozzáadása fürthöz
- <span id="page-25-0"></span>v Csomópontok szerepének módosítása a helyreállítási tartományban
- $\Diamond$  A csomópont telephely nevének és az adatport IP címeinek szerkesztése az átkapcsolható hardvercsoport helyreállítási tartományában «
- v Fürt leírásának módosítása
- v Fürt erőforráscsoport végprogram nevének módosítása
- v Átkapcsolható szoftvertermék átvételi IP címének módosítása
- Fürt törlése
- v Fürtözés indítása
- v Fürtözés leállítása
- v Fürt erőforrások átkapcsolása az elsődleges csomópontról a tartalékcsomópontra
- v Fürt tevékenységre vonatkozó üzenetek megjelenítése

Az említett feladatok végrehajtásának részleteit az iSeries navigátor online súgója tartalmazza.

**Megjegyzés:** Az iSeries Navigator fürtkezelő felülete nem támogatja a logikai objektumok többszörözését. A többszörözéshez fontolja meg a magas szintű rendelkezésre állást biztosító üzleti partnerek által biztosított fürtöző termékek használatát. Részletes információkat az "Üzleti partnerek közbenső szintű fürtözési [termékei"](#page-29-0) [oldalszám:](#page-29-0) 24 részben talál.

Az iSeries navigátor fürtkezelésével kapcsolatban további információkat az "iSeries navigátor [fürtkezelés](#page-68-0) - Gyakran ismételt kérdések (GYIK)" [oldalszám:](#page-68-0) 63 című témakörben talál.

#### **Fürt parancsok és API-k**

A fürtözési CL parancsok és alkalmazásprogram illesztők (API) felhasználásával lehetőség van saját alkalmazások írására a fürt beállításához és kezeléséhez. A parancsok és API-k az OS/400(R) részeként biztosított fürt erőforrás szolgáltatásokat használják ki.

A fürt parancsok és API-k képességeinek összefoglaló listáját a "Fürt CL parancsok és API-k leírása" című témakörben találja.

#### **QUSRTOOL**

A fürt erőforrás szolgáltatások tartalmaz néhány példa parancsot is a QUSRTOOL könyvtárban, ezek a támogatott parancsfelülettel nem rendelkező API-kat képezik le. Bizonyos környezetekben a QUSRTOOL könyvtárban biztosított parancsok is hasznosak lehetnek. Segítségükkel módosítható például a fürt életjel figyelési és információküldési viselkedése. A példa parancsokról további információkat a QUSRTOOL/QATTINFO fájl TCSTINFO memberében találhat. A QUSRTOOL könyvtárban emellett található egy példa alkalmazás CRG végprogram is. A példa forráskód végprogramok írásának alapjaként használható fel. A QATTSYSC fájl TCSTDTAEXT memberében található forrásnyelvi példa egy olyan program, amely létrehozza a QCSTHAAPPI és QCSTHAAPP0 adatterületeket, valamint a QACSTOSDS (objektummeghatározó) fájlt.

**Fürt CL parancsok és API-k leírása:** Az alábbi táblázatok rövid leírást nyújtanak a rendelkezésre álló fürt vezérlési és fürt erőforráscsoport kezelési CL parancsokról és alkalmazásprogram illesztőkről (API). A megadott fürt CL parancsok csak V5R2M0 vagy újabb OS/400<sup>(R)</sup> kiadásban használhatók.

Az 1. táblázat sorolja fel a **fürtök és fürt csomópontok** beállítására, aktiválására és kezelésére használható CL parancsokat és alkalmazásprogram illesztőket (API).

A 2. táblázat a fürtök **fürt erőforráscsoportjainak** beállítására, aktiválására és kezelésére használható parancsokat és API-kat tartalmazza.

Az alkalmazásprogram illesztőkre (API) vonatkozó további információkat, a rendelkezésre álló API-k összefoglaló felsorolását illetve ezek funkcióit a fürt API dokumentáció Fürt API-k című témakörében találja.

#### **1. táblázat - Fürt vezérlési CL parancsok és API-k leírása**

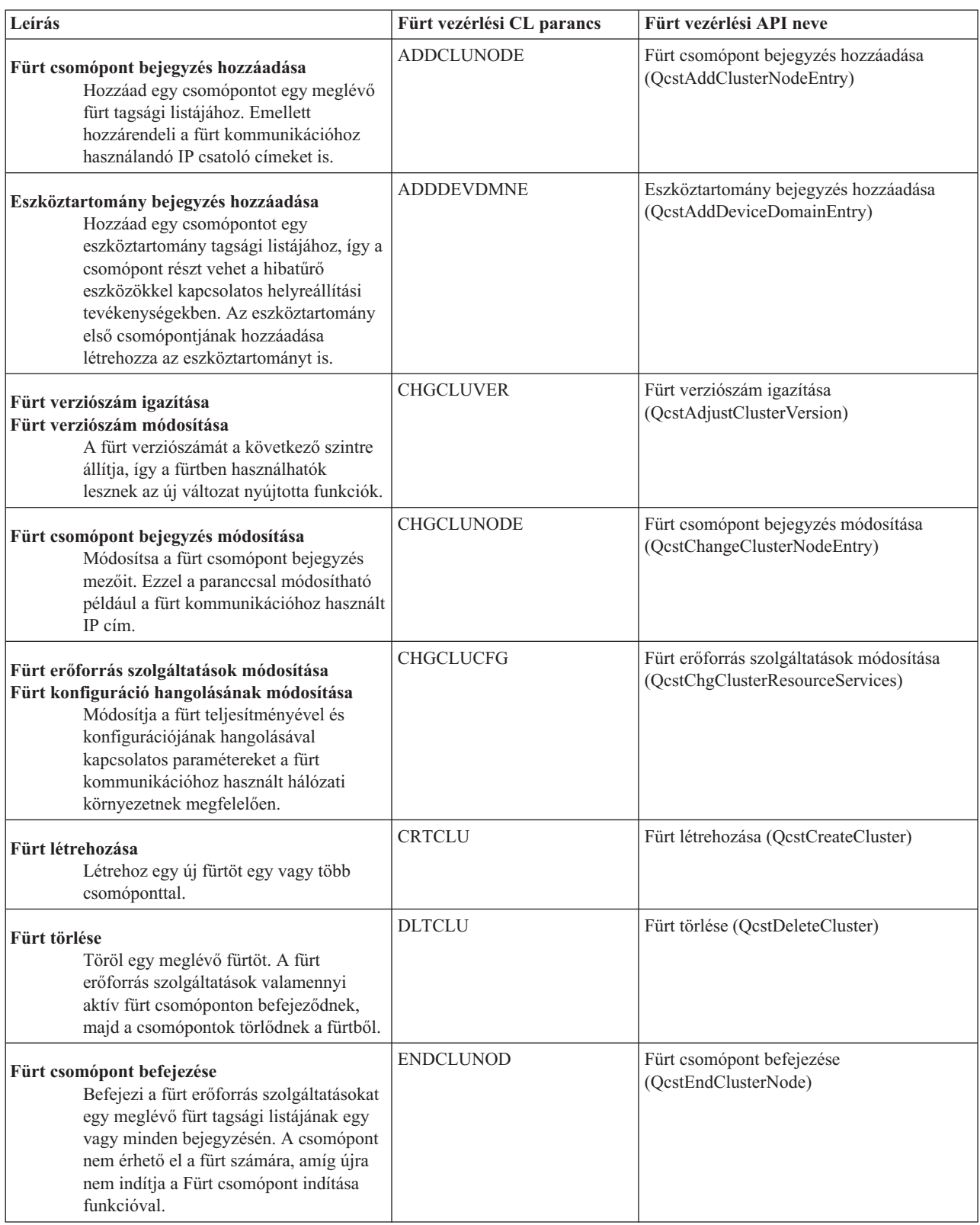

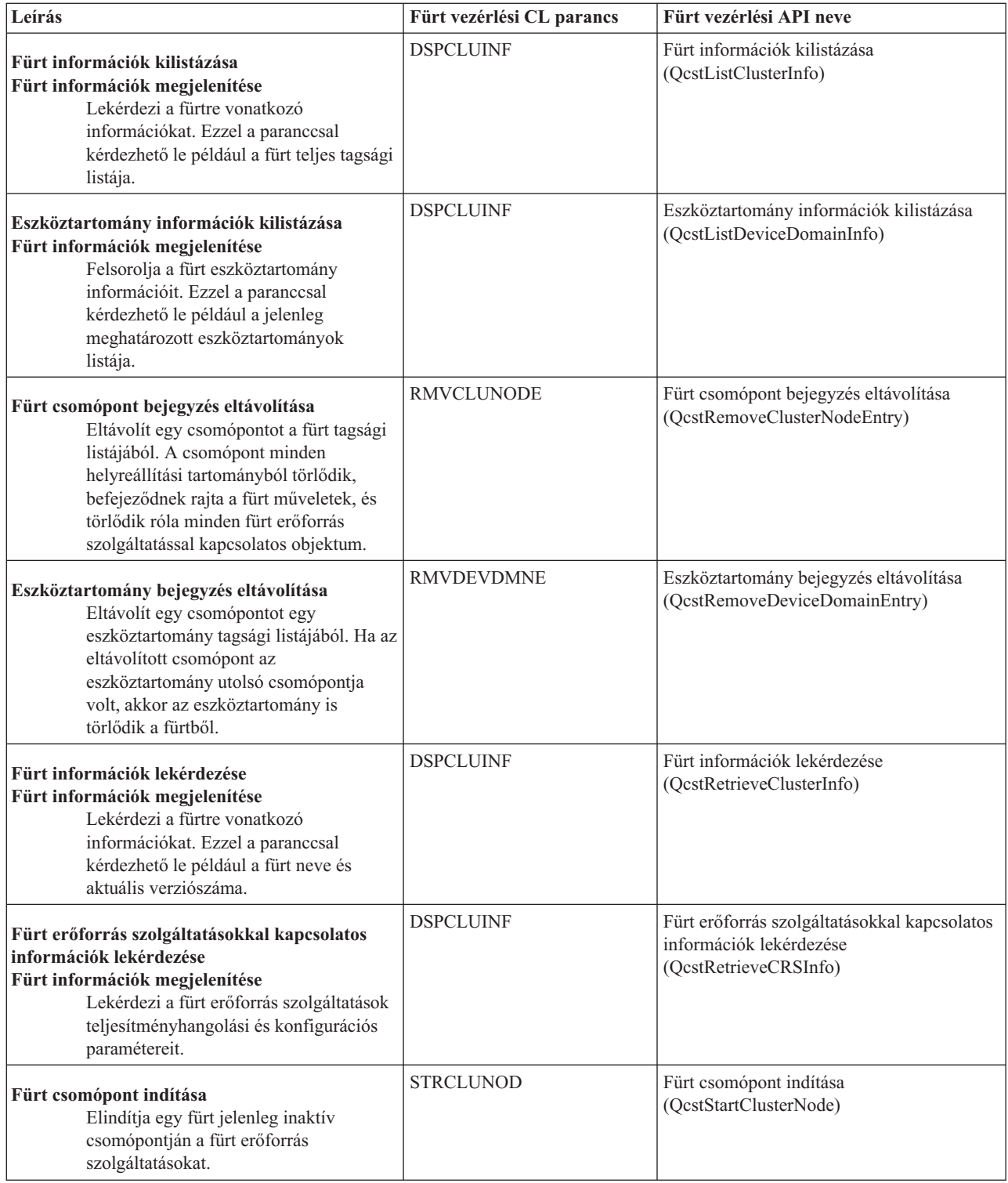

#### **2. táblázat - Fürt erőforráscsoport CL parancsok és API-k leírása**

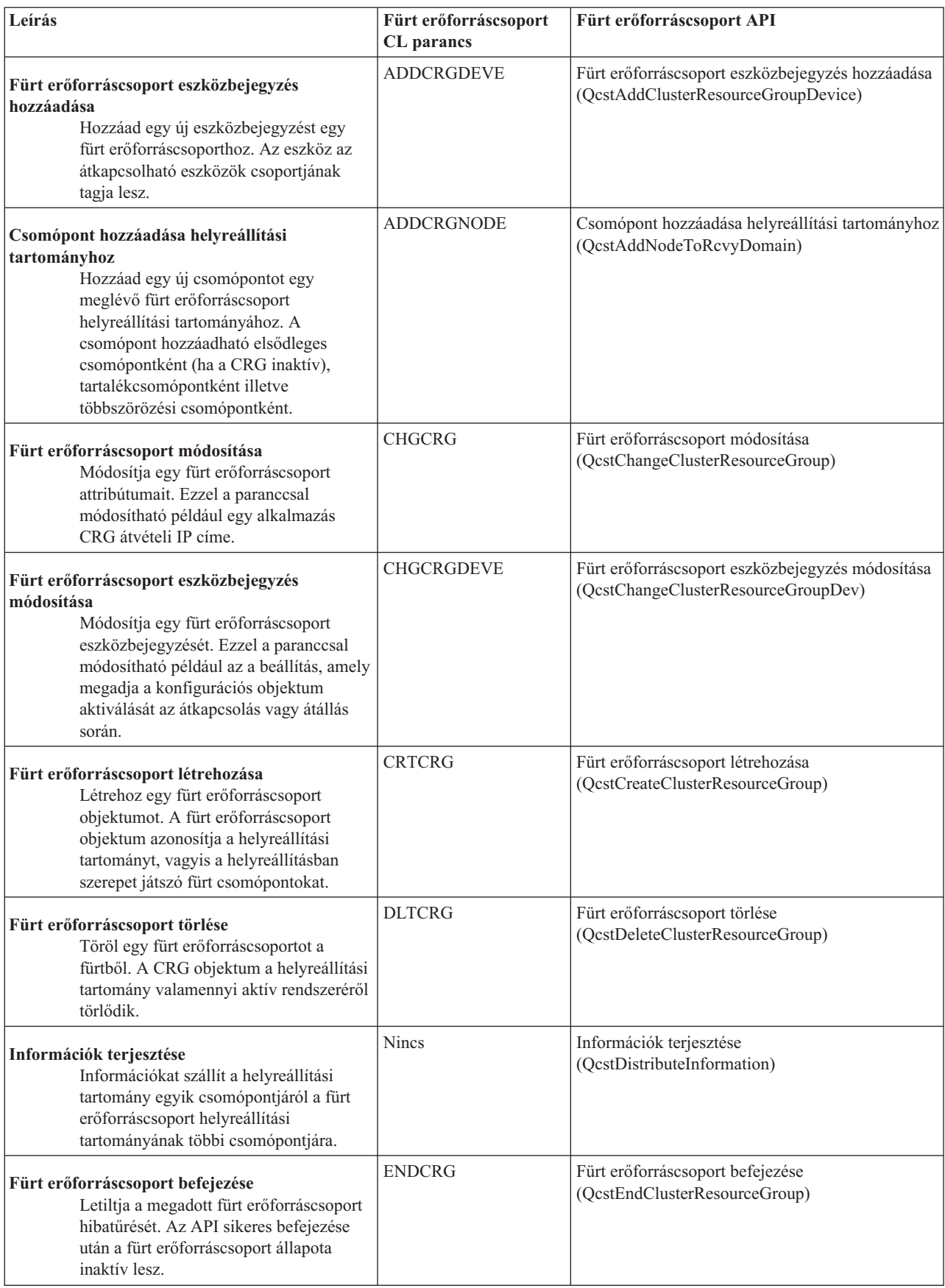

<span id="page-29-0"></span>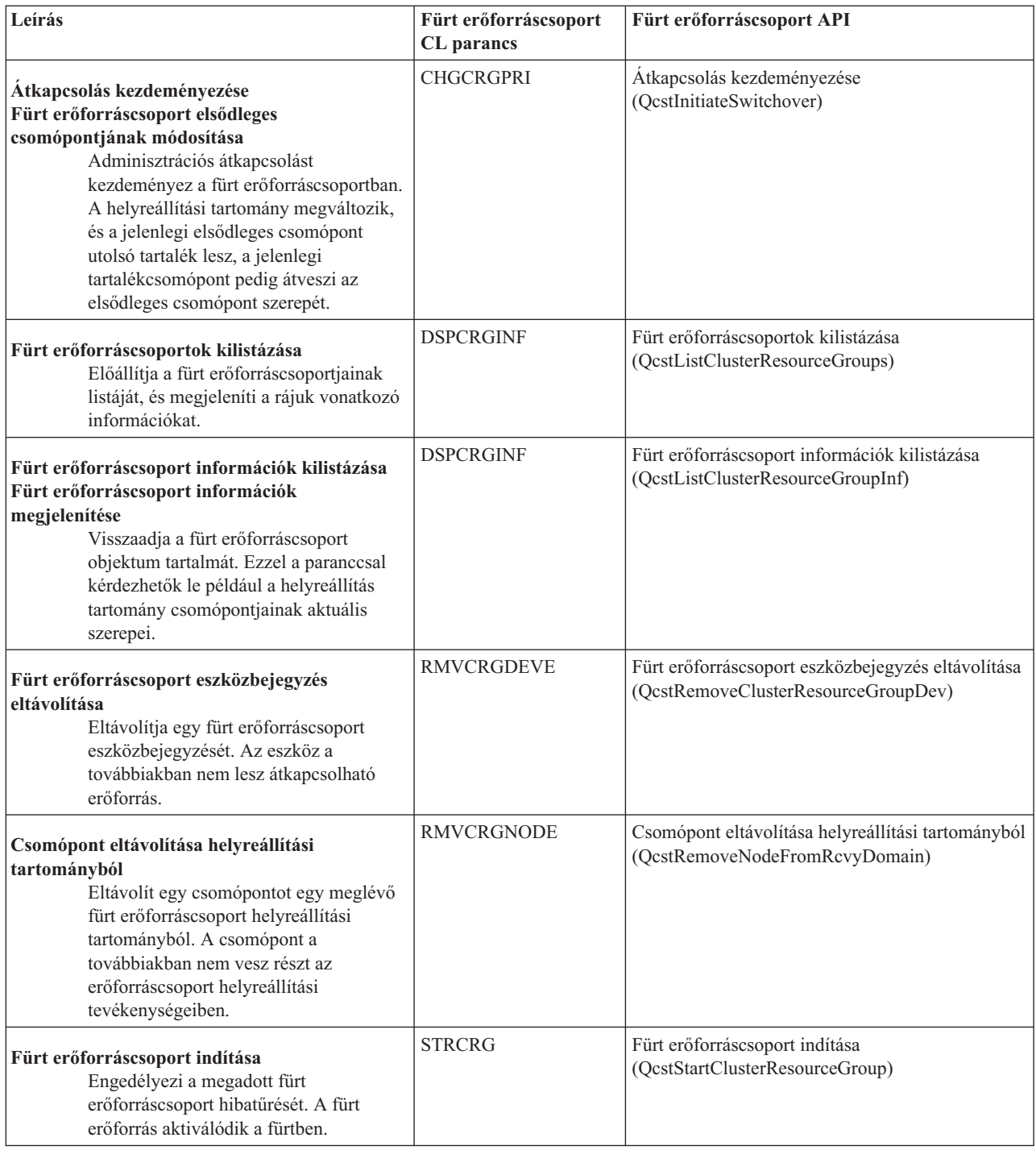

**Megjegyzés:** A fürt erőforrás szolgáltatások tartalmaz néhány példa parancsot is a QUSRTOOL könyvtárban, ezek a fentiekben említett CL parancsokat és alkalmazásprogram illesztőket (API) használják. Bizonyos környezetekben a QUSRTOOL könyvtárban biztosított parancsok is hasznosak lehetnek. Segítségükkel könnyedén beállítható például egy egyszerű fürt a fürtözött alkalmazások tesztelésének céljából. A példa parancsokról további információkat a QUSRTOOL/QATTINFO fájl TCSTINFO memberében találhat.

### **Üzleti partnerek közbenső szintű fürtözési termékei**

Az IBM<sup>(R)</sup> közbenső szintű fürtözési termékekkel foglalkozó üzleti partnerei különféle megoldásokat biztosítanak a dedikált többszörözéshez és a fürtkezelési funkciókhoz. Fürtözésbe integrált többszörözési vagy fürtök létrehozását és <span id="page-30-0"></span>kezelését megkönnyítő megoldások megvásárlása érdekében lépjen kapcsolatba az IBM marketing képviselőjével vagy üzleti partnerével. Ők teljes listát tudnak mutatni az IBM közbenső szintű fürtözési termékekkel foglalkozó üzleti partnereinek megoldásairól.

#### **A közbenső szintű fürtözési termékekkel foglalkozó üzleti partner fürtkezelési terméke:**

- v Felhasználói felületet biztosít a fürt konfiguráció meghatározásához és karbantartásához.
- v Felhasználói felületet biztosít az eszköz, adat és alkalmazás fürt erőforráscsoportok meghatározásához és kezeléséhez.
- v A fürt API-k felhasználásával nyomon követi a fürtben meghatározott fürt erőforráscsoportokat és az ezek közötti viszonyokat.
- v Képes eszköz, adat és alkalmazás fürt erőforráscsoportok létrehozására.

#### **A közbenső szintű fürtözési termékekkel foglalkozó üzleti partner többszörözési terméke:**

- v Összeállítja a terméknek a hibatűrő adatokat és objektumokat azonosító vezérlési struktúráit.
- v Létrehozza a kritikus adatok fürt erőforráscsoportját, és társítja az objektumot a vezérlési szerkezetekkel.
- v Végprogramot biztosít az adat fürt erőforráscsoport számára.

### **Fürtözési követelmények**

Ez a témakör vázolja fel a fürtök megvalósítására vonatkozó követelményeket. A megvalósításra kiválasztott fürt képességek függvényében a követelmények természetesen eltérhetnek. Például kialakítható egy egyszerű, két csomópontból álló fürt, amelyen többszörözés történik. Vagy megvalósítható olyan fürt is, amely átkapcsolható független lemeztárakat tartalmaz. Néhány általános fürt megvalósítás részleteit megtalálja a ["Példák:](#page-56-0) Fürt [konfigurációk"](#page-56-0) oldalszám: 51 című témakörben.

A fürtözés az alábbiakkal szemben támaszt követelményeket:

- v "Fürtök hardverkövetelményei"
- v "Fürtök szoftver- és licenckövetelményei"
- v "Fürtök [kommunikációs](#page-31-0) követelményei" oldalszám: 26

#### **Fürtök hardverkövetelményei**

A fürtözés kialakítására bármilyen iSeries<sup>(TM)</sup> modell alkalmas, amelyen fut az OS/400<sup>(R)</sup> V4R4M0 vagy újabb kiadása.

Emellett a rendszert érdemes megvédeni az áramkimaradástól egy szünetmentes tápegység vagy ehhez hasonló berendezés felhasználásával. Ellenkező esetben a fürt csomópontok áramellátásának megszűnése "Átállás" [oldalszám:](#page-18-0) [13](#page-18-0) helyett "Fürt partíciók" [oldalszám:](#page-23-0) 18 helyzethez vezethet.

A fürtözés az Internet protokoll (IP) multicast képességeit használja fel. Ez azonban bizonyos fizikai közegeken nem alkalmazható megfelelően. Az adott hardverelemekre vonatkozó multicast korlátozásokról további információkat a

TCP/IP Configuration and Reference című kiadványban olvashat.

A lemezegységeket érdemes tükrözéses védelem vagy eszköz paritásvédelem alá helyezni. Ezen megoldások használata az elsődleges rendszeren megakadályozza a lemezegységek meghibásodása miatt bekövetkező átállásokat. Ettől függetlenül kialakításuk a tartalékrendszereken is indokolt, ha mégis átállásra kerülne sor. Részleteket a Lemezvédelem című témakörben talál.

**Megjegyzés:** Ha fürtben független lemeztárak használatát tervezi, akkor nézze meg a Hardverkövetelmények című témakör független lemeztárakra vonatkozó szakaszát.

### **Fürtök szoftver- és licenckövetelményei**

Fürt kialakításához rendelkeznie kell a következő szoftverekkel és licenceikkel:

1.  $OS/400^{(R)}$  V4R4M0<sup>1</sup> vagy újabb, TCP/IP támogatással (TCP/IP csatlakozási segédprogramok)

- <span id="page-31-0"></span>2. Egy fürt beállítási és kezelési szoftvermegoldás. Ez a következők valamelyike lehet:
	- iSeries<sup> $(TM)$ </sup> navigátor fürtkezelés
	- v Üzleti partner közbenső szintű fürtözési megoldása
	- v Fürt erőforrás szolgáltatási parancsok és API-k felhasználásával írt saját fürtkezelési alkalmazásprogram

Az adott környezet számára legmegfelelőbb megoldás kiválasztásáról a "Fürt beállítási és kezelési [megoldások"](#page-24-0) [oldalszám:](#page-24-0) 19 című témakörben olvashat.

**Fontos:** Ha független lemeztárak kialakításával átkapcsolható eszközök használatát tervezi, akkor a rendszernek további követelményeknek is meg kell felelnie. A részleteket a Független lemeztárak tervezése című témakörben találja.

<sup>1</sup> Az OS/400 V5R1M0 kiadásával csak felhasználói fájlrendszereket (UDFS) tartalmazó független lemeztárak megvalósítása lehetséges. A könyvtáralapú objektumok támogatása csak a V5R2M0 kiadásban áll rendelkezésre. A többféle kiadású rendszerből összeállított fürtöket, illetve a fürt verziószám beállítását a "Fürt [verziószám"](#page-14-0) oldalszám: [9](#page-14-0) című témakör tárgyalja.

#### **Fürtök kommunikációs követelményei**

A fürtözött környezetben tetszőleges kommunikációs közeg alkalmazható, feltéve, hogy támogatja az Internet protokollt (IP). A fürt erőforrás szolgáltatás csak TCP/IP protokollokat használ a csomópontok közötti kommunikációhoz. A helyi hálózatok (LAN), nagy kiterjedésű hálózatok (WAN), OptiConnect rendszerhálózatok (SAN) vagy ezek bármilyen kombinációja támogatott. A választást az alábbiak alapján kell meghozni:

- Tranzakciók mennyisége
- v Válaszidővel kapcsolatos követelmények
- Csomópontok közötti távolság
- v Költségszempontok

Ugyanezeket a szempontokat kell szem előtt tartani az erőforrások elsődleges és tartalék elhelyezése közötti kapcsolati közeg meghatározásakor is. A fürt megtervezésekor néhány csomópontot érdemes távoli helyszínekre helyezni, amelyek túlélhetik a telephely megsemmisülését okozó katasztrófákat.

Az alulméretezett kapacitásból adódó teljesítményproblémák elkerülése érdekében érdemes kiértékelni a csomópontok közötti információtömeget továbbító kommunikációs közeget. A használni kívánt fizikai közeg igény szerint kiválasztható, lehet Token ring, Ethernet, Aszinkron átviteli mód (ATM), SPD OptiConnect, HSL OptiConnect vagy virtuális OptiConnect (logikai partíciók közötti nagysebességű belső kapcsolat).

A HSL OptiConnect szolgáltatást az OptiConnect for OS/400<sup>(R)</sup> szoftver (OS/400 23. opció - OS/400 OptiConnect) biztosítja. Felhasználása lehetővé teszi magas rendelkezésre állást biztosító megoldások kialakítását. A HSL OptiConnect egy rendszerhálózati (SAN) megoldás, amely a HSL hurok technológia segítségével nagysebességű pont-pont összeköttetést biztosít a csomópontok között. A HSL OptiConnect szabványos HSL kábeleket igényel, más hardverszükséglete azonban nincs. A HSL OptiConnect összeköttetésről további információkat az OptiConnect for

OS/400 című kiadványban talál.

Átkapcsolható hardverek, más néven hibatűrő eszköz CRG-k esetén a környezetben szükség van egy átkapcsolható független lemeztárra. Logikai partíciókkal rendelkező rendszereken ez logikai partíciók által megosztva használt buszhoz csatlakozó lemezegységeket jelent, vagy olyan lemezegységeket, amelyek egy I/O készlethez rendelt I/O processzorhoz csatlakoznak. Többrendszeres környezetben azt jelenti, hogy a helyreállítási tartományban a rendszerek mellett HSL hurokhoz csatlakozó átkapcsolható bővítőegységek (tornyok) is találhatók. Az átkapcsolható torony LPAR környezetben is használható. Az átkapcsolható hardverről és a független lemeztárakról további tervezési információkat a Független lemeztárak tervezése című témakörben találhat.

<span id="page-32-0"></span>**Megjegyzés:** Ha 2810 típusú LAN csatolókon **csak** TCP/IP protokollt használ, SNA-t és IPX-et nem, akkor a V4R5 kiadású szervereken növelheti a csatoló teljesítményét az adott vonalleírás Engedélyezés csak TCP protokollhoz paraméterének \*YES értékre állításával a Vonalleírások kezelése (WRKLIND) parancs segítségével. Az Engedélyezés csak TCP protokollhoz paraméter a V5R1 és újabb kiadásokon alapértelmezésben \*YES.

### **Fürtök megtervezése**

A megvalósítható fürtözési megoldások sokfélesége miatt szánjon némi időt az igények felmérésére, hogy a megfelelő fürtöt tudja kialakítani. A fürt pontos megtervezéséhez a következő témakörök nyújtanak segítséget:

- v "Hálózat megtervezése a fürtökhöz"
- v "Eltérő kiadású [rendszerekből](#page-34-0) kialakított fürtök" oldalszám: 29
- v "Fürtözésre kerülő szerverek [azonosítása"](#page-34-0) oldalszám: 29
- v "Fürtözésre kerülő [alkalmazások](#page-34-0) azonosítása" oldalszám: 29
- v "Adatok hibatűrésének [megtervezése"](#page-34-0) oldalszám: 29

#### **Hálózat megtervezése a fürtökhöz**

A fürt hálózatának megtervezése előtt gondosan tervezze meg a fürtözés előtti TCP/IP konfigurációt. A fürt beállításának megkezdése előtt fontos, hogy megértse a kapcsolódó témakörök útmutatásait. Ezek a következőket írják le:

- "IP címek beállítása"
- v "TCP/IP konfigurációs attribútumok beállítása"
- v "Fürt partíciók [elkerülése"](#page-33-0) oldalszám: 28

Redundáns kommunikációs útvonalak és dedikált fürthálózat kialakításáról a "Fürtök számára dedikált [hálózatok"](#page-33-0) [oldalszám:](#page-33-0) 28 című témakörben olvashat.

A fürtök kommunikációjával kapcsolatban hasznos általános tanácsokat találhat a "Fürt [kommunikációs](#page-33-0) tippek" [oldalszám:](#page-33-0) 28 című témakörben.

**IP címek beállítása:** A fürt csomópontjait Internet protokoll (IP) segítségével kell összekapcsolni. Mivel a fürt erőforrás szolgáltatások **kizárólag** IP protokollon kommunikálnak egymással, minden csomópontnak *elérhetőnek kell lennie IP hálózaton*. Ez azt jelenti, hogy fürt csomópontjainak rendelkezniük kell beállított IP csatolóval. Az IP címek beállíthatók kézzel az egyes fürt csomópontok TCP/IP útválasztási tábláiban, illetve a hálózati útválasztókon futó útvonalkezelési protokollok is előállíthatják azokat. Az említett TCP/IP útválasztási táblát a fürtözési funkció használja az egyes csomópontok eléréséhez, ennek megfelelően valamennyi csomópontnak **egyedi** IP címmel kell rendelkeznie. Az egyes csomópontok legfeljebb két IP címmel rendelkezhetnek. Ezeket a címeket más hálózati kommunikációs alkalmazások semmilyen körülmények között nem módosíthatják. A címek hozzárendelésekor figyeljen arra, hogy milyen címeket milyen kommunikációs vonalhoz lehet hozzárendelni. Ha egy adott típusú kommunikációs közeg használatát preferálja, akkor az első IP címet ezen az előnyben részesített közegen ossza ki. Az első IP címet a "Megbízható [üzenetkezelési](#page-22-0) funkció" oldalszám: 17 és az "Életjel [megfigyelés"](#page-20-0) oldalszám: 15 is preferáltan kezeli.

**Megjegyzés:** Fürtözés esetén a visszacsatolási címet (127.0.0.1) minden esetben be kell állítani. Ezt a címet a TCP/IP a helyi csomópontra visszaküldendő üzenetekhez használja, és általában alapértelmezésben aktív. Ha valamilyen okból a cím inaktív, akkor a fürt üzenetkezelés nem fog működni, csak miután aktiválta azt.

**TCP/IP konfigurációs attribútumok beállítása:** A fürt erőforrás szolgáltatások működésének biztosításához a hálózat TCP/IP konfigurációjának egyes attribútumait egy adott értékre kell beállítani. Ezeket az attribútumokat még a fürt első csomópontjának hozzáadása előtt be kell állítani:

- v Ha iSeries(TM) szerver használatát tervezi más hálózatokkal összeköttetést teremtő útválasztóként, és a szerveren nincs más telepített útvonalkezelési protokoll, akkor a CHGTCPA (TCP/IP attribútumok módosítása) paranccsal az IP adatcsomag továbbításnak a \*YES értéket kell beállítani.
- v Az INETD szervernek adja meg a START beállítást. Az INETD szerver indításáról további információkat az [INETD](rzaigconfiginetd.htm) [szerver](rzaigconfiginetd.htm) című témakörben talál.
- <span id="page-33-0"></span>v A CHGTCPA (TCP/IP attribútumok módosítása) paranccsal) a Felhasználói adatcsomag protokoll (UDP) ellenőrző összeg beállításnak adja meg a \*YES értéket.
- v Ha a Token ring hálózatok csatlakoztatására hidakat használ, akkor az MCAST továbbítást állítsa a \*YES értékre.
- v Ha a fürt csomópontok közötti kommunikáció az OptiConnect for OS/400(R) szoftvert használja, akkor indítsa el a QSOC alrendszert az STRSBS(QSOC/QSOC) megadásával.

**Fürt kommunikációs tippek:** Vegye figyelembe az alábbi tanácsokat a kommunikációs útvonalak beállításakor:

- v A kommunikációs vonalaknak a fürtözés életjel megfigyelési funkcióján kívül elegendő sávszélességet kell biztosítaniuk a fürtözéshez nem kapcsolódó tevékenységek számára, emellett érdemes figyelni a vonalakon a terhelés növekedését is.
- v A fürt megbízhatósága érdekében a fürt csomópontokat ne egyedülálló kommunikációs útvonal kösse össze.
- v Ne terhelje túl a csomópont életjel megfigyeléséhez használt kommunikációs vonalat.
- v Ahol csak lehet, kerülje az egyszeri hibapontok lehetőségét, például az azonos csatolóhoz, bemenet/kimenet processzorhoz (IOP) vagy toronyhoz csatlakozó kommunikációs vonalakat.
- v Ha valamelyik vonalon rendkívül nagy mennyiségű adatot kell továbbítani, akkor használjon külön hálózatot az ["Többszörözés](#page-37-0) tervezése" oldalszám: 32 és az "Megbízható [üzenetkezelési](#page-22-0) funkció" oldalszám: 17.
- v Internet protokoll (IP) multicast használatakor nézze meg a különféle fizikai közegek multicast átvitellel kapcsolatos korlátozásait a TCP/IP Configuration and Reference című kiadványban.

v A fürt kommunikációs infrastruktúra előnyben részesített üzenetközvetítési módszere a csomópontok közötti információküldéshez a Felhasználói adatcsomag protokoll (UDP) multicast. Ha a fizikai közeg támogatja a multicast képességeket, akkor a fürt kommunikáció UDP multicast átvitellel végzi a kezelési üzenetek továbbítását az adott csomópont és az azonos alhálózati maszkot meghatározó többi helyi csomópont között. A távoli hálózatokon található csomópontok üzeneteinek továbbítása mindig UDP pont-pont módszerrel történik. A fürt kommunikáció nem támaszkodik a multicast üzenetek által biztosított útválasztási képességekre.

v A fürtkezelési üzeneteket támogató multicast forgalom természetéből adódóan jelentős mennyiségi változásokat mutat. Az (azonos alhálózati maszkot használó) adott LAN csomópontjainak számától, és a fürtkezelési szerkezetnek az adminisztrátor által meghatározott összetettségétől függően a fürtözéshez kapcsolódó multicast adatcsomagok gyakorisága könnyen túllépheti a másodpercenkénti 40 csomagot is. Az ilyen jellegű fluktuációk negatív hatást gyakorolhatnak az elavultabb hálózati berendezésekre. Torlódás alakulhat ki például az olyan LAN eszközökön, amelyek minden UDP multicast csomagot megvizsgáló Egyszerű hálózatkezelési protokoll (SNMP) ügynököt tartalmaznak. Bizonyos régebbi hálózati berendezések nem rendelkeznek elegendő sávszélességgel az ilyen jellegű forgalom kezeléséhez. A hálózati adminisztrátor bevonásával meg kell győződnie arról, hogy hálózatok kapacitása lehetővé teszi az UDP multicast fogalom kezelését, és hogy a fürtözés nem lesz káros hatással a hálózatok teljesítményére.

**Fürt partíciók elkerülése:** A "Fürt partíciók" [oldalszám:](#page-23-0) 18 nem kerülhetők el minden esetben. Ilyen tényező például az áramkimaradás és a hardverhiba. A hálózati okokra visszavezethető tipikus fürt partícionálódási helyzetek azonban elkerülhetők redundáns kommunikációs útvonalak kialakításával a fürt csomópontjai között. A **redundáns kommunikációs útvonal** azt jelenti, hogy a fürt két csomópontja között két vonal van beállítva. Ha az egyik kommunikációs útvonal meghibásodik, akkor a másik útvonal felhasználásával tovább folyhat a csomópontok közötti kommunikáció, ily módon minimálisra csökkentve azokat a helyzeteket, amikor a fürt néhány csomópontja partícionálódik. Ilyen útvonalak beállításakor átgondolandó az a szituáció, amikor mindkét kommunikációs vonal a rendszer azonos csatolójához csatlakozik, mivel a csatoló meghibásodása mindkét vonalat fenyegeti.

A fürtök kommunikációjával kapcsolatos általános tanácsokat a "Fürt kommunikációs tippek" című témakörben találja.

Fürt partícionálódás esetén nézze meg a ["Partícionálódási](#page-63-0) hibák" oldalszám: 58 című témakört.

**Fürtök számára dedikált hálózatok:** A fürtözés használatához nincs szükség arra, hogy a fürtözéshez külön hálózat álljon rendelkezésre. A szokásos működés során a fürtözés alapfunkcióinak adatforgalma minimális. Ettől függetlenül a fürt csomópontjai között erősen ajánlott redundáns kommunikációs útvonalakat kialakítani. Ha két vonalat ad meg,

<span id="page-34-0"></span>akkor az egyiket fenntarthatja a fürtözés számára, miközben a normál forgalom a másik vonalon bonyolódik és egyben ez lesz a fürtözés tartalékvonala, amelyet akkor fog használni, ha a fenntartott vonal meghibásodik.

A redundáns kommunikációs útvonalak kialakításával járó további előnyöket a "Fürt partíciók [elkerülése"](#page-33-0) oldalszám: [28](#page-33-0) című témakör tárgyalja.

#### **Eltérő kiadású rendszerekből kialakított fürtök**

Ha többféle "Fürt [verziószám"](#page-14-0) oldalszám: 9 rendelkező csomópontokból állít össze fürtöt, akkor a létrehozás során el kell végezni bizonyos lépéseket. A fürt aktuális verziószáma alapértelmezésben a fürthöz hozzáadott első csomópont lehetséges fürt verziószáma lesz. Ez a megközelítés akkor alkalmazható, ha ez a csomópont a fürt legalacsonyabb verziószámát biztosítja. Újabb verziószámot támogató első csomópont esetén az ennél alacsonyabb verziószámmal rendelkező csomópontok hozzáadása ezután nem lesz lehetséges. Ennek alternatívájaként a fürt létrehozásakor beállíthat egy olyan fürt verziószámot, amely eggyel kisebb a fürthöz hozzáadott első csomópont lehetséges verziószámánál.

Példaként tekintsük egy két csomópontból álló fürt létrehozását. A fürt csomópontjai a következők:

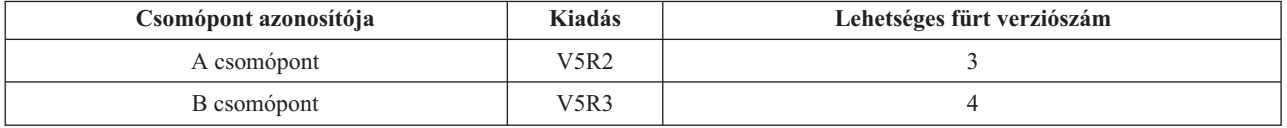

Ha a fürt létrehozását a B csomópontról végzi, akkor ne felejtse el megadni, hogy a fürtben eltérő kiadású rendszerek vesznek részt. A cél fürt verziószám megadásával jelezni kell, hogy a fürt csomópontjai az első csomópont lehetséges verziószámánál eggyel alacsonyabb változaton fognak kommunikálni.

#### **Fürtözésre kerülő szerverek azonosítása**

A fürtbe kerülő szerverek azonosításához meg kell határozni, hogy melyek azok a szerverek, amelyek elegendő hátteret biztosítanak az alkalmazások és adatok számára az üzletmenet fenntartásához. Ehhez meg kell határozni a következőket:

- Mely szerverek tartalmazzák a kritikus adatokat és kritikus alkalmazásokat?
- Mely szerverek lesznek vagy lehetnek ezen rendszerek tartalékai?

A kérdések megválaszolása eldönti, hogy mely szerverek kerüljenek bele a fürtbe.

#### **Fürtözésre kerülő alkalmazások azonosítása**

Nem minden alkalmazás képes a fürtözéssel járó előnyök kihasználására. A fürtözés által biztosított átkapcsolási és átállási szolgáltatások hasznosításához az alkalmazásoknak hibatűrőknek kell lenniük. Az alkalmazás hibatűrés az, ami lehetővé teszi az alkalmazások újraindítását a tartalékcsomóponton anélkül, hogy ez a kliensek újrakonfigurálását igényelné. Ennek megfelelően az alkalmazásoknak teljesíteniük kell bizonyos követelményeket a fürtözés minden előnyének kiaknázásához.

A hibatűrő alkalmazásokról további információkat a "Fürtözött [alkalmazások"](#page-41-0) oldalszám: 36 című témakörben talál.

#### **Adatok hibatűrésének megtervezése**

Adat hibatűrésről akkor beszélünk, ha az adatok mindig elérhetők a végfelhasználók vagy alkalmazások számára. Az adatok hibatűrése többszörözéssel vagy átkapcsolható független lemeztárakkal oldható meg. A fürt adat hibatűrésének előkészítéséhez a következő témakörök nyújtanak segítséget:

"Hibatűrést igénylő adatok [meghatározása"](#page-35-0) oldalszám: 30 A hibatűrővé alakításra érdemes adatok típusai.

"Többszörözés, átkapcsolható lemezek és telephelyek közötti tükrözés [összehasonlítása"](#page-35-0) oldalszám: 30 Az adott környezetben megfelelő technológia kiválasztása.

<span id="page-35-0"></span>["Többszörözés](#page-37-0) tervezése" oldalszám: 32

A több példányban létező adatok másolatait a többszörözés tartja karban. Az adatok többszörözése vagy másolása a fürt elsődleges csomópontjáról történik a helyreállítási tartomány másodlagos csomópontjaira. Az elsődleges csomópont kimaradásakor az adatok elérhetők maradnak az elsődleges hozzáférési pont szerepét átvállaló kijelölt tartalékcsomóponton.

["Átkapcsolható](#page-37-0) független lemeztárak és földrajzi tükrözés tervezése" oldalszám: 32

Az adatok csak egy példányban léteznek egy átkapcsolható hardveren, amely bővítőegység (torony) vagy logikai partíció osztott buszához csatlakozó IOP lehet. Ha az elsődleges csomóponton kimaradás történik, akkor az átkapcsolható hardveren található adatok a kijelölt tartalékcsomóponton keresztül továbbra is elérhetők maradnak.

Ezenkívül a független lemeztárakat telephelyek közötti tükrözéses (XSM) környezetben is használhatja. Így a független lemeztár egy tükrözött másolatát fenntarthatja egy olyan szerveren, amely rendelkezésre állási és védelmi célokból (nem kötelezően) földrajzilag távol van az eredeti helytől.

**Hibatűrést igénylő adatok meghatározása:** A hibatűrést igénylő adatok azonosítása hasonlít ahhoz, amikor a rendszer mentési stratégiájának tervezésekor meghatározza a menteni kívánt adatokat. El kell különíteni a számítási környezet azon adatait, amelyek kritikusak az üzletmenet fenntartásának szempontjából.

Webes üzleti tevékenység folytatásakor például a kritikus adatok a következők lehetnek:

- Napi megrendelések
- Raktárkészlet
- Ügyfelek adatai

A ritkábban változó, illetve a napi munkához nem szükséges információknak valószínűleg nem kell hibatűrőknek lenniük. A hibatűrésre érdemes adatok kiválasztásáról további információkhoz juthat a Rendszermentés és visszaállítás című kiadvány Mentési és helyreállítási stratégia megtervezése című témaköréből.

**Többszörözés, átkapcsolható lemezek és telephelyek közötti tükrözés összehasonlítása:** A fürtözött környezetek elsődleges előnyeit a többszörözés, az átkapcsolhatóság és a telephelyek közötti tükrözés (XSM) biztosítja.

#### **Többszörözött erőforrás**

A többszörözés az objektumoknak a fürt egyik csomópontjáról egy vagy több más csomópontjára való másolásának folyamata, amelynek eredményeként az objektumok minden rendszeren azonosak lesznek. A fenti példán az adatoknak két azonos példánya található két különböző fürt csomóponton.

A többszörözött erőforrások lehetővé teszik objektumok, például alkalmazások és az adataik átmásolását a fürt egyik csomópontjáról a fürt más csomópontjaira. Ez a folyamat az objektumokat az erőforrás helyreállítási tartományának valamennyi szerverén azonosan tartja. Ha az objektum megváltozik a fürt egyik csomópontján, akkor a változás többszörözésre kerül a fürt többi csomópontjára. Ilyenkor a meghibásodás utáni átállás vagy átkapcsolás esetén a tartalékcsomópont zökkenőmentesen átveheti az elsődleges csomópont szerepét. A tartalékként szolgáló szerverek meg vannak adva a helyreállítási tartományban. Ha a helyreállítási tartomány elsődleges csomópontjaként megadott szerveren kimaradás történik, és átállásra vagy átkapcsolásra kerül sor, akkor a helyreállítási tartomány tartalékként megjelölt csomópontja fogja ellátni az erőforrás elsődleges hozzáférési pontjának szerepét.

A többszörözéshez egy egyénileg megírt alkalmazás vagy egy fürtözési közbenső szintű termékeket szállító üzleti partner szoftvere szükséges. További információkat a ["Többszörözés](#page-37-0) tervezése" oldalszám: 32 című témakörben talál.

#### **Átkapcsolható erőforrás**

Az átkapcsolható erőforrások lehetővé teszik a bővítőegységen vagy egy logikai partíció megosztott buszához
csatlakozó bemenet/kimenet processzoron (IOP) található erőforrások, például adatok és alkalmazások átkapcsolását a fürt elsődleges csomópontja és a tartalékcsomópontok között. Ezzel lehetőség nyílik arra, hogy a megadott lemezegységeket egy második szerver, a fürt erőforráscsoport helyreállítási tartományának tartalékcsomópontjaként megadott szerver is elérje abban az esetben, ha a lemezegységeket pillanatnyilag használó szerveren kimaradás történik, így átállás vagy átkapcsolás válik szükségessé. A fenti példán látható, hogy az adatok csak egyetlen példányban léteznek, és ezekhez mindkét csomópont biztosíthat elsődleges hozzáférési pontot.

Az átkapcsolható erőforrások előnyeinek kihasználása független lemeztárak használatát igényli. További információkat az ["Átkapcsolható](#page-37-0) független lemeztárak és földrajzi tükrözés tervezése" oldalszám: 32 című témakörben talál.

### **Telephelyek közötti tükrözés**

A telephelyek közötti tükrözés a földrajzi tükrözés funkcióval kombinálva lehetővé teszi az egymástól földrajzilag távol eső telephelyeken lévő lemezek adatainak tükrözését. A technológia célja az eszköz fürt erőforrás (CRG) funkcionalitásának kibővítése a fizikai alkatrész kapcsolaton túl. A földrajzi tükrözés lehetővé teszi egy független lemeztár éles másolatának módosításainak többszörözését a független lemeztár tükrözött másolatára. Az adatok független lemeztár éles másolatára írásakor az operációs rendszer tükrözi az adatokat a független lemeztár másolatára egy másik rendszeren. Így az adatokról több egyforma másolatot tárolhat.

Az eszköz CRG-n keresztül a meghibásodás utáni átállás vagy átkapcsolás esetén a tartalékcsomópont zökkenőmentesen átveheti az elsődleges csomópont szerepét. A tartalékként szolgáló szerverek meg vannak adva a helyreállítási tartományban. A tartalék csomópont az elsődleges csomóponttal azonos vagy attól eltérő fizikai helyen is lehet. Ha a helyreállítási tartomány elsődleges csomópontjaként megadott szerveren kimaradás történik, és átállásra vagy átkapcsolásra kerül sor, akkor a helyreállítási tartomány tartalékként megjelölt csomópontja fogja ellátni az erőforrás elsődleges hozzáférési pontjának szerepét, és tulajdonolni fogja a független lemeztár éles másolatát. Így védelmet élvezhet az átkapcsolható erőforrásokkal kapcsolatos egypontos hibákkal szemben.

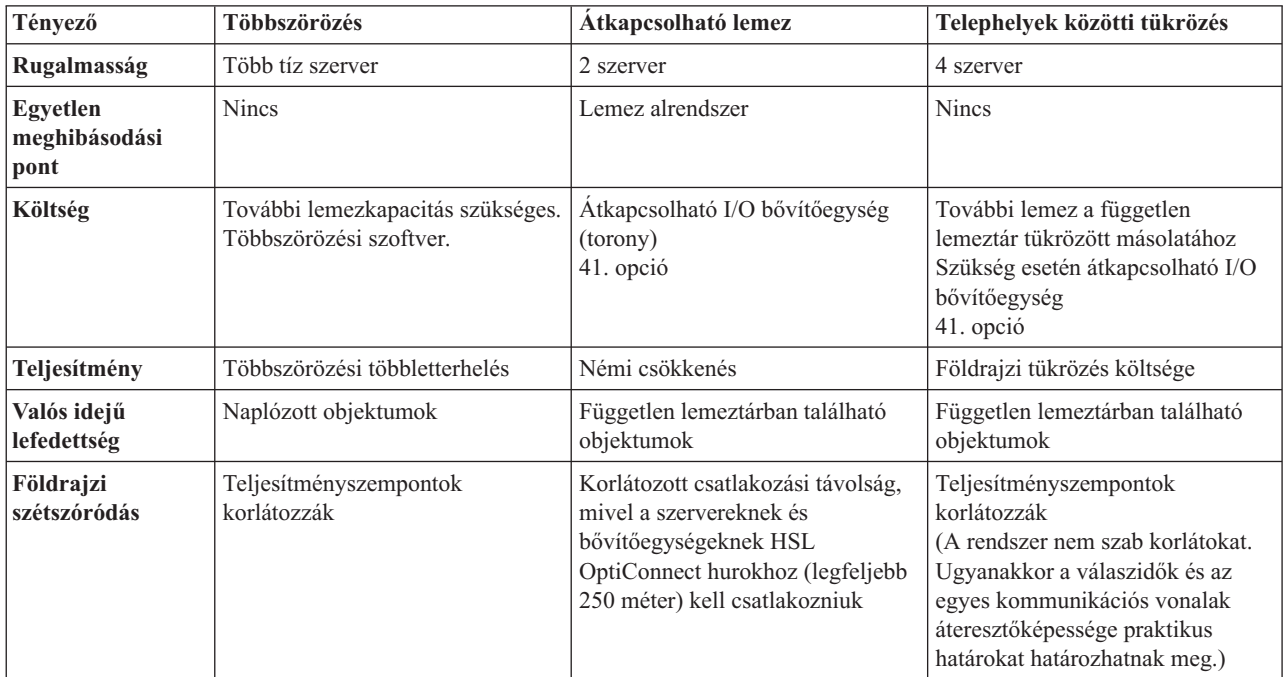

A többszörözés, az átkapcsolható lemezek és a telephelyek közötti tükrözés által biztosított előnyöket az alábbi táblázat foglalja össze.

<span id="page-37-0"></span>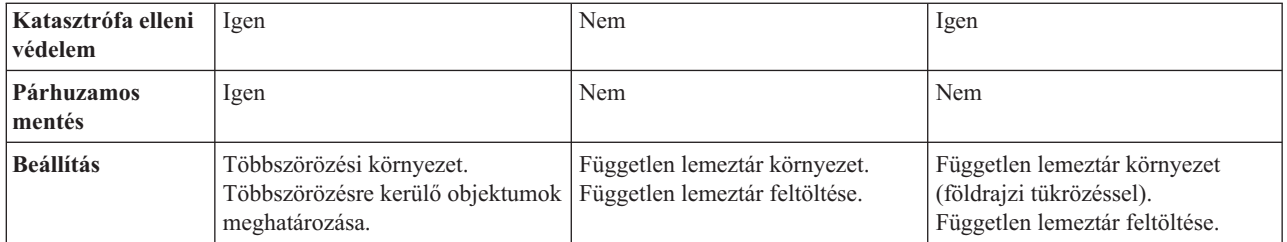

**Többszörözés tervezése:** A **többszörözés** valós idejű másolatkészítést jelent. Az objektumoknak a fürt egyik csomópontjáról egy vagy több más csomópontjára való másolásának folyamata. A többszörözés eredményeként az objektumok azonosak lesznek a rendszereken. Ha az objektum megváltozik a fürt egyik csomópontján, akkor a változás többszörözésre kerül a fürt többi csomópontjára.

A többszörözéshez használni kívánt szoftvertechnológiát ki kell választani. A fürtözött környezet többszörözési funkciójának megvalósításához az alábbi megoldások állnak rendelkezésre:

v **"Üzleti partnerek közbenső szintű fürtözési termékei" [oldalszám:](#page-29-0) 24**

Az elismert üzleti partnerek többszörözési szoftverei lehetővé teszik az objektumok többszörözését több csomóponton is.

v **Saját fejlesztésű többszörözési alkalmazás**

Az IBM<sup>(R)</sup> naplókezelés lehetőségeivel feljegyezheti a rendszerobjektumokon végzett tevékenységeket. Lehetőség van olyan alkalmazások kifejlesztésére, amely a naplókezelés felhasználásával többszörözési funkciókat biztosít. A naplókezelés működéséről további részleteket az iSeries(TM) naplókezelés című témakörben talál.

A többszörözéshez használni kívánt módszer meghatározása után végrehajtandó lépés:

v "Többszörözést használó rendszerek meghatározása"

*Többszörözést használó rendszerek meghatározása:* A többszörözésben felhasználandó rendszerek kiválasztására vonatkozó fontos szempontok a következők:

- Teljesítménykapacitás
- Lemezkapacitás
- Kritikus adatok
- v Katasztrófa elleni védekezés

A rendszer meghibásodásakor tudnia kell, hogy milyen adatok és alkalmazások futnak az elsődleges és a másodlagos rendszeren. A kritikus adatokat olyan rendszerre érdemes helyezni, amely megbirkózik az ezzel kapcsolatos terheléssel. Emellett figyelemmel kell lennie a lemezterületre is. Ha az elsődleges rendszeren elfogy a lemezterület és kiesik, akkor nagyon valószínű, hogy ugyanez a tartalékrendszeren is be fog következni. Ha biztosítani kívánja, hogy az adatközpont tartalma ne semmisüljön meg egy esetleges természeti csapás, például árvíz, tűzvész vagy földrengés következtében, akkor a többszörözött rendszert távoli helyszínre kell helyezni.

**Átkapcsolható független lemeztárak és földrajzi tükrözés tervezése:** Az átkapcsolható független lemeztárakon vagy a földrajzi tükrözésen található átkapcsolható erőforrások használata gondos tervezést igényel. A független lemeztárak kialakítására és a földrajzi tükrözésre vonatkozó követelmények a Független lemeztárak tervezése című témakörben találhatók.

# **Fürtök biztonsága**

Ez a témakör tárgyal néhány biztonsági szempontot, amelyet a rendszerek fürtökbe kapcsolása esetén érdemes megfontolni.

- v "Csomópont fürthöz adásának [engedélyezése"](#page-38-0) oldalszám: 33
- v "Fürtszintű [információk](#page-38-0) terjesztése" oldalszám: 33
- v "Felhasználói profilok karbantartása minden [csomóponton"](#page-55-0) oldalszám: 50

### <span id="page-38-0"></span>**Csomópont fürthöz adásának engedélyezése**

Mielőtt egy csomópontot hozzá lehetne adni egy fürthöz, be kell állítani egy értéket a Fürthöz hozzáadás engedélyezése (ALWADDCLU) hálózati attribútumnak. Ehhez használja a Hálózati attribútumok módosítása (CHGNETA) parancsot a fürthöz hozzáadni kívánt szervereken. A Hálózati attribútumok módosítása (CHGNETA) paranccsal változtathatók meg a rendszerek hálózati attribútumai. Az ALWADDCLU hálózati attribútum határozza meg, hogy egy rendszer engedélyezi-e egy másik rendszer számára, hogy fürthöz adja hozzá.

**Megjegyzés:** Az ALWADDCLU hálózati attribútum módosításához \*IOSYSCFG jogosultság szükséges.

Az attribútumnak beállítható értékek:

### **\*SAME**

Az érték nem változik. A rendszerrel szállított alapértelmezett beállítás a \*NONE.

### **\*NONE**

A rendszer nem adhatják hozzá más rendszerek fürthöz.

**\*ANY** A rendszert bármilyen másik rendszer hozzáadhatja fürthöz.

### **\*RQSAUT**

A rendszert a kérés hitelesítése után bármilyen másik rendszer hozzáadhatja fürthöz.

Csomópontok hozzáadásakor a rendszer ellenőrzi az ALWADDCLU hálózati attribútum értékét, hogy a csomópont fürthöz adása engedélyezett-e, illetve hogy az erre irányuló kérést hitelesíteni kell-e X.509 digitális igazolással. A **digitális igazolás** elektronikusan ellenőrizhető személyazonosítási forma. Hitelesítés szükségessége esetén a kérést benyújtó csomópontnak és a hozzáadni kívánt csomópontnak is rendelkeznie kell az alábbi termékekkel:

- OS/400<sup>(R)</sup> 34. opció (Digitális igazolás kezelő)
- Cryptographic Access Provider licencprogram (5722-AC2 vagy 5722-AC3)

Az \*RQSAUT kiválasztásakor az igazolási hatóság megbízhatósági listáján az OS/400 fürt biztonsági szerver alkalmazást megfelelően be kell állítani. A szerver alkalmazás azonosítója QIBM\_QCST\_CLUSTER\_SECURITY. Legalább azoknak a csomópontoknak az igazolási hatóságait fel kell venni, amelyeknek engedélyezi a fürthöz való csatlakozást.

További információkat a Digitális igazolások kezelése című témakörben talál.

### **Fürtszintű információk terjesztése**

Az Információk terjesztése (QcstDistributeInformation) API üzenetek küldésére használható a helyreállítási tartomány egyik csomópontjáról a tartomány többi csomópontjára. Ez a végprogram feldolgozás során lehet hasznos. Meg kell jegyezni azonban, hogy az információk továbbítása titkosítás nélkül történik. Bizalmas információk ezzel a módszerrel csak biztonságos hálózaton küldhetők.

A nem állandó adatok fürt csomópontok közötti megosztására és többszörözésére a Fürt kivonattábla API-k használhatók. Az ilyen adatok nem állandó tárterületre kerülnek. Ez azt jelenti, hogy az adatok csak addig őrződnek meg, amíg a csomópont tagja a fürt kivonattáblának. Az API-k csak olyan fürt csomópontról használhatók, amelyek tagjai a fürt kivonattábla tartománynak. A fürt csomópontnak aktívnak kell lennie a fürtben.

A fürt üzenetkezelés útján továbbított más információk szintén nem titkosítottak. Ebbe az alacsonyszintű fürt üzenetek is beletartoznak. Ezért a végprogram adatok módosításakor az adatokat tartalmazó üzenet sem kerül titkosításra.

## **Fürt beállítási ellenőrzőlista**

A fürt beállításának megkezdése előtt a környezet megfelelő előkészítésének biztosítása érdekében töltse ki az ellenőrzőlistát.

### **TCP/IP követelmények**

\_\_ Indítsa el a TCP/IP támogatást a fürtbe felvenni kívánt valamennyi csomóponton a TCP/IP indítása (STRTCP) paranccsal.

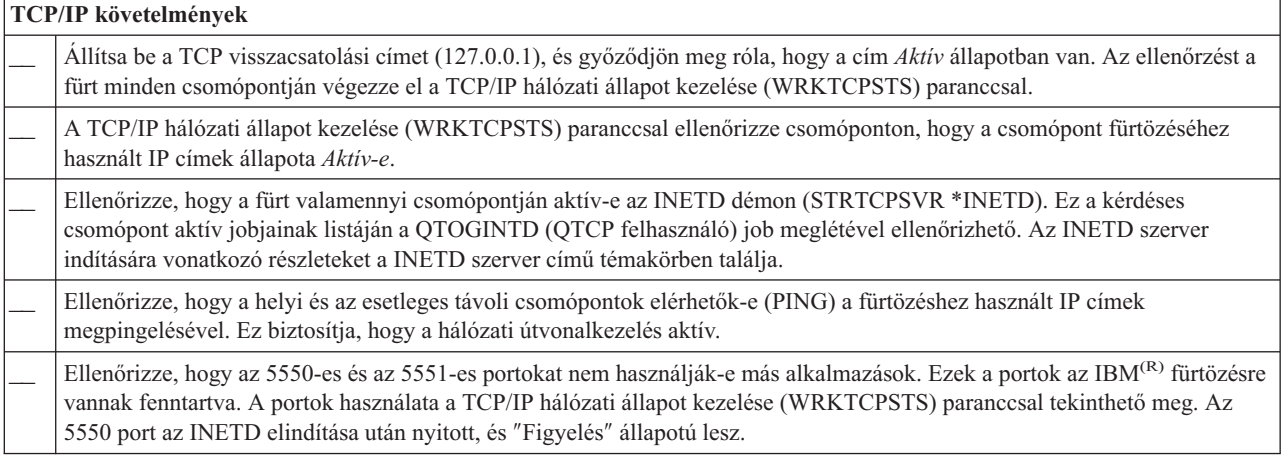

Ha a fürtben átkapcsolható eszközök megvalósítását tervezi, akkor teljesíteni kell az alábbi követelményeket:

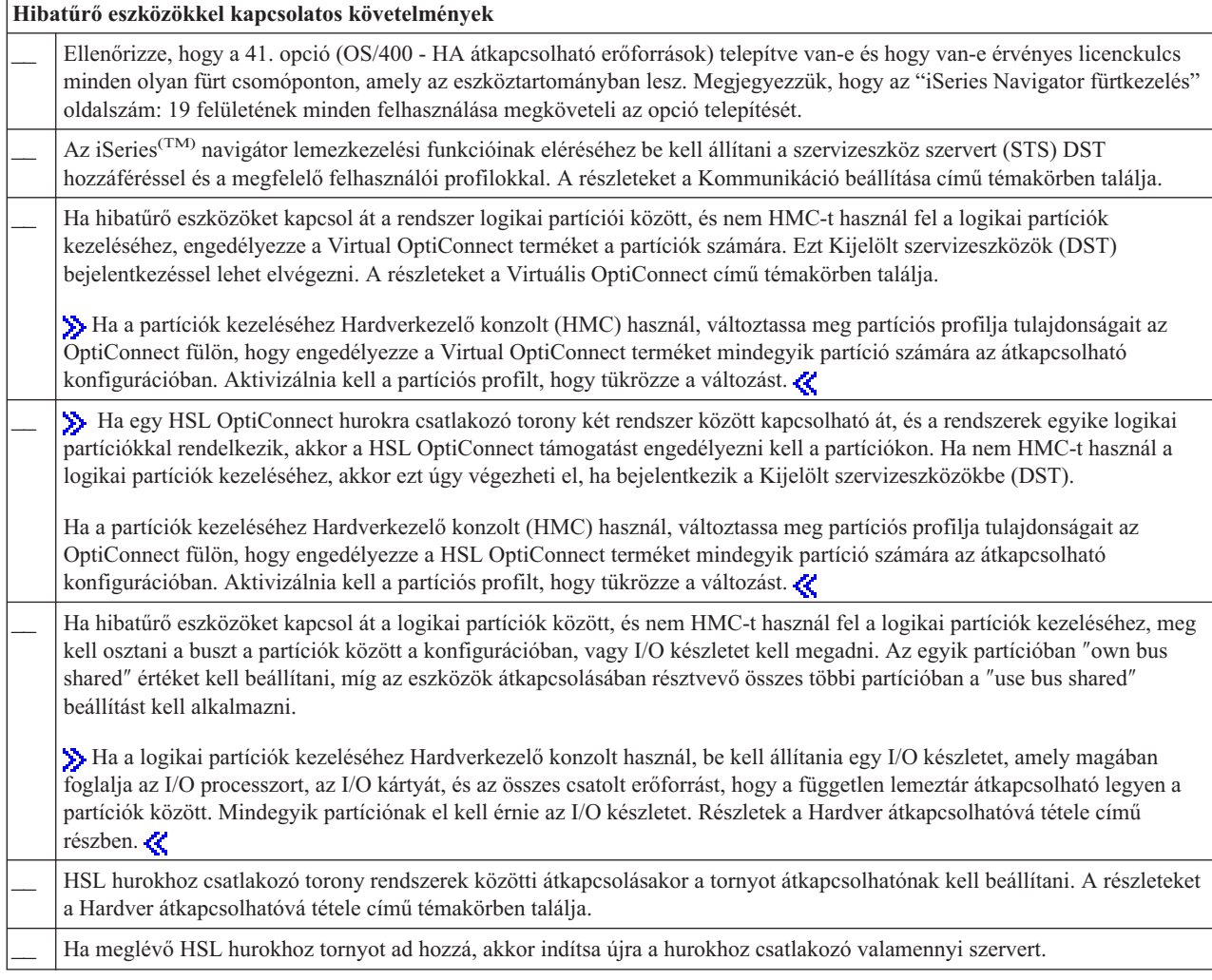

#### **Hibatűrő eszközökkel kapcsolatos követelmények**

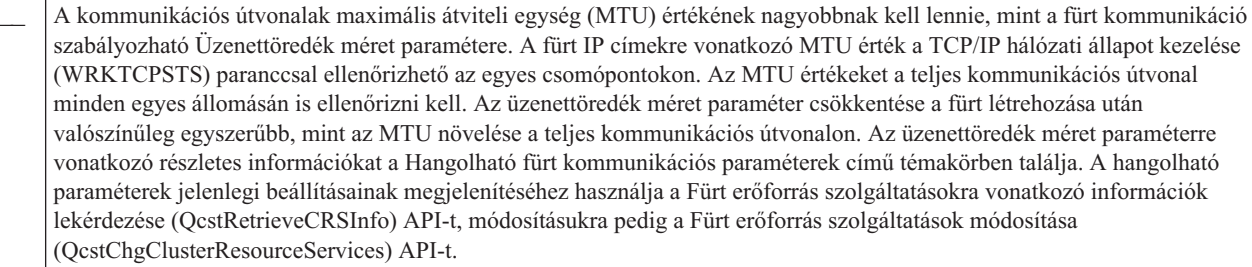

#### **Biztonsági követelmények**

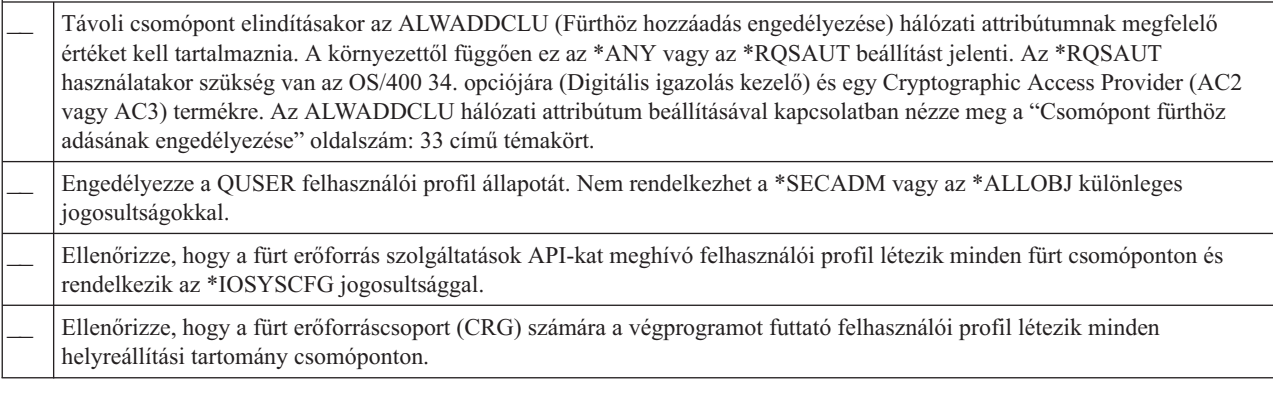

### **Job szempontok** \_\_ A fürt erőforrás szolgáltatások a kérések feldolgozásához elküldhetnek jobokat. A jobok vagy a fürt erőforráscsoport létrehozásakor a végprogram futtatásához megadott felhasználói profil alatt, vagy a szolgáltatási API-t hívó felhasználói profil (csak hibatűrő eszköz CRG-k eszközeinek érvényesítésekor) alatt futnak. A felhasználónak biztosítania kell, hogy a felhasználói profilhoz társított jobsort kiszolgáló alrendszer beállítása \*NOMAX a jobsorból futtatható jobok számának tekintetében. \_\_ A jobok a fürt erőforráscsoport számára meghatározott felhasználói profilból származó jobleírás által megadott jobsorban kerülnek kiadásra. Az alapértelmezett jobleírás a jobokat a QBATCH jobsorba küldi. Mivel ezt a jobsort sok felhasználó jobjai használják, elképzelhető, hogy a végprogram nem fut le elég hamar. Érdemes megfontolni egy egyedi jobsort meghatározó egyéni jobleírást. \_\_ A végprogram jobok a futás során a jobleírásból származó továbbítási adatok alapján határozzák meg a használt főtárat és futási attribútumokat. Az alapértelmezett értékek hatására a jobok más kötegelt jobokkal együtt fognak futni egy tárban, 50-es prioritással. Ezek egyike sem biztosítja a végprogram jobok számára szükséges teljesítményt. A végprogram jobokat kezdeményező alrendszernek (ugyanaz az alrendszer, amely az egyedi jobsort használja) a végprogram jobokat olyan memóriatárhoz kell hozzárendelnie, amelyet nem használnak más jobok. Emellett a végprogram joboknak 15-ös vagy hasonló futási prioritással kell rendelkezniük, hogy szinte minden más felhasználó jobjai előtt lefussanak.

A fürtök beállítására és kezelésére többféle szoftvermegoldás is használható. Az egyik ilyen megoldás az ["iSeries](#page-24-0) Navigator [fürtkezelés"](#page-24-0) oldalszám: 19. Ha az iSeries navigátor használatát tervezi, akkor teljesíteni kell az alábbi követelményeket:

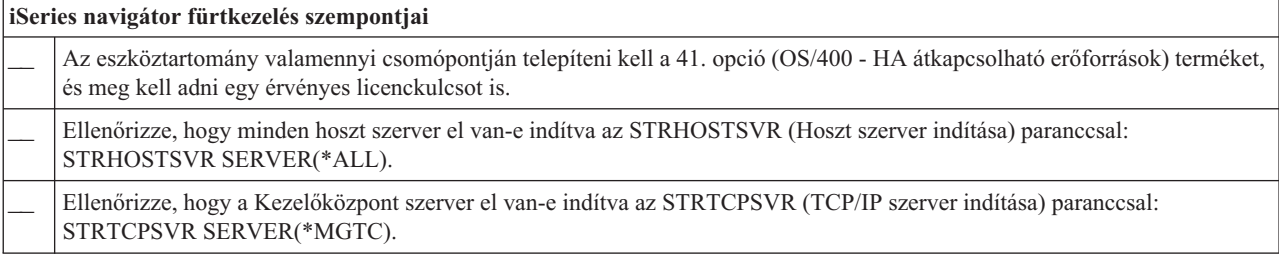

# **Fürtözött alkalmazások**

A fürtözött környezetek egyik kulcsfontosságú eleme az alkalmazás hibatűrés. "Hibatűrő [alkalmazások"](#page-17-0) oldalszám: 12 felhasználásával az alkalmazások a kliensek újrakonfigurálása nélkül indíthatók újra másik fürt csomóponton. Emellett az alkalmazás adatai is elérhetők maradnak az átkapcsolás vagy átállás után. Ez azt jelenti, hogy az alkalmazás végfelhasználója minimális vagy semmilyen megszakadást nem tapasztal az alkalmazás működésében és az adatok elérésében az elsődleges csomópontról a tartalékcsomópontra való átkapcsolása során. A felhasználónak nem is kell tudnia, hogy az alkalmazás futásának és az adatok tárolásának helye megváltozott.

Fürtözött hibatűrő alkalmazások futtatásához az alkalmazásoknak meg kell felelniük bizonyos rendelkezésre állási meghatározásoknak. Ez azt jelenti, hogy az alkalmazásnak rendelkeznie kell azokkal a jellemzőkkel, amelyek lehetővé teszik átkapcsolását, így biztosítva az elérhetőséget a végfelhasználók számára. A követelmények miatt az átkapcsolható szoftvertermékek megvalósítására az alábbi lehetőségei vannak:

### 1. **Fürtözést használó szoftver alkalmazás vásárlása**

A fürtözést használó szoftvertermékek megfelelnek a magasszintű elérhetőség által támasztott követelményeknek. További részleteket az "OS/400 architektúra a fürtözést használó alkalmazások számára" című részben talál.

2. **Saját alkalmazás írása vagy alkalmas módosítása magasszintű elérhetőség biztosítása érdekében** A független szoftverszállítók és alkalmazásprogramozók előállíthatnak olyan alkalmazásokat, amelyek lehetővé teszik átkapcsolásukat az iSeries(TM) fürtözött környezetekben. További részleteket a "Magas [rendelkezésre](#page-42-0) állást biztosító fürtözött [alkalmazások](#page-42-0) írása" oldalszám: 37 című témakörben talál.

A hibatűrő alkalmazások kezelését a fürtön belül kell végezni. További információkat az ["Alkalmazás](#page-44-0) CRG [szempontok"](#page-44-0) oldalszám: 39 című témakörben talál.

## **OS/400 architektúra a fürtözést használó alkalmazások számára**

A magasszintű rendelkezésre állást biztosító alkalmazások további felhasználói értéket jelentenek. Az alkalmazások képesek a tevékenység folytatására tervezett és nem tervezett kimaradások esetén is. Az OS/400<sup>(R)</sup> egy olyan alkalmazás hibatűrő architektúrát biztosít, amely támogatja a különböző magasszintű rendelkezésre állást biztosító alkalmazásokat. Az alkalmazások közül a legjobbak integrált funkciókat tartalmaznak, amelyek a fürtkezelő segédprogramokkal kezelt magasszintű rendelkezésre állás jellemzőit és magasszintű rendelkezésre állást biztosító környezet mutatják be.

Az ilyen alkalmazások jellemzői:

- v Az alkalmazás képes egy tartalékcsomópontra való átkapcsolásra az elsődleges csomópont kiesése esetén.
- v Az alkalmazás beállítja a hibatűrő környezetet a Hibatűrő meghatározás és Állapotadatok területen, ezzel lehetővé teszi a fürtkezelési megoldás számára az alkalmazás automatikus beállítását és aktiválását.
- v Az alkalmazás, egy alkalmazás CRG végprogram útján hibatűrő tulajdonságokkal rendelkezik, vagyis kezeli a fürttel kapcsolatos eseményeket és kihasználja az OS/400 fürt erőforrás szolgáltatásai által nyújtott képességeket.
- v Az alkalmazás olyan újraindítási funkciót biztosít, amely a felhasználót legalább az alkalmazás menüképernyőjéig eljuttatja.

A fejlettebb rendelkezésre állási és újraindítási jellemzőkkel rendelkező alkalmazások jellemzői:

- v Az alkalmazás bővített hibatűrési lehetőségeket biztosít azáltal, hogy az alkalmazás CRG végprogramja hatékonyabban kezeli a fürt eseményeket (tevékenységi kódokat).
- v Az alkalmazás magasabb szintű újraindítási támogatást nyújt. Hoszt alapú alkalmazások esetén a felhasználó végrehajtás felügyelet vagy ellenőrzési pont funkciók segítségével minden esetben tranzakció határra kerül. Kliensközpontú alkalmazások esetén a felhasználó zökkenőmentes átállást tapasztal a szolgáltatások minimális kiesésével.

Erről az alkalmazás hibatűrési architektúráról az iSeries<sup>(TM)</sup> High [Availability](http://www-1.ibm.com/servers/eserver/iseries/ha/) and Clusters weboldalon talál információkat.

## <span id="page-42-0"></span>**Magas rendelkezésre állást biztosító fürtözött alkalmazások írása**

A magasszintű rendelkezésre állást biztosító alkalmazások olyan alkalmazások, amelyek fürtözött környezetben hibatűrők a rendszer kimaradásaival szemben. Az alkalmazás rendelkezésre állásnak többféle szintje lehetséges:

- 1. Alkalmazáshiba esetén az alkalmazás újraindítja saját magát ugyanazon a csomóponton, és kijavítja a hiba lehetséges okait (például a sérült vezérlőadatokat). Az ilyen alkalmazás úgy fog tűnni, mintha először indult volna el.
- 2. Az alkalmazás végez valamilyen szintű ellenőrzési pont/újraindítás feldolgozást. Az ilyen alkalmazás úgy fog tűnni, mintha a hiba bekövetkezéséhez közeli ponton állna.
- 3. Rendszerkimaradás esetén az alkalmazás egy tartalékszerveren indul újra. Az ilyen alkalmazás úgy fog tűnni, mintha először indult volna el.
- 4. Rendszerkimaradás esetén az alkalmazás egy tartalékszerveren indul újra, és biztosít valamilyen szintű ellenőrzési pont/újraindítás feldolgozást a szerverek között. Az ilyen alkalmazás úgy fog tűnni, mintha a hiba bekövetkezéséhez közeli ponton állna.
- 5. Rendszerkimaradás esetén az alkalmazás és a hozzá tartozó adatok is a fürt másik csomópontjára vagy csomópontjaira kerülnek egy koordinált átállási folyamatban. Az ilyen alkalmazás úgy fog tűnni, mintha először indult volna el.
- 6. Rendszerkimaradás esetén az alkalmazás és a hozzá tartozó adatok is a fürt másik csomópontjára vagy csomópontjaira kerülnek egy koordinált átállási folyamatban. Az alkalmazás végez valamilyen szintű ellenőrzési pont/újraindítás feldolgozást a szerverek között. Az ilyen alkalmazás úgy fog tűnni, mintha a hiba bekövetkezéséhez közeli ponton állna.

**Megjegyzés:** A fenti 1-4 esetekben az adatok helyreállításáért a felhasználó a felelős.

Az alkalmazás hibatűréssel kapcsolatos további szempontokért nézze meg a következő témaköröket:

- v "Alkalmazásprogramok hibatűrővé tétele"
- v "Magas [rendelkezésre](#page-43-0) állást biztosító fürtözött alkalmazások újraindítása" oldalszám: 38
- v "Fürt [erőforráscsoport](#page-43-0) végprogram meghívása" oldalszám: 38

### **Alkalmazásprogramok hibatűrővé tétele**

A hibatűrő alkalmazásoktól a következő jellemzők várhatók el:

- v Az alkalmazás újraindítható bármilyen csomóponton.
- v Az alkalmazás elérhető a kliens számára IP cím alapján.
- v Az alkalmazás állapotnélküli, vagy állapotinformációi ismertek.
- v Az alkalmazáshoz tartozó adatok elérhetők átkapcsolás után.

Az alkalmazásokat fürtözött környezetben az alábbi három lényegi tényező teszi hibatűrővé a rendszer kimaradásaival szemben:

#### **Maga az alkalmazás**

Mennyire toleráns az alkalmazás a rendszer kimaradásaival szemben, és mennyire észrevehetetlen módon tudja újraindítani saját magát?

Az alkalmazás ezeket a képességeket az új fürtözési lehetőségek kihasználásával kezelheti.

#### **Kapcsolódó adatok**

A kimaradások bekövetkezése hatással van bármilyen kapcsolódó adatra?

Ezt egy "Üzleti partnerek közbenső szintű fürtözési termékei" [oldalszám:](#page-29-0) 24 többszörözési terméke kezelheti. Másik megoldásként az adatok tárolhatók egy átkapcsolható független lemeztárban (átkapcsolható független ASP).

### <span id="page-43-0"></span>**Vezérlési képességek és adminisztráció**

Mennyire könnyű az adatok és az alkalmazás rendelkezésre állását biztosító környezet meghatározása? Ezt egy üzleti partner fürtözési API-k felhasználásával írt olyan fürtkezelési terméke oldhatja meg, amely támogatja a hibatűrő adatok és alkalmazások kezelését is.

### **Magas rendelkezésre állást biztosító fürtözött alkalmazások újraindítása**

Az alkalmazás újraindításához az alkalmazásnak ismernie kell a saját állapotát az átállás vagy átkapcsolás idején. Az állapotinformációk az egyes alkalmazásra jellemzők, ennek megfelelően az alkalmazásnak kell meghatároznia a szükséges információkat. Az állapotinformációkkal nem rendelkező alkalmazások egyszerűen újraindíthatók. A felhasználónak azonban el kell jutnia az alkalmazásban a korábbi pontra.

Az alkalmazások többféle módszert is felhasználhatnak az állapotinformációk tartalékrendszerre mentéséhez. Az adott helyzetben legmegfelelőbb megoldást az alkalmazásnak kell meghatároznia.

- v Az alkalmazás az összes állapotinformációt átviheti a kliens rendszerekre. Átkapcsolás vagy átállás esetén az alkalmazás a kliensen tárolt adatok alapján állítja helyre az állapotát az új szerveren. Ez az Információk terjesztése API vagy a Fürt kivonattábla API-k felhasználásával oldható meg. A részleteket a "Fürtszintű [információk](#page-38-0) [terjesztése"](#page-38-0) oldalszám: 33 című témakörben találja.
- v Az alkalmazás valós időben többszörözheti az állapotinformációit (például a job információkat és az alkalmazáshoz tartozó további vezérlési szerkezeteket). A szerkezetek valamennyi változása megjelenik a tartalékrendszeren is.
- v Az alkalmazás tárolhatja a hozzá tartozó állapotinformációkat az alkalmazás fürt erőforráscsoport végprogram adatrészében. Ez a módszer feltételezi, hogy csak kis mennyiségű állapotinformációk szükségesek. Erre a Fürt erőforráscsoport módosítása (QcstChangeClusterResourceGroup) API használható.
- v Az alkalmazás tárolhatja az állapotinformációit egy olyan adatobjektumban, amely az alkalmazás adataival együtt többszörözésre kerül a tartalékrendszereken.
- v Az alkalmazás tárolhatja az állapotinformációit ugyanabban az átkapcsolható független lemeztárban, amely az alkalmazás adatait is tárolja.
- v Az alkalmazás a tárolhatja az állapotinformációkat a kliensen is.
- v Az állapotinformációk nem kerülnek mentésre; ebben az esetben felhasználói helyreállítás szükséges.
- **Megjegyzés:** A mentendő információk mennyisége csökkenthető, ha az alkalmazás használ valamilyen formájú ellenőrzési pont feldolgozást. Ilyenkor az állapotinformációk csak az előre meghatározott alkalmazás ellenőrzési pontokon kerülnek mentésre. Az újraindításkor a felhasználó az utolsó ismert ellenőrzési ponthoz kerül, hasonlóan az adatbázisok végrehajtás felügyeletének működéséhez.

### **Fürt erőforráscsoport végprogram meghívása**

A fürt erőforráscsoport végprogramok a fürtözött környezet különféle fázisaiban hívhatók meg. Ezek a programok alakítják ki vagy kezelik az adat, eszköz vagy alkalmazás hibatűrés számára szükséges környezetet a fürtön belül. A végprogram elhagyható eszköz CRG-k esetén, más CRG típusoknál azonban a használata kötelező. Fürt erőforráscsoport végprogram használatakor a végprogram minden fürtszintű esemény bekövetkezésekor lefut, beleértve az alábbi eseteket:

- v Egy csomópont váratlanul elhagyja a fürtöt.
- v Egy csomópont a Fürt csomópont befejezése (QcstEndClusterNode) API vagy a Fürt csomópont bejegyzés eltávolítása (QcstRemoveClusterNodeEntry) API hatására hagyja el a fürtöt.
- v A fürt a Fürt törlése (QcstDeleteCluster) API használatának eredményeként törlődik.
- v Egy csomópont aktiválásra kerül a Fürt csomópont indítása (QcstStartClusterNode) API használatával.
- v Egy partícionálódott csomópont kommunikációja helyreáll.

### A végprogram:

- v Megnevezett aktiválási csoportban vagy a hívó aktiválási csoportjában (\*CALLER) fut.
- v Figyelmen kívül hagyja az újraindítás paramétert, ha a végprogramban nem kezelt kivétel történik vagy visszavonják.
- v Kezeli a visszavonásokat.

<span id="page-44-0"></span>Fürt erőforráscsoport API-k futtatásakor a végprogram külön jobból, a Fürt erőforráscsoport létrehozása (QcstCreateClusterResourceGroup) API-ban megadott felhasználói profillal fut. A különálló jobot az API automatikusan létrehozza a végprogram hívásakor. Ha egy adat CRG végprogramja sikertelen vagy rendellenesen fejeződik be, akkor a helyreállítási tartomány összes aktív csomópontján lefut a fürt erőforráscsoport végprogram Visszavonás tevékenységkóddal. A tevékenységkód hatására valamennyi befejezetlen tevékenység visszaáll, és helyreáll a fürt erőforráscsoport eredeti állapota.

Ha egy alkalmazás CRG végprogramja sikertelen vagy fejeződik be rendellenesen, akkor a fürt erőforrás szolgáltatások megkísérlik az alkalmazás újraindítását, amennyiben a CRG állapota aktív. A fürt erőforráscsoport végprogram Újraindítás tevékenységi kóddal hívódik meg. Ha az alkalmazás nem indítható újra a megadott maximális számú kísérlet során, akkor ismét lefut a fürt erőforráscsoport végprogram, ezúttal Átállás tevékenységi kóddal. Az újraindítás számláló csak abban az esetben kerül alaphelyzetbe, ha a végprogram Indítási tevékenységkóddal fut le egy CRG indítás, átkapcsolás vagy átállás eredményeként.

A fürt erőforráscsoport indításakor az elsődleges csomóponton meghívott alkalmazás CRG végprogram nem adja vissza a vezérlést a fürt erőforrás szolgáltatásoknak az alkalmazás befejeződéséig vagy egy hiba bekövetkezéséig. Ha az alkalmazás CRG aktív, és a fürt erőforrás szolgáltatásoknak valamilyen eseményről kell értesíteniük az alkalmazás CRG végprogramját, akkor a végprogramnak másik példánya indul el, különálló jobban. Az Indítás és Újraindítás tevékenységkód kivételével valamennyi kód visszatérést feltételez.

A fürt erőforráscsoport végprogram a meghívásakor egy paraméterkészletben megkapja a feldolgozandó fürt esemény azonosítóját, a fürt erőforrások jelenlegi állapotát és a fürt erőforrások várt állapotát.

A fürt erőforráscsoport végprogramokról, illetve az egyes tevékenységi kódok esetén átadott információkról további részleteket a fürt API dokumentáció Fürt erőforráscsoport végprogram című témakörben olvashat. A QUSRTOOL könyvtárban található egy példa forráskód, amely felhasználható végprogramok írásához. Keresse meg a QATTSYSC fájl CSTAPPEXT memberét.

# **Alkalmazás CRG szempontok**

Az alkalmazás hibatűrést az alkalmazás fürt erőforráscsoportok kezelik. Ha a fürtben hibatűrő alkalmazásokat használ, akkor nézze át a következő témaköröket.

"Alkalmazás CRG IP címek kezelése" A fürt erőforrás szolgáltatások kezelik a CRG IP címeket, de a címeket manuálisan is kezelheti.

"Példa: Alkalmazás fürt [erőforráscsoport](#page-45-0) átállási tevékenységek" oldalszám: 40 Az alábbi példa egy átállás példahelyzetet mutat be.

Példa: Alkalmazás [végprogram](rzaigapplicationsqattsysc.htm) Ez a kódpélda egy alkalmazás fürt erőforráscsoport végprogramot tartalmaz.

**Megjegyzés:** Olvassa el a fontos jogi információkat a "Programra vonatkozó jogi [nyilatkozat"](#page-81-0) oldalszám: 76 témakörben.

### **Alkalmazás CRG IP címek kezelése**

Az alkalmazás fürt erőforráscsoportokhoz társított alkalmazás átvételi IP címek kezelésére két lehetőség áll rendelkezésre. A legegyszerűbb, egyben alapértelmezett megoldás az, ha az IP címet a fürt erőforrás szolgáltatások kezelik. Ilyenkor a fürt erőforrás szolgáltatások az IP címet a helyreállítási tartomány valamennyi csomópontján létrehozzák, még a helyreállítási tartományba a későbbiek során bekerülő csomópontokon is. A módszer kiválasztásakor az IP cím a helyreállítási tartomány egyik csomópontján sem állítható be.

Az alternatív útvonal az IP címek kézi kezelése. Ilyenkor a fürt erőforrás szolgáltatások semmit nem tesznek az IP cím beállítása érdekében; a beállítás a felhasználó felelőssége. Az átvételi IP címet a fürt erőforráscsoport indítása előtt fel kell venni a helyreállítási tartomány összes csomópontján (a többszörözési csomópontok kivételével). Emellett az aktív fürt erőforráscsoportok helyreállítási tartományába később bekerülő csomópontokon is be kell állítani az IP címet.

### <span id="page-45-0"></span>**Több alhálózat**

Bár alapértelmezésben a helyreállítási tartomány minden csomópontjának azonos alhálózathoz kell tartoznia, végül is megoldható, hogy az alkalmazás átvételi IP címe több alhálózaton keresztül is működjön. A több alhálózathoz tartozó helyreállítási tartományok alkalmazás átvételi IP címeinek beállításáról olvassa el az Alkalmazás átkapcsolás [engedélyezése](rzaigconfigdualsubnettakeover.htm) alhálózatok között című témakört.

### **Példa: Alkalmazás fürt erőforráscsoport átállási tevékenységek**

Ha egy hibatűrő alkalmazás fürt erőforráscsoportja az ismétlési korlát túllépése vagy a job megszakadása miatt meghibásodik, akkor a következők történnek:

- v A fürt erőforráscsoport helyreállítási tartományához tartozó valamennyi aktív csomóponton lefut a ["Fürt](#page-12-0) [erőforráscsoport](#page-12-0) végprogramok" oldalszám: 7 átállást meghatározó tevékenységi kóddal. Ez jelzi, hogy a fürt erőforrás szolgáltatások előkészítik az alkalmazás hozzáférési pontjának átállítását az első tartalékra.
- v A fürt erőforrás szolgáltatás befejezi az elsődleges csomópont átvételi IP kapcsolatát. Az átvételi IP címről további információkat az ["Alkalmazás](#page-44-0) CRG IP címek kezelése" oldalszám: 39 című témakörben olvashat.
- v A fürt erőforrás szolgáltatás elindítja az átvételi IP címet az első tartalékcsomóponton (ez lesz az új elsődleges csomópont).
- v A fürt erőforrás szolgáltatás elküld egy jobot, amely az új elsődleges csomóponton meghívja a fürt erőforráscsoport végprogramot indítási tevékenységkóddal. Ez a művelet indítja újra az alkalmazást.

A fentiek egy átállási példahelyzetet mutatnak be. Más helyzetek eltérő átállási műveletekkel járhatnak.

## **Fürtök beállítása**

Az IBM<sup>(R)</sup> a közbenső szintű fürtözési termékekkel foglakozó üzleti partnereivel karöltve magas szintű fürt erőforrás szolgáltatási funkciókat és grafikus felhasználói felületet biztosít a fürtkezeléshez. Az OS/400<sup>(R)</sup> fürt erőforrás szolgáltatások integrált szolgáltatáskészletet nyújtanak a fürt topológia fenntartásához, az életjelek figyeléséhez, illetve a fürt konfiguráció és fürt erőforráscsoportok létrehozásához és felügyeletéhez. Ezen felül a megbízható üzenetkezelési funkciók segítségével biztosítják, hogy valamennyi csomópont konzisztens információkkal rendelkezzen a fürt erőforrások állapotáról. A fürt erőforrás szolgáltatások emellett egy sor CL parancsot, alkalmazásprogram illesztőt (API) és segédprogramot biztosítanak, amelyeket az alkalmazásszolgáltatók és ügyfelek felhasználhatnak az alkalmazásaik rendelkezésre állásának kiterjesztéséhez az iSeries<sup>(R)</sup> rendszereken. A fürt erőforrás szolgáltatások elérhetők grafikus felhasználói felületekről is, például az iSeries navigátor fürtkezelő felületéről, illetve az üzleti partnerek közbenső szintű fürtözési termékéből.

### **Kezdeti lépések**

### **Fürt beállításához tegye a következőket:**

- 1. **Válasszon ki egy szoftvermegoldást.** A fürtök beállítására és kezelésére használható lehetőségeket a "Fürt beállítási és kezelési [megoldások"](#page-24-0) oldalszám: [19](#page-24-0) című témakör foglalja össze.
- 2. **Biztosítsa a hardver-, szoftver- és kommunikációs követelmények kielégítését.** A fürtök által támasztott követelményeket a "Fürtözés tervezése" [oldalszám:](#page-23-0) 18 című témakör tárgyalja.
- 3. **Állítsa be a hálózati és szerver környezetet a fürtözéshez.** A "Fürt beállítási [ellenőrzőlista"](#page-38-0) oldalszám: 33 segítségével győződjön meg róla, hogy megfelelően előkészítette a környezetet a fürtök számára.

4. **Állítsa be a fürtöt.**

A részleteket a "Fürtök létrehozása" című témakörben találja.

Ha a konfigurációs folyamat során segítségre van szüksége, akkor nézze meg az igénybe vehető támogatási lehetőségeket a "Fürtökkel [kapcsolatos](#page-75-0) támogatás" oldalszám: 70 című témakörben.

# **Fürtök létrehozása**

Mielőtt megkezdené a fürt létrehozását, a "Fürt beállítási [ellenőrzőlista"](#page-38-0) oldalszám: 33 tekintse át a fürtözött környezetek beállítására vonatkozó konfigurációs részleteket.

Fürt létrehozásához és beállításához a fürthöz legalább egy csomópontot hozzá kell adni, és hozzáféréssel kell rendelkeznie legalább még egy fürtbe kerülő csomóponthoz. Egyetlen csomópont meghatározásakor a csomópontnak a használt szervernek kell lennie. Ha többféle kiadási szintű rendszerből kíván fürtöt összeállítani, akkor a fürt létrehozása előtt nézze meg az "Eltérő kiadású [rendszerekből](#page-34-0) kialakított fürtök" oldalszám: 29 című témakört.

Ha a fürtben átkapcsolható eszközök használatát tervezi, akkor ezekre az átkapcsolható eszközöket nem tartalmazó fürtökhöz képest további követelmények vonatkoznak. Átkapcsolható eszközöket tartalmazó fürtözött környezetek beállításakor figyelemmel kell arra, hogy ne történjenek ütközések a fürtön belül. Átkapcsolható eszközöket alkalmazó fürtök beállításáról az Átkapcsolható független lemeztár létrehozása című témakörben talál részletes információkat.

### **Az iSeries(TM) navigátorban**

A feladat végrehajtásához a 41. opció (OS/400 - HA [átkapcsolható](rzaigplanoption41.htm) erőforrások) telepítése és licence szükséges.

Az "iSeries Navigator [fürtkezelés"](#page-24-0) oldalszám: 19 biztosít egy varázslót, amely végigvezeti az egy vagy két csomópontból álló egyszerű fürtök létrehozásának és elindításának lépésein. Az egy vagy két csomópontból álló fürt létrehozása után lehetőség van további csomópontok hozzáadására. Az iSeries navigátorban létrehozott és kezelt fürtök legfeljebb négy csomópontból állhatnak. A varázslóban megadhatók a befoglalni kívánt szerverek és létrehozhatók a fürt erőforráscsoportok is. Egyszerű fürt létrehozása esetén a fürt létrehozására használt szervernek a fürt csomópontjának kell lennie.

Egyszerű fürtnek az iSeries navigátor Új fürt varázslójával végzett létrehozásához tegye a következőket:

- 1. Az iSeries navigátorban bontsa ki a **Kezelőközpont** kategóriát.
- 2. Kattintson a jobb egérgombbal a **Fürtök** elemre, majd válassza az előugró menü **Új fürt...** menüpontját.
- 3. A fürt létrehozásához kövesse a varázsló útmutatásait.

A fürt létrehozása után ne feledkezzen meg a következőkről:

- 1. Adja hozzá az összes csomópontot, amelyet be kíván foglalni a fürtbe. Az iSeries navigátorban létrehozott és kezelt fürtök legfeljebb négy csomópontból állhatnak.
- 2. A szükséges csomópontokat adja hozzá eszköztartományokhoz (átkapcsolható hardvercsoportok és független lemeztárak használata esetén).
- 3. Hozza létre és indítsa el az átkapcsolható erőforrásokat (átkapcsolható hardver, átkapcsolható szoftver és átkapcsolható adatok).

Az említett feladatok végrehajtásának részleteit az iSeries navigátor online súgója tartalmazza.

### **CL parancsok és API-k használatával**

Fürt létrehozásához használhat CL parancsokat vagy alkalmazásprogram illesztőket (API) is:

- 1. **A fürt létrehozása.** Fürt létrehozása (CRTCLU) parancs Fürt létrehozása (QcstCreateCluster) API
- 2. **Csomópontok hozzáadása a fürthöz az aktív fürt csomópontról.** Fürt csomópont bejegyzés hozzáadása (ADDCLUNODE) parancs Fürt csomópont bejegyzés hozzáadása (QcstAddClusterNodeEntry) API
- 3. **Eszköztartományok meghatározása.** Ha átkapcsolható eszközök használatát tervezi, akkor a kívánt csomópontokat hozzá kell adni egy eszköztartományhoz. Eszköztartomány bejegyzés hozzáadása (ADDDEVDMNE) parancs Eszköztartomány bejegyzés hozzáadása (QcstAddDeviceDomainEntry) API
- 4. **Fürt erőforráscsoportok (CRG) létrehozása** Fürt erőforráscsoport létrehozása (CRTCRG) parancs Fürt erőforráscsoport létrehozása (QcstCreateClusterResourceGroup) API

### 5. **Fürt erőforráscsoportok (CRG) indítása.**

Fürt erőforráscsoport indítása (STRCRG) parancs Fürt erőforráscsoport indítása (QcstStartClusterResourceGroup) API

## **Fürtök kezelése**

Ez a témakör ír le néhány fürtkezelési feladatot. Ha még nem döntötte el, hogy a fürtök kezeléséhez milyen felületet fog használni, akkor a folytatás előtt olvassa el a "Fürt beállítási és kezelési [megoldások"](#page-24-0) oldalszám: 19 című témakört.

A fürtön a beállítás után végrehajtható módosítások közé egyebek között a következők tartoznak:

### **Fürt** feladatok

- v "Csomópontok hozzáadása fürthöz"
- v Csomópontok eltávolítása fürtből
- v "Fürt [csomópontok](#page-48-0) elindítása" oldalszám: 43
- v Fürt [csomópontok](rzaigmanageendnode.htm) befejezése
- v "Fürtözési [verziószám](#page-48-0) beállítása" oldalszám: 43 a legmagasabb szintre
- v "Fürt törlése" [oldalszám:](#page-49-0) 44

### **Fürt erőforráscsoport** feladatok

- v Új fürt erőforráscsoport létrehozása
- v Meglévő fürt erőforráscsoportok törlése
- v Fürt erőforráscsoportok indítása
- v Fürt erőforráscsoportok befejezése
- v "Fürt [erőforráscsoport](#page-49-0) helyreállítási tartományának módosítása" oldalszám: 44
- v "Átkapcsolás [végrehajtása"](#page-50-0) oldalszám: 45
- v "Csomópontok hozzáadása [eszköztartományhoz"](#page-51-0) oldalszám: 46
- v "Csomópontok eltávolítása [eszköztartományból"](#page-51-0) oldalszám: 46

A témakör emellett segítséget nyújt a "Fürtök [konfigurációjának](#page-56-0) mentése" oldalszám: 51. Hasznos elolvasni a ["Jobok](#page-54-0) szerkezete és viszonyuk a [felhasználói](#page-54-0) sorokhoz" oldalszám: 49 szerkezetét, illetve fürt API-k és a felhasználói sorok viszonyát. Megismerheti a "Fürt jobok [befejezése"](#page-54-0) oldalszám: 49 megfelelő módját, valamint a "Fürt [állapotának](#page-52-0) [megfigyelése"](#page-52-0) oldalszám: 47 használható módszereket. Érdemes lehet megismerni azt is, hogyan nyújt információkat a fürt állapotáról a "Megbízható [üzenetkezelési](#page-22-0) funkció" oldalszám: 17 és az "Életjel [megfigyelés"](#page-20-0) oldalszám: 15.

# **Csomópontok hozzáadása fürthöz**

### **Az iSeries(TM) navigátorban**

A feladat végrehajtásához a 41. opció (OS/400 - HA [átkapcsolható](rzaigplanoption41.htm) erőforrások) telepítése és licence szükséges.

Az iSeries(TM) navigátor által támogatott egyszerű fürtök legfeljebb 4 csomópontból állhatnak. Ha a fürtben már van négy csomópont, akkor a **Csomópont hozzáadása** lehetőség le van tiltva. Ha a fürtözési igényei túlmutatnak a fürtönkénti 4 csomóponton, akkor a "Fürt parancsok és API-k" [oldalszám:](#page-25-0) 20 vagy egy "Üzleti partnerek [közbenső](#page-29-0) szintű fürtözési termékei" [oldalszám:](#page-29-0) 24 használatával 128 csomópontból álló fürtöket is kezelhet.

Ha egy meglévő fürthöz csomópontot kíván hozzáadni, akkor tegye a következőket:

- 1. Az iSeries navigátorban bontsa ki a **Kezelőközpont** kategóriát.
- 2. Bontsa ki a **Fürtök** elemet.
- 3. Bontsa ki a fürtöt, amelyhez hozzá kívánja adni a csomópontot.
- 4. Kattintson a jobb egérgombbal a **Csomópontok** elemre, majd válassza az előugró menü **Csomópont hozzáadása** menüpontját.

### <span id="page-48-0"></span>**Fürt parancsok és API-k használatával**

Fürt csomópont hozzáadására a következő módszereket is alkalmazhatja:

- v Fürt csomópont bejegyzés hozzáadása (ADDCLUNODE) parancs
- v Fürt csomópont bejegyzés hozzáadása (QcstAddClusterNodeEntry) API

# **Fürt csomópontok elindítása**

A fürt csomópontok indításakor a csomóponton elindulnak a fürt erőforrás szolgáltatások. A fürtözés 3. változatától kezdődően a csomópont saját magát is elindíthatja, illetve csatlakozhat a pillanatnyilag aktív fürthöz, feltéve, hogy talál aktív fürt csomópontot.

### **Az iSeries(TM) navigátorban**

A feladat végrehajtásához a 41. opció (OS/400 - HA [átkapcsolható](rzaigplanoption41.htm) erőforrások) telepítése és licence szükséges.

Ha a fürt erőforrás szolgáltatások sikeresen elindultak a megadott csomóponton, akkor a csomópont állapota *Elindult* lesz.

Csomópont fürtözésének elindításához tegye a következőket:

- 1. Az iSeries navigátorban bontsa ki a **Kezelőközpont** kategóriát.
- 2. Bontsa ki a **Fürtök** elemet.
- 3. Bontsa ki a fürtöt, amely tartalmazza azt a csomópontot, amelyen el kívánja indítani a fürtözést.
- 4. Kattintson a **Csomópontok** elemre.
- 5. Kattintson a jobb egérgombbal a csomópontra, amelyen el kívánja indítani a fürtözést, majd válassza az előugró menü **Fürt > Indítás...** menüpontját.

### **CL parancsok és API-k használatával**

A csomópontok indítására használhatja a CL parancsokat vagy alkalmazásprogram illesztőket (API) is. Ha a fürt erőforrás szolgáltatások sikeresen elindultak a megadott csomóponton, akkor a csomópont állapota *Aktív* lesz.

- v Fürt csomópont indítása (STRCLUNOD) parancs
- v Fürt csomópont indítása (QcstStartClusterNode) API

## **Fürtözési verziószám beállítása**

A "Fürt [verziószám"](#page-14-0) oldalszám: 9 határozza meg, hogy a fürt csomópontjai a fürt kommunikációs protokoll milyen szintjén tartják a kapcsolatot egymással. A fürt verziószám olyan technika, amelynek segítségével a fürt többféle kiadási szintű rendszert is tartalmazhat, és ezek a használható kommunikációs protokoll szintjének meghatározásával képesek a teljes együttműködésre.

A fürt verziószám módosításához a fürt valamennyi csomópontjának azonos lehetséges szinten kell lennie. A fürtözési verziószám ekkor állítható be a lehetséges verziószámnak megfelelően. Ez lehetővé teszi az új funkciók használatát. A verziószám csak eggyel növelhető. Csökkentése a fürt törlése, és alacsonyabb verziószámon való létrehozása nélkül nem lehetséges. Az aktuális fürt verziószámot kezdetben a fürtben meghatározott első csomópont határozza meg. A fürthöz hozzáadásra kerülő további csomópontoknak a fürt aktuális változatán vagy annál újabb szinten kell futniuk, ellenkező esetben a fürthöz hozzáadásuk nem lehetséges.

### **Az iSeries(TM) navigátorban**

A feladat végrehajtásához a 41. opció (OS/400 - HA [átkapcsolható](rzaigplanoption41.htm) erőforrások) telepítése és licence szükséges.

A fürt fürtözési változatának módosításához tegye a következőket:

- 1. Az iSeries navigátorban bontsa ki a **Kezelőközpont** kategóriát.
- 2. Bontsa ki a **Fürtök** elemet.
- <span id="page-49-0"></span>3. Kattintson a jobb egérgombbal a fürtre, majd válassza az előugró menü **Tulajdonságok** menüpontját.
- 4. Módosítsa a fürt verziószámot a kívánt értékre.

### **Fürt parancsok és API-k használatával**

A fürtözési verziószám módosítására a következő módszereket is alkalmazhatja:

- v Fürt verziószám módosítása (CHGCLUVER) parancs
- v Fürt verziószám igazítása (QcstAdjustClusterVersion) API

# **Fürt törlése**

A fürt törlésekor a fürt erőforrás szolgáltatások valamennyi aktív fürt csomóponton befejeződnek, majd a csomópontok törlésre kerülnek a fürtből.

**Fontos:** Ha a fürtben független lemeztárak vannak, akkor a fürt törlése előtt minden egyes csomópontot el kell távolítania az eszköztartományból az Eszköztartomány bejegyzés eltávolítása (RMVDEVDMNE) paranccsal.

### **Az iSeries(TM) navigátorban**

A feladat végrehajtásához a 41. opció (OS/400 - HA [átkapcsolható](rzaigplanoption41.htm) erőforrások) telepítése és licence szükséges.

A fürt törléséhez tegye a következőket:

- 1. Az iSeries navigátorban bontsa ki a **Kezelőközpont** kategóriát.
- 2. Bontsa ki a **Fürtök** elemet.
- 3. Kattintson a jobb egérgombbal a törlendő fürtön, majd válassza az előugró menü **Törlés...** menüpontját.

### **CL parancsok és API-k használatával**

A fürtök törlésére használhatja a CL parancsokat vagy az alkalmazásprogram illesztőket (API) is.

- v Fürt törlése (DLTCLU) parancs
- v Fürt törlése (QcstDeleteCluster) API

# **Fürt erőforráscsoport helyreállítási tartományának módosítása**

A fürt erőforráscsoportok ["Helyreállítási](#page-13-0) tartomány" oldalszám: 8 található csomópontok szerepei módosíthatók, továbbá lehetőség van a helyreállítási tartományok csomópontjainak hozzáadására és törlésére is. Az eszközök fürt erőforráscsoportoknál a csomópont telephely nevét és adatport IP címeit is módosíthatja a helyreállítási tartományban.

### **Az iSeries(TM) navigátorban**

A feladat végrehajtásához a 41. opció (OS/400 - HA [átkapcsolható](rzaigplanoption41.htm) erőforrások) telepítése és licence szükséges.

A fürt erőforráscsoport (átkapcsolható hardver, átkapcsolható szoftver vagy átkapcsolható adatok) helyreállítási tartományában található csomópontok szerepének módosításához, illetve csomópontok hozzáadásához vagy eltávolításához tegye a következőket:

- 1. Az iSeries navigátorban bontsa ki a **Kezelőközpont** kategóriát.
- 2. Bontsa ki a **Fürtök** elemet.
- 3. Bontsa ki a fürtöt, amely tartalmazza az átkapcsolható hardvert, szoftvert vagy adatokat, amelyeknek módosítani kívánja a helyreállítási tartományát.
- <span id="page-50-0"></span>4. Bontsa ki az átkapcsolható hardvert, szoftvert vagy adatokat.
- 5. Kattintson a jobb egérgombbal az átkapcsolható hardverre, szoftverre vagy adatokra, majd válassza az előugró menü **Tulajdonságok** menüpontját.
- 6. Válassza ki a **Helyreállítási tartomány** lapot.

A szerepek módosítására, illetve a csomópontok hozzáadására vagy eltávolítására vonatkozó útmutatásokért kattintson a Helyreállítási tartomány lap **Súgó** gombjára.

### **CL parancsok és API-k használatával**

A helyreállítási tartományban található csomópontok szerepének módosítására, illetve csomópontok hozzáadására vagy eltávolítására a következő CL parancsokat és alkalmazásprogram illesztőket (API) használhatja:

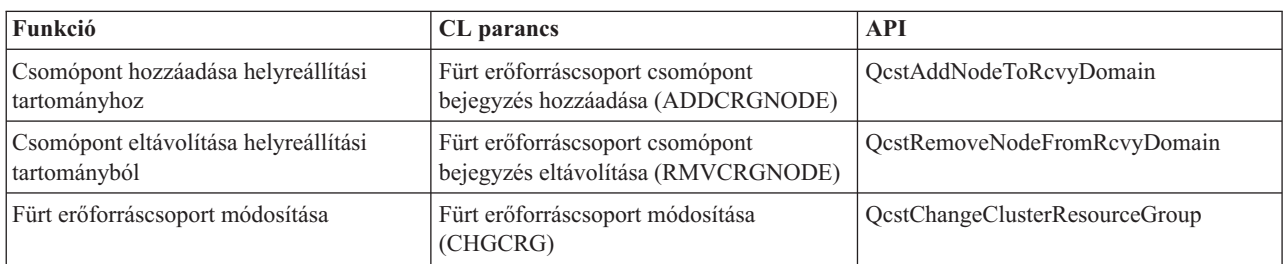

# **Átkapcsolás végrehajtása**

Kézi ["Átkapcsolás"](#page-18-0) oldalszám: 13 hatására a jelenlegi elsődleges csomópont átvált a fürt erőforráscsoport ["Helyreállítási](#page-13-0) tartomány" oldalszám: 8 megadott tartalékcsomópontra. Ennek bekövetkezésekor a fürt erőforráscsoport helyreállítási tartományában a csomópontok szerepei a következőképpen változnak meg:

- v A jelenlegi elsődleges csomópont lesz az utolsó aktív tartalék.
- v A jelenlegi első tartalék lesz az új elsődleges csomópont.
- v Az ez utáni tartalékok eggyel feljebb lépnek.

Az átkapcsolás aktív állapotú fürt erőforráscsoportokon is lehetséges.

**Megjegyzés:** Átkapcsolható hardvercsoport (más néven eszköz CRG) átkapcsolása esetén teljesítményszempontok miatt szinkronizálni kell a felhasználói profil név, UID és GID értékeket.

### **Az iSeries(TM) navigátorban**

A feladat végrehajtásához a 41. opció (OS/400 - HA [átkapcsolható](rzaigplanoption41.htm) erőforrások) telepítése és licence szükséges.

Ahhoz, hogy egy erőforrás (átkapcsolható hardvercsoport, átkapcsolható szoftvertermék vagy átkapcsolható adatcsoport) átkapcsolható legyen az elsődleges csomópontról egy tartalék csomópontra, az erőforrásnak **Elindult** állapotban kell lennie.

Erőforrás átkapcsolásához tegye a következőket:

- 1. Az iSeries navigátorban bontsa ki a **Kezelőközpont** kategóriát.
- 2. Bontsa ki a **Fürtök** elemet.
- 3. Bontsa ki a kívánt erőforrást tartalmazó fürtöt.
- 4. Az erőforrástól függően kattintson az **Átkapcsolható hardver**, **Átkapcsolható szoftver** vagy **Átkapcsolható adatok** elemre.
- 5. Kattintson a jobb egérgombbal a kívánt erőforrásra, majd válassza az előugró menü **Átkapcsolás...** menüpontját.

<span id="page-51-0"></span>Átkapcsolás végrehajtására a következőket is használhatja:

- v Fürt erőforráscsoport elsődleges csomópont módosítása (CHGCRGPRI) parancs
- v Átkapcsolás kezdeményezése (QcstInitiateSwitchOver) API

## **Csomópontok hozzáadása eszköztartományhoz**

Az ["Eszköztartomány"](#page-15-0) oldalszám: 10 a fürt csomópontjainak olyan részhalmaza, amely megosztva használ bizonyos eszközöket. Mielőtt egy csomópontot be lehetne állítani egy eszköz fürt erőforráscsoport (CRG) helyreállítási tartományába, a csomópontot hozzá kell adni az eszköztartományhoz. Az eszköz fürt erőforráscsoportok helyreállítási tartományában lévő valamennyi csomópontnak azonos eszköztartományhoz kell tartoznia. A fürt csomópontok csak egy eszköztartomány tagjai lehetnek.

Eszköztartományok létrehozásához és kezeléséhez az eszköztartomány valamennyi csomópontján telepíteni kell az OS/400 41. opciót (HA [átkapcsolható](rzaigplanoption41.htm) erőforrások), és meg kell adni egy érvényes licenckulcsot is.

#### **Az iSeries(TM) navigátorban**

A feladat végrehajtásához a 41. opció (OS/400 - HA [átkapcsolható](rzaigplanoption41.htm) erőforrások) telepítése és licence szükséges.

Ha egy csomópontot kíván hozzáadni egy eszköztartományhoz az iSeries navigátorban, akkor tegye a következőket:

- 1. Az iSeries navigátorban bontsa ki a **Kezelőközpont** kategóriát.
- 2. Bontsa ki a **Fürtök** elemet.
- 3. Bontsa ki az eszköztartományhoz hozzáadni kívánt csomópontot tartalmazó fürtöt.
- 4. Kattintson a **Csomópontok** elemre.
- 5. Kattintson a jobb egérgombbal az eszköztartományhoz hozzáadni kívánt csomóponton, majd válassza az előugró menü **Tulajdonságok** menüpontját.
- 6. A **Fürtözés** lap **Eszköztartomány** mezőjében adja meg az eszköztartomány nevét, amelyhez a csomópontot hozzá kívánja adni.

### **CL parancsok és API-k használatával**

Eszköztartomány csomópont hozzáadására a következő módszereket is alkalmazhatja:

- v Eszköztartomány bejegyzés hozzáadása (ADDDEVDMNE) parancs
- v Eszköztartomány bejegyzés hozzáadása (QcstAddDeviceDomainEntry) API

## **Csomópontok eltávolítása eszköztartományból**

Az ["Eszköztartomány"](#page-15-0) oldalszám: 10 a fürt csomópontjainak olyan részhalmaza, amely megosztva használ bizonyos eszközöket.

**Fontos** A csomópontoknak az eszköztartományból való eltávolításakor legyen óvatos. Ha olyan csomópontot távolít el az eszköztartományból, amely jelenleg bármilyen független lemeztár elsődleges hozzáférési pontjaként működik, akkor ezek a független lemeztárak az eltávolított csomóponttal maradnak. Ez azt jelenti, hogy a független lemeztárak a továbbiakban nem lesznek elérhetők az eszköztartomány további csomópontjairól.

Miután egy csomópont eltávolításra került egy eszköztartományból, ugyanahhoz az eszköztartományhoz már nem adható hozzá ismét, amennyiben van legalább egy olyan csomópont, amely még mindig tagja az eszköztartománynak. Ha egy csomópontot vissza kíván helyezni az eszköztartományba, akkor tegye a következőket:

1. Törölje az eszköztartományhoz hozzáadni kívánt csomópont által jelenleg birtokolt független lemeztárakat.

- <span id="page-52-0"></span>2. Hajtson végre rendszer újraindítást (IPL) a csomóponton.
- 3. Adja hozzá a csomópontot az eszköztartományhoz. Lásd: ["Csomópontok](#page-51-0) hozzáadása [eszköztartományhoz"](#page-51-0) oldalszám: 46.
- 4. Hozza létre ismét az 1. lépésben törölt független lemeztárakat. Lásd: Lemezegység vagy lemeztár hozzáadása.

### **Az iSeries(TM) navigátorban**

A feladat végrehajtásához a 41. opció (OS/400 - HA [átkapcsolható](rzaigplanoption41.htm) erőforrások) telepítése és licence szükséges.

Ha egy csomópontot el kíván távolítani egy eszköztartományból az iSeries navigátorban, akkor tegye a következőket:

- 1. Az iSeries navigátorban bontsa ki a **Kezelőközpont** kategóriát.
- 2. Bontsa ki a **Fürtök** elemet.
- 3. Bontsa ki az eszköztartományból eltávolítani kívánt csomópontot tartalmazó fürtöt.
- 4. Kattintson a **Csomópontok** elemre.
- 5. Kattintson a jobb egérgombbal az eszköztartományból eltávolítani kívánt csomópontra, majd válassza az előugró menü **Tulajdonságok** menüpontját.
- 6. A Fürtözés lapon távolítsa el a bejegyzést az **Eszköztartomány** mezőben.

### **CL parancsok és API-k használatával**

Eszköztartomány csomópont eltávolítására a következő módszereket is alkalmazhatja:

- v Eszköztartomány bejegyzés eltávolítása (RMVDEVDMNE) parancs
- v Eszköztartomány bejegyzés eltávolítása (QcstRemoveDeviceDomainEntry) API

## **Fürt állapotának megfigyelése**

A fürt erőforrás szolgáltatások a "Megbízható [üzenetkezelési](#page-22-0) funkció" oldalszám: 17 és az "Életjel [megfigyelés"](#page-20-0) [oldalszám:](#page-20-0) 15 felhasználásával végzik a fürt és összetevőinek alapvető megfigyelését, szükség esetén pedig beavatkoznak.

A fürt és összetevőinek állapota saját kezűleg is megfigyelhető.

### **Az iSeries(TM) navigátorban**

A feladat végrehajtásához a 41. opció (OS/400 - HA [átkapcsolható](rzaigplanoption41.htm) erőforrások) telepítése és licence szükséges.

Fürt állapotának figyelése az iSeries navigátorban:

- 1. Az iSeries navigátorban bontsa ki a **Kezelőközpont** kategóriát.
- 2. Bontsa ki a **Fürtök** elemet.
- 3. Keresse meg a kívánt fürtöt az iSeries navigátor megfelelő mappájában. A fürt, a csomópontjainak és erőforrásainak állapota a lista Állapot oszlopában jelenik meg. Az Állapot oszlop lehetséges értékeiről az online súgó nyújt tájékoztatást. A fürtre vonatkozó információk megtekintéséhez kattintson a jobb egérgombbal a megfelelő fürt összetevőre, majd válassza az előugró menü **Tulajdonságok** menüpontját.

### **CL parancsok és API-k használatával**

A fürt állapot figyeléséhez a következő parancsokat és alkalmazásprogram illesztőket használhatja:

#### **Fürt információk**

Fürtre vonatkozó információk lekérdezése; ilyenek például a fürt csomópontjai, az egyes csomópontokon használt csatoló IP címek, valamint a fürt egyes csomópontjainak állapota.

- v Fürt információk megjelenítése (DSPCLUINF) parancs
- v Fürt információk kilistázása (QcstListClusterInfo) API
- v eszköztartomány információk kilistázása (QcstListDeviceDomainInfo) API
- v Fürt erőforrás szolgáltatásokkal kapcsolatos információk lekérdezése (QcstRetrieveCRSInfo) API
- v Fürt információk lekérdezése (QcstRetrieveClusterInfo) API

### <span id="page-53-0"></span>**Fürt erőforráscsoport információk**

A fürt erőforráscsoportjainak és az ezekre vonatkozó információknak a felsorolása; ilyen például a fürt egyes fürt erőforráscsoportjainak elsődleges csomópontja.

- v Fürt erőforráscsoport információk megjelenítése (DSPCRGINF) parancs
- v Fürt erőforráscsoportok kilistázása (QcstListClusterResourceGroups) API
- v Fürt erőforráscsoport információk kilistázása (QcstListClusterResourceGroupInf) API

## **Fürtök teljesítménye**

A fürtök módosítása esetén változhat a fürtök kezeléséhez szükséges terhelés mennyisége. A fürtözés csak annyi erőforrást igényel, amennyi az "Életjel [megfigyelés"](#page-20-0) oldalszám: 15 végrehajtásához, a fürt erőforráscsoportok és fürt csomópontok felügyeletéhez, valamint a fürt erőforráscsoportok és fürt csomópontok közötti esetleges üzenetek kezeléséhez szükséges. A fürtözött környezet működőképessé válása után a terhelés csak akkor fog növekedni, ha a fürtben módosításokat végez.

Normális működési környezetben a fürtözéssel kapcsolatos tevékenységek csak minimális hatással vannak a fürtözött rendszerekre.

A fürtözött szerverek teljesítményének optimális kihasználásáról a következő témakörökben olvashat:

- v "Fürtök hálózati terhelésének kiegyensúlyozása"
- v "Fürtök teljesítményének hangolása"

### **Fürtök hálózati terhelésének kiegyensúlyozása**

A hálózat terhelésének kiegyenlítése érdekében a feladatok megoszthatók a fürt csomópontokat összekötő kommunikációs vonalak között. Minél alacsonyabban tartja a kihasználtságot a feladatok kiegyensúlyozásával, annál simábban fognak működni a rendszerek.

A tartalékrendszerek problémamentes futásának fenntartásáról a [Tartalékcsomópontok](rzaigplancpuloadbackup.htm) CPU terhelése című témakörben olvashat.

### **Fürtök teljesítményének hangolása**

Mivel az egyes kommunikációs környezetek között jelentős különbségek lehetnek, lehetőség van arra, hogy a fürt kommunikációját meghatározó változókat a környezetnek leginkább megfelelő értékre állítsa. Az alapértelmezés szerinti beállítások a legtöbb környezetben megfelelőek. Ha az adott környezet nem felel meg teljesen az alapértelmezéseknek, akkor a fürt kommunikációja javítható a környezet hangolásával. A hangolásnak két szintje áll rendelkezésre.

Az **alapszintű hangolás** lehetővé teszi, hogy a hangolási paramétereket egy magas, közepes és alacsony üzenettovábbítási gyakoriságnak megfelelően előre meghatározott értékre állítsa be. A normál szint kiválasztása esetén a fürt kommunikációjának teljesítményét és konfigurációját meghatározó paraméterek az alapértelmezés szerinti értékekre lesznek beállítva. Az alacsony szint kiválasztásakor a fürt kommunikációja úgy változik meg, hogy nő az életjelek adása közt eltelt idő, és a különféle üzenetek időkorlátja is. Az alacsonyabb életjel gyakoriság és a megnövekedett időkorlát értékek hatására a fürt kevésbé lesz érzékeny a kommunikációs hibákra. A magas szint kiválasztásakor a fürt kommunikációja úgy változik meg, hogy csökken az életjelek adása közt eltelt idő, és a különféle üzenetek időkorlátja is. A magasabb életjel gyakoriság és a csökkent időkorlát értékek hatására a fürt érzékenyebb lesz a kommunikációs hibákra.

A **speciális hangolás** segítségével az egyes paraméterek az előre meghatározott értékektől eltérő módon is beállíthatók. Ez lehetővé teszi, hogy a fürt kommunikációját finomabban hangolja rá az adott kommunikációs környezet speciális körülményeire. Speciális hangolási igények esetén ajánlott segítséget kérni az IBM<sup>(R)</sup> támogatástól vagy egy hasonló szakértőtől. Az egyedi paraméterek helytelen beállítása könnyen a teljesítmény romlásához vezethet.

<span id="page-54-0"></span>A rendelkezésre álló paramétereket, illetve ezek megengedett értékeit a Hangolható fürt [kommunikációs](rzaigmanagetunablecommparameters.htm) paraméterek és a Fürt erőforrás szolgáltatások módosítása (QcstChgClusterResourceServices) API című témakörökben találja.

# **Fürt jobok befejezése**

Soha ne próbálkozzon a fürt jobok közvetlen befejezésével. Fürtözött környezet bármilyen futó szolgáltatásának leállításakor a következőképpen kell eljárni:

- 1. Fejezze be a fürt [csomópontot.](rzaigmanageendnode.htm)
- 2. Javítsa ki a problémát.
- 3. "Fürt [csomópontok](#page-48-0) elindítása" oldalszám: 43.

## **Jobok szerkezete és viszonyuk a felhasználói sorokhoz**

### **Fürt erőforrás szolgáltatások jobjainak szerkezete**

A fürt erőforrás szolgáltatások néhány többszálú jobból állnak. Ha egy szerveren aktív a fürtözés, akkor a QSYS felhasználói profil alatt a következő jobok futnak a QSYSWRK alrendszerben. A jobok a QDFTJOBD jobleírás felhasználásával futnak, csak olyan naplózási szint beállítással, amely munkanapló előállítását eredményezi.

- v A fürt vezérlés egy nevű QCSTCTL jobból áll.
- v A fürt erőforráscsoport kezelő egy QCSTCRGM nevű jobból áll.
- v A fürt erőforráscsoportok CRG objektumonként egy jobból állnak. A job neve megegyezik a fürt erőforráscsoport nevével.
- v Ha egy hibatűrő eszköz CRG eszközlistájának legalább egy bejegyzése be van állítva aktiválásra átkapcsolás vagy átállás esetére, akkor további jobok kiadására kerül sor a bekapcsolási funkció végrehajtásához.

A QCSTCTL és a QCSTCRGM job a fürtözés szempontjából kritikus fontosságú. Más szóval ezeknek a joboknak mindenképpen futniuk kell ahhoz, hogy a fürtözés aktív legyen a csomóponton.

A legtöbb fürt erőforráscsoport API önálló job kiadását eredményezi, amely a fürt erőforráscsoport létrehozásakor megadott felhasználói profilt használja. A fürt erőforráscsoportban megadott végprogram a kiadott jobban kerül meghívásra. A jobok alapértelmezésben a QBATCH jobsorba kerülnek. Ezt a jobsort általában más kötegelt jobok is használják, amelyek ily módon késleltethetik vagy adott esetben meg is akadályozhatják a végprogramok befejezését. Az API-k hatékony futásához hozzon létre egy önálló felhasználói profilt, jobleírást és jobsort a fürt erőforráscsoportok számára. Az új felhasználói profilt adja meg minden létrehozott fürt erőforráscsoportnál. A fürt erőforráscsoporthoz beállított helyreállítási tartomány valamennyi csomópontján ugyanaz a program kerül feldolgozásra.

### **Fürt API-k és felhasználói jobok**

Az Eredményinformációk paraméterrel rendelkező API-k által végrehajtott funkciók aszinkron módban működnek, és az eredményeiket az API feldolgozás befejezése után egy felhasználói sorba küldik. A felhasználói sort létre kell hozni az API hívása előtt. Felhasználó sorok létrehozására a Felhasználói sor létrehozása (QUSCRTUQ) API használható. A sort kulcsolt sorként kell létrehozni. A felhasználói sor kulcsát a felhasználói sor bejegyzés formátuma írja le. A felhasználói sor neve átadásra kerül az API számára. A felhasználói sorokról további információkat a Fürt API-k és felhasználói sorok című témakörben talál.

Az Információk terjesztése (QcstDistributeInformation) API használatakor a csomópontok között továbbított üzenetek a fürt erőforráscsoport létrehozásakor megadott felhasználói sorba kerülnek. A sort a felhasználónak a helyreállítási tartomány minden aktív csomópontján létre kell hoznia az Információk terjesztése API használata előtt. Az információterjesztési sor létezésének megkövetelésével kapcsolatban további információkat a Fürt létrehozása (CRTCLU) parancs és a Fürt erőforráscsoport létrehozása (QcstCreateClusterResourceGroup) API című témakörökben talál.

<span id="page-55-0"></span>Az átállási tevékenységre vonatkozó üzeneteket az átállási üzenetsor fogadja. A részleteket az átállási [üzenetsor](rzaigconceptsfailovermessagequeue.htm) című témakörben találja.

### **Felhasználói profilok karbantartása minden csomóponton**

Mivel a csomópontok frissítésére nem létezik központ biztonsági adminisztráció, a felhasználói profilok nem kerülnek automatikusan frissítésre a fürt minden csomópontján. Ennek megfelelően a biztonsági információkat az adminisztrátornak kell frissítenie a csomópontokon, így biztosítva, hogy minden fürt objektum, fürt erőforráscsoport, alkalmazás és adat nyilvános- és magánjogosultságainak biztonsági szintje helyes.

Ennek elérésére az egyik módszer az iSeries(TM) navigátor Kezelőközpontjának használata, amelyben az adminisztrációs és operátori teendők több rendszeren és rendszercsoporton is elvégezhetők. A támogatás kiterjed néhány általános felhasználói adminisztrációval kapcsolatos feladatra is, amelyekkel az operátorok frissíthetik a felhasználókat a fürthöz tartozó rendszereken. A Kezelőközpont lehetővé teszi a felhasználói profil funkciók végrehajtását több rendszeren is. Ezen kívül az adminisztrátor megadhat egy olyan parancsot, amely a felhasználói profilok létrehozása után fut le a célrendszereken.

További információkat a Felhasználók és csoportok kezelése a Kezelőközponttal című témakörben talál.

## **Fürtök mentése és helyreállítása**

A rendszerek fürtbe kapcsolásakor továbbra is fontos egy rendszermentési és helyreállítási stratégia kidolgozása az adatok védelme céljából. Ha nincs tisztában az ilyen stratégiák kialakításának céljaival illetve menetével, akkor nézze meg a Rendszermentési és helyreállítási stratégia tervezése című témakört.

Ha a fürtözést a rendszermentési stratégia részeként kívánja alkalmazni oly módon, hogy az egyik rendszer fut, miközben a másik le van állítva a mentés idejére, akkor az ilyen fürtökben legalább három rendszer beállítása ajánlott. Három fürt csomópont esetén mindig lesz tartalékrendszer, amelyre végre lehet hajtani az átállást egy esetleges meghibásodás során.

A mentési és helyreállítási eljárásokról további információkat a "Fürt [visszaállítása](#page-68-0) mentési szalagokról" oldalszám: 63 című témakörben talál.

### **Fürt erőforráscsoportok mentése és visszaállítása**

A fürt erőforráscsoport a fürt aktív és inaktív állapotában is menthető. A fürt erőforráscsoportok visszaállítására a következő korlátozások vonatkoznak:

- v Ha a fürt működik, és a fürt erőforráscsoport ismert a fürt számára, akkor a fürt erőforráscsoport visszaállítása nem lehetséges.
- v Fürthöz nem beállított csomóponton fürt erőforráscsoportok visszaállítása nem lehetséges.

A fürt erőforráscsoportok akkor állíthatók vissza, ha a fürt aktív, a fürt erőforráscsoport nem ismert a fürt számára, a csomópont tagja a fürt erőforráscsoport helyreállítási tartományának, és a fürt neve megfelel a fürt erőforráscsoportban megadott névnek. A fürt erőforráscsoportok akkor állíthatók vissza, ha a fürt be van állítva, de nem aktív a csomóponton, és a csomópont tagja a kérdéses fürt erőforráscsoport helyreállítási tartományának.

### **Felkészülés katasztrófákra**

Katasztrófa bekövetkezése esetén a fürtöt újra kell konfigurálni. Ilyen helyzetek előkészítése érdekében ajánlott a fürt konfigurációs információk mentése, és az információk nyomtatott formájú megőrzése is.

1. A fürt konfiguráció módosításainak elvégzése után használja a Konfiguráció mentése (SAVCFG) vagy a Rendszer mentése (SAVSYS) parancsot, hogy a visszaállított belső fürtinformációk naprakészek és összefüggők legyenek a fürt többi csomópontjával. A SAVCFG vagy SAVSYS parancsok végrehajtásával kapcsolatos részleteket a Konfigurációs információk mentése című témakörben találja.

<span id="page-56-0"></span>2. A fürt konfigurációs információit minden egyes módosítás után nyomtassa ki. Az erre vonatkozó részleteket a Rendszerinformációk nyomtatása című témakörben találja. A nyomtatványból tartson egy példányt a mentési szalagok tárolási helyén is, hogy katasztrófa után a teljes fürt újrakonfigurálásakor elérhető legyen.

Helyreállítással kapcsolatos információkért nézze meg a következő témakört:

v "Fürtök [helyreállítása](#page-68-0) a rendszer teljes elvesztése után" oldalszám: 63

# **Fürtök konfigurációjának mentése**

A mentéshez használhatja a SAVSYS (Rendszer mentése) parancsot, amely nemcsak a konfigurált fürtöt, hanem a teljes rendszert menti. Ha csak a konfigurált rendszert kívánja menteni, akkor használja a SAVCFG (Konfiguráció mentése) parancsot.

A fürt erőforráscsoport objektumok mentésére a következő parancsok használhatók:

v SAVOBJ(QUSRSYS/\*ALL) OBJTYPE (\*CRG)

**Megjegyzés:** A fürt erőforráscsoport objektumok csak az aktuális kiadásra menthetők.

A fürt erőforráscsoportok mentésével és visszaállításával kapcsolatban a "Fürtök mentése és [helyreállítása"](#page-55-0) oldalszám: [50](#page-55-0) című témakörben talál szempontokat.

## **Példák: Fürt konfigurációk**

Az alábbi fürt konfigurációs példák tanulmányozásával ismerheti meg a fürtök tervezésével és megvalósításával kapcsolatos lehetőségeket.

A következő konfigurációk néhány általános fürt megvalósítást mutatnak be:

- v "Példa: Egyszerű fürt két csomóponttal"
- v "Példa: Egy négy [csomópontból](#page-57-0) álló fürt" oldalszám: 52
- v "Példa: Átkapcsolható lemezeket tartalmazó fürt független [lemeztárakkal"](#page-59-0) oldalszám: 54
- » Példa: Független lemeztárak földrajzi tükrözéssel

# **Példa: Egyszerű fürt két csomóponttal**

Ez a példakonfiguráció a következőket mutatja be:

- v Egyoldali többszörözés és átállás
- v Kétszintű környezet
- v Alkalmazások és adatok közös mozgatása
- v Az adatok offline feldolgozásához használt tartalék

<span id="page-57-0"></span>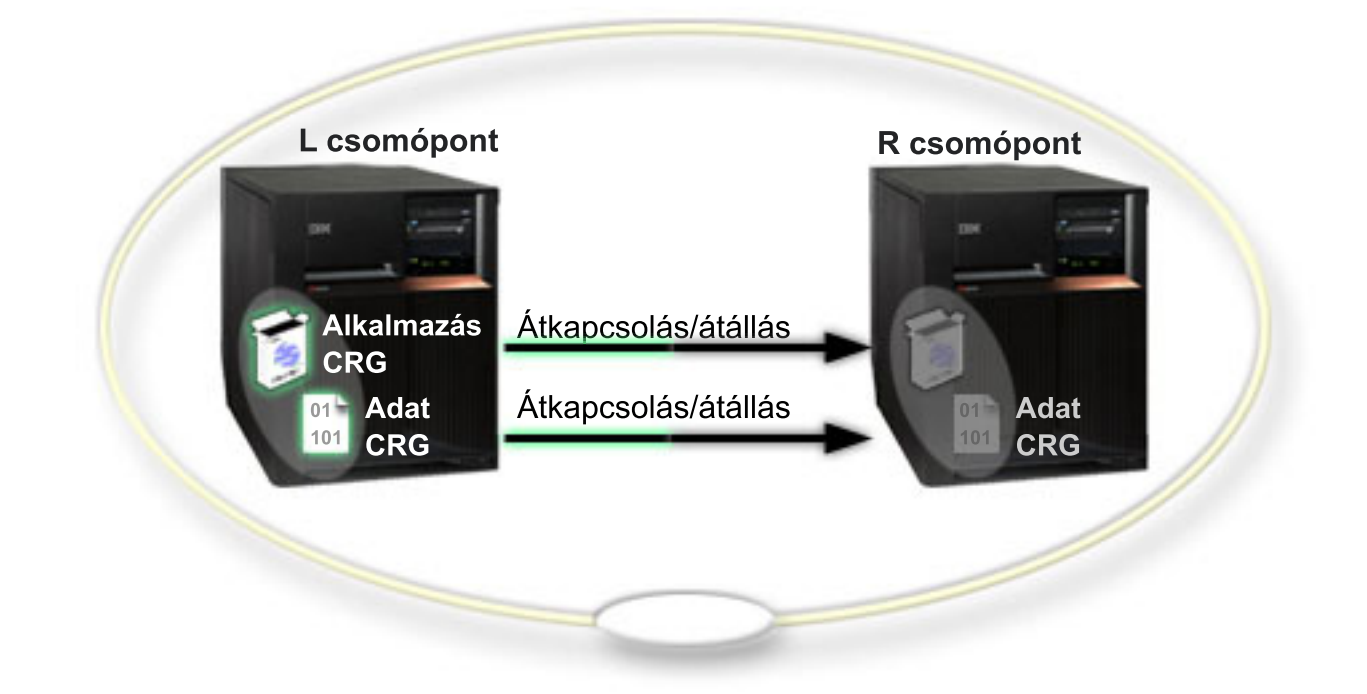

A példában az L csomópont két fürt erőforráscsoport, egy alkalmazás CRG és egy adat CRG elsődleges csomópontja. Az L csomóponton rendszeres időközönként lefut két végprogram az alkalmazás fürt erőforráscsoporton. Az egyidejűleg futó két végprogram oka az, hogy ha meghívja a CRG indítása API-t, akkor elindul egy végprogram, és az alkalmazás CRG aktív állapotában folyamatosan fut. Ha az alkalmazás CRG-n meg kell hívni a CRG befejezése API-t, akkor egy másik végprogram indul el. Az R csomópont mindkét fürt erőforráscsoport helyreállítási tartományának első és egyetlen tartalékcsomópontja. Az adat CRG adatai, illetve az alkalmazás CRG alkalmazásához társított információk az L csomópontról az R csomópontra többszörözéssel jutnak el. Ha az L csomópont meghibásodik, vagy adminisztrációs okok miatt le kell kapcsolni, akkor átállás vagy átkapcsolás következik be, amelynek során az R csomópont lesz mindkét fürt erőforráscsoport elsődleges csomópontja. Az R csomópont átveszi az alkalmazás CRG számára beállított átvételi IP címet.

**Megjegyzés:** Ha az L csomópont nem működik, akkor a rendszer rendelkezésre állása veszélyeztetett, mivel az R csomópont meghibásodásának esetére nincs tartalék. Az L csomópont a helyreállítás és újracsatlakozás után mindkét fürt erőforráscsoport tartaléka lehet. Ilyenkor a többszörözés az R csomópontról az L csomópontra történik. Ha az L csomópontnak vissza kívánja adni az elsődleges csomópont szerepét, akkor adminisztrációs átkapcsolást kell végrehajtani.

# **Példa: Egy négy csomópontból álló fürt**

Ez a példakonfiguráció a következőket mutatja be:

- v Kétoldali többszörözés és átállás
- v Háromszintű környezet
- v Alkalmazások és adatok független mozgatása
- v Tartalék felhasználása eltérő terheléssel járó szokásos működéshez

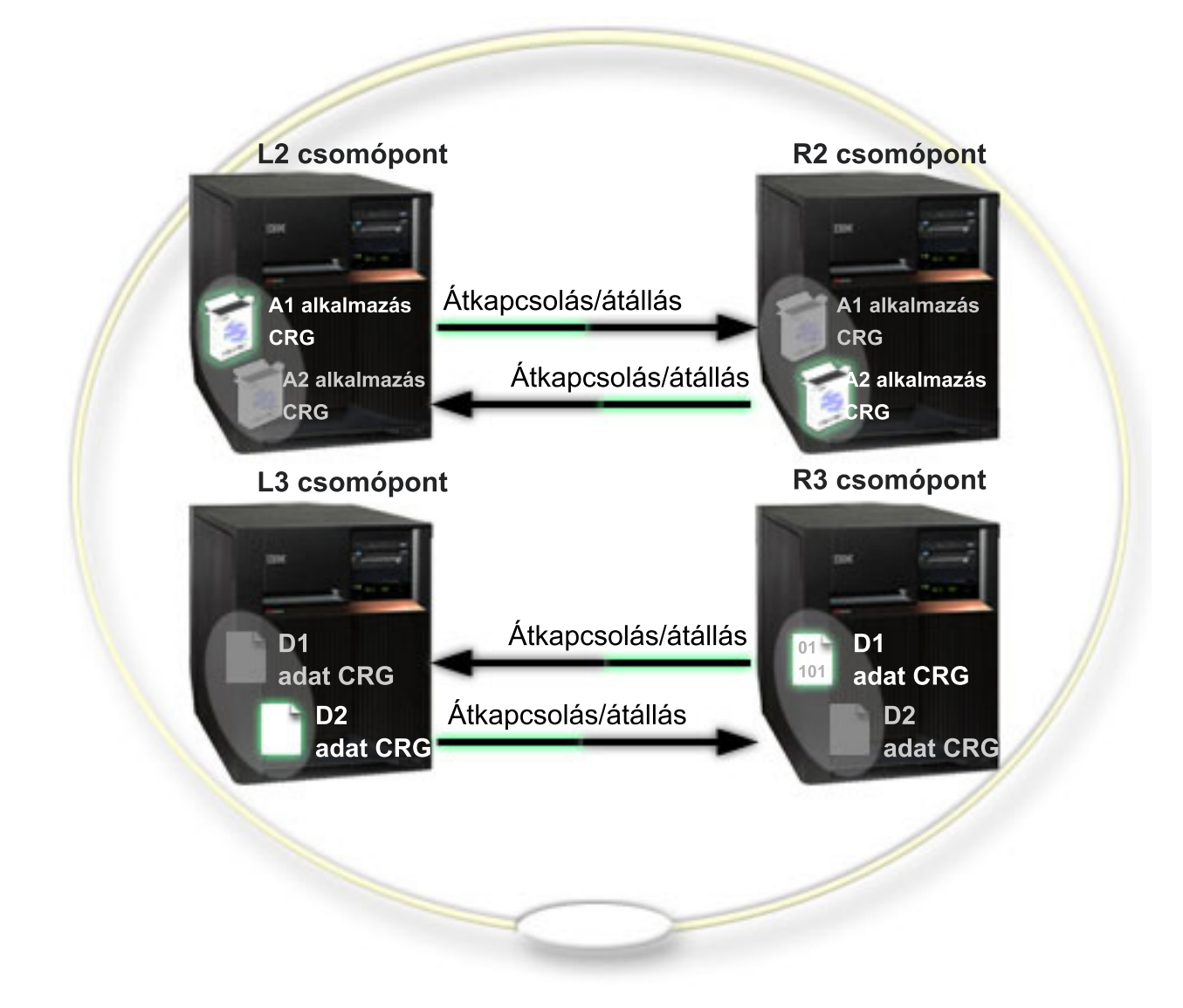

A négycsomópontos fürt példája az iSeries<sup>TM</sup> fürtök további rugalmassági lehetőségeit mutatja be. A fürtben két alkalmazás fürt erőforráscsoport (A1 és A2), illetve két adat fürt erőforráscsoport (D1 és D2) található. A D1 az A1 alkalmazáshoz tartozó kritikus adatokat jelenti. A D2 az A2 alkalmazáshoz tartozó kritikus adatokat jelenti. Mivel a bemutatott környezet háromszintű, az alkalmazások a második szinten (L2 és R2 csomópont), az adatok pedig a harmadik szinten (L3 és R3 csomópont) találhatók.

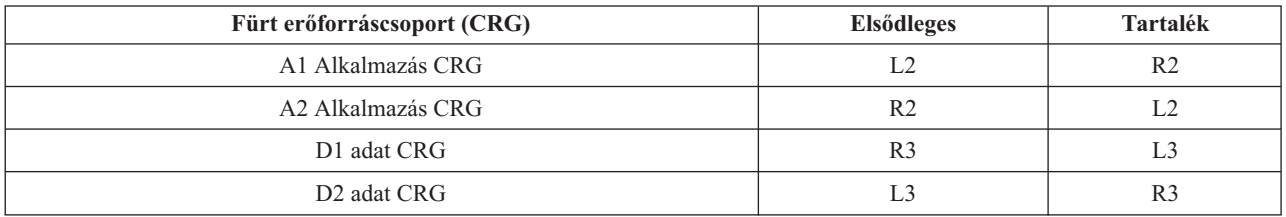

A konfiguráció lehetővé teszi a kölcsönös átvételt mind az alkalmazások, mind az adatok szintjén. A szokásos működés során mind a négy csomópont használatban van. Emellett felhasználhatók a fürt más rendszereinek tartalékaként is. A két alkalmazásnak és a hozzájuk tartozó adatoknak mindig rendelkezésre kell állniuk a fürtben. Egyik önálló csomópont kiesése sem érinti a rendelkezésre állást. A rendelkezésre állás egy alkalmazásszintű és egy adatszintű csomópont együttes kimaradása esetén sem sérül.

<span id="page-59-0"></span>**Megjegyzés:** Ha bármelyik csomópont kiesik, akkor a fürt veszélyeztetett állapotban fut, mivel ilyenkor bizonyos fürt erőforrások többszörözésére nem kerül sor. A szituáció feloldásához a kritikus fürt erőforrások számára egynél több tartalékot kell meghatározni.

# **Példa: Átkapcsolható lemezeket tartalmazó fürt független lemeztárakkal**

Az átkapcsolható lemezeket alkalmazó fürtök az adatok többszörözésére nyújtanak alternatív megoldást. Az átkapcsolt lemezeket tartalmazó fürtökben az adatokat független lemeztárak (más néven független ASP-k) tárolják.

Átkapcsolható független lemeztárakat tartalmazó további példakonfigurációkat a Független lemeztár konfigurációk című témakörben talál.

Ez a példakonfiguráció a következőket mutatja be:

- v Egy átkapcsolható független lemeztár egy készenléti szerverrel. A független lemeztár néhány átkapcsolható lemezegységből áll.
- v Kétszintű környezet
- v Alkalmazások és adatok közös mozgatása
- v Az alkalmazás adataihoz nem kapcsolódó eltérő terhelésekhez használt tartalék
- v Nincs többszörözés, a fürtben az adatoknak csak egy példánya létezik

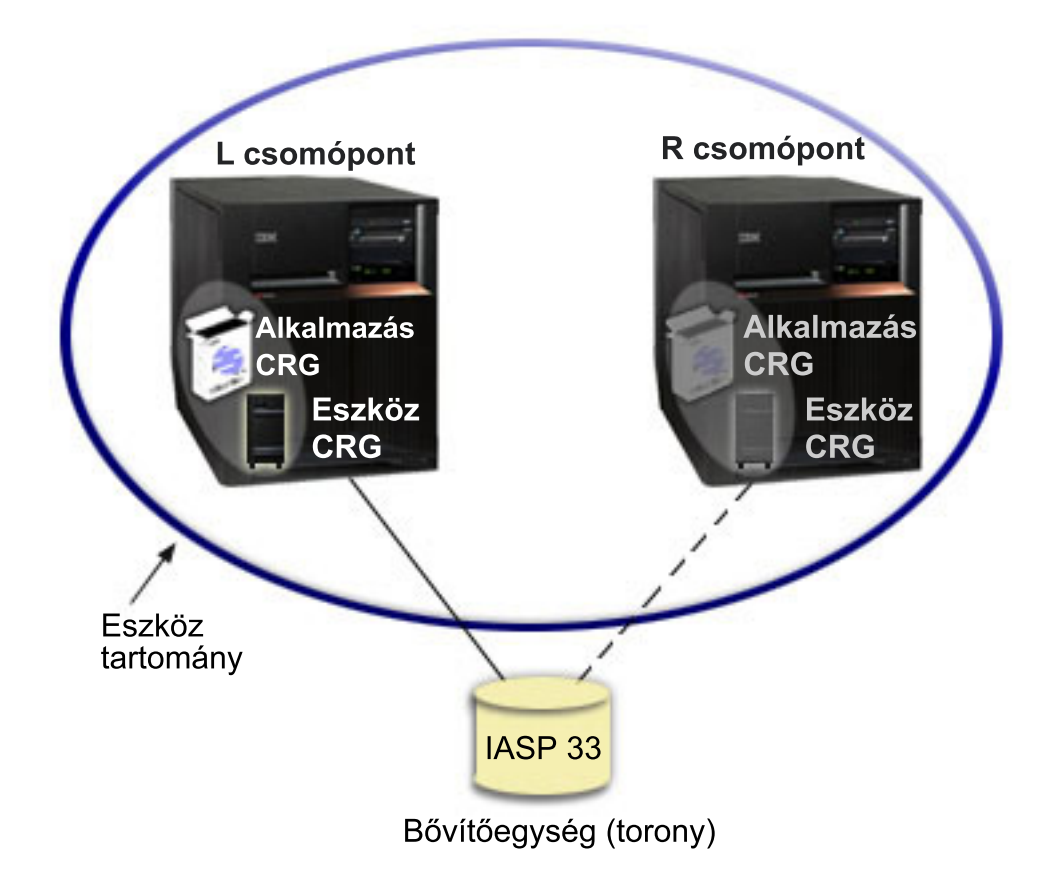

A példában az L és R csomópont azonos eszköztartományhoz tartozik. A fürt erőforráscsoport, vagyis az alkalmazás CRG és az adat CRG elsődleges csomópontja jelenleg az L csomópont. Az R csomópont mindkét fürt erőforráscsoport elsődleges (és egyetlen) tartaléka. Az eszköz fürt erőforráscsoporthoz tartozó adatok egy átkapcsolható erőforráson, például egy külső bővítőegységen (torony) találhatók. Az alkalmazás fürt erőforráscsoporthoz kapcsolódó alkalmazás információk tárolhatók ugyanebben a toronyban, vagy valamilyen más módon meg kell oldani a többszörözésüket az L és R csomópont között. Ha az L csomópont meghibásodik, vagy adminisztrációs okok miatt le kell kapcsolni, akkor az R csomópont lesz mindkét fürt erőforráscsoport elsődleges csomópontja. Az R csomópont átveszi az alkalmazás CRG számára beállított átvételi IP címet. Emellett az R csomópont átveszi az eszköz CRG számára meghatározott átkapcsolható erőforrás tulajdonjogát.

**Megjegyzés:** Ha az L csomópont nem működik, akkor a rendszer rendelkezésre állása veszélyeztetett, mivel az R csomópont meghibásodásának esetére nincs tartalék. Az L csomópont a helyreállítás és újracsatlakozás után mindkét fürt erőforráscsoport tartaléka lehet. Ha vissza kívánja adni az elsődleges csomópont szerepét, akkor adminisztrációs átkapcsolást kell végrehajtani.

## **Fürtök hibaelhárítása**

Bizonyos esetekben elképzelhető, hogy a fürt nem mutat megfelelő működést. Ez a témakör a fürtökkel kapcsolatban fellépő lehetséges problémákra vonatkozóan nyújt információkat.

"Fürtökkel kapcsolatos problémák meghatározása" Ezzel a témakörrel kezdhető meg a fürt problémák diagnosztizálása.

"Fürtökkel kapcsolatos általános [problémák"](#page-61-0) oldalszám: 56 Ez a témakör sorolja fel a fürtökkel kapcsolatos leggyakoribb problémákat, illetve írja le az ezek elkerüléséhez hasznos tudnivalókat.

["Partícionálódási](#page-63-0) hibák" oldalszám: 58

A fürtökkel kapcsolatos bizonyos helyzetek egyszerűen kijavíthatók. Ebben a témakörben a fürt partícionálódási problémák elhárításáról van szó. Emellett leírja a fürt partícionálódás elkerülését, illetve bemutat egy példát a partíciók összevonására.

"Fürt [helyreállítás"](#page-66-0) oldalszám: 61 Ebben a témakörben olvashat a lehetséges fürt meghibásodások elhárításáról.

"iSeries navigátor [fürtkezelés](#page-68-0) - Gyakran ismételt kérdések (GYIK)" oldalszám: 63 Kérdések és válaszok az iSeries<sup>(TM)</sup> navigátornak a fürtök létrehozására és kezelésére szolgáló grafikus felhasználói felületéről.

"Fürtökkel [kapcsolatos](#page-75-0) támogatás" oldalszám: 70 Ha fürtökkel kapcsolatban kérdései vannak az IBM<sup>(R)</sup> felé, akkor ebben a témakörben talál útmutatást ennek módjáról.

## **Fürtökkel kapcsolatos problémák meghatározása**

Bizonyos esetekben elképzelhető, hogy a fürt nem működik megfelelően. Ha problémát gyanít, akkor az alábbiak segítségével határozhatja meg, hogy problémáról van-e szó, és ha igen, akkor ennek természetét is.

v **Határozza meg, hogy a fürtözés aktív-e a rendszeren.**

Ha ellenőrizni kívánja, hogy a fürt erőforrás szolgáltatások aktív-e, akkor keresse meg a QCSTCTL és QCSTCRGM jobokat a QSYSWRK alrendszerben. Ha ezek a jobok aktívak, akkor a fürt erőforrás szolgáltatások is aktívak. Ez történhet úgy, hogy az iSeries<sup>(TM)</sup> navigátor Jobkezelés funkciójával Megjeleníti az alrendszer aktív jobjait, vagy használhatja a WRKACTJOB (Aktív jobok kezelése) CL parancsot. Emellett megtekintheti a fürt állapotát a DSPCLUINF (Fürt információk megjelenítése) paranccsal.

- Az említetteken kívül a fürt job szolgáltatásoknak további aktív jobjai lehetnek. A részleteket a "Jobok [szerkezete](#page-54-0) és viszonyuk a [felhasználói](#page-54-0) sorokhoz" oldalszám: 49 című témakörben találja.
- v **Keressen problémákra utaló üzeneteket.**
	- Nézze meg, hogy a QSYSOPR tartalmaz-e válaszra várakozó kérdés üzeneteket.
	- Keressen a QSYSOPR üzenetsorban fürt problémára utaló hibaüzeneteket. Az üzenetek azonosítója általában a CPFBB00 - CPFBBFF tartományba esik.
- <span id="page-61-0"></span>– Nézze meg a fürt problémát jelző üzenetek történetnaplóját a DSPLOG paranccsal. Az üzenetek azonosítója általában a CPFBB00 - CPFBBFF tartományba esik.
- v **Keressen súlyos hibákra utaló üzeneteket a "Jobok szerkezete és viszonyuk a [felhasználói](#page-54-0) sorokhoz" [oldalszám:](#page-54-0) 49 munkanaplóiban.**

A jobok kezdeti naplózási szintjének beállítása (4 0 \*SECLVL), így a szükséges hibaüzenetek megjelennek a munkanaplóban. Győződjön meg róla, hogy a jobok és végprogramok jobjainak naplózási szintje megfelelően be van állítva. Ha a fürtözés nem aktív, még mindig megtekintheti a fürt jobok és végprogram jobok spoolfájljait.

v **Ha bizonyos formájú lefagyást gyanít, akkor nézze meg a fürt jobok hívási vermeit.** Nézze meg, hogy van-e bármilyen DEQW (sorból eltávolításra várakozó) állapotú program. Ha igen, akkor ellenőrizze minden egyes szál hívási vermét, és nézze meg, hogy tartalmaz-e bármelyik hívási verem getSpecialMsg hívást.

- v **Ellenőrizze a fürtözés VLIC naplóbejegyzéseit.** A naplóbejegyzések főkódja 4800.
- v **A NETSTAT parancs segítségével határozza meg, hogy van-e bármilyen probléma a kommunikációs környezetben.**

A NETSTAT felvilágosítással szolgál a rendszer TCP/IP hálózati útvonalairól, csatolóiról, TCP kapcsolatairól és UDP portjairól.

- A NETSTAT 1. menüpontjával (TCP/IP csatoló állapotának kezelése) győződjön meg róla, hogy a fürtözéshez kiválasztott IP címek állapota Aktív. Emellett ellenőrizze, hogy a visszacsatolási (127.0.0.1) cím is aktív-e.
- A NETSTAT 3. menüpontjával (TCP/IP kapcsolati állapot kezelése) jelenítse meg a portszámokat (F14). Az 5550 helyi portnak Figyelés állapotban kell lennie. A portot az STRTCPSVR \*INETD paranccsal kell megnyitni. Ezt a QTCP felhasználó alatt futó QTOGINTD job meglétével ellenőrizheti az Aktív jobok listájában. Ha egy csomóponton a fürtözés el van indítva, akkor az 5551 helyi portnak szintén nyitva kell lennie, csak \*UDP állapotban. Ha a fürtözés nincs elindítva, akkor az 5551 port nem lehet megnyitva. Ha mégis meg van nyitva, akkor ez megakadályozza a fürtözés elindítását a kérdéses csomóponton.
- v **A CLUSTERINFO makró segítésével jelenítse meg, hogyan látják a fürt erőforrás szolgáltatások a fürt csomópontjait, a különböző fürt erőforráscsoportok csomópontjait, illetve a jelenleg használatban álló IP címeket.**

Az itt talált következetlenségek segíthetnek a nem megfelelően működő fürtök problémás területeinek elkülönítésében. A CLUSTERINFO makró az STRSST paranccsal indítható Rendszer szervizeszközökből (SST) érhető el az alábbiak szerint:

- Válassza az SST 1. menüpontját (Szervizeszköz indítása)
- Válassza az Indítás képernyő 4. menüpontját (Megjelenítés/módosítás/kiíratás)
- Válassza a Megjelenítés/módosítás képernyő 1. menüpontját (Tároló megjelenítése/módosítása)
- Válassza az Adatok kiválasztása képernyő 2. menüpontját (Licenc belső kód adatok)
- Válassza ki a LIC adatok képernyő 14. menüpontját (Speciális elemzés)
- Válassza ki a CLUSTERINFO makrót (-h paraméterrel, ha további információkra és paraméterekre van szüksége)

# **Fürtökkel kapcsolatos általános problémák**

Az alábbi általános problémák egyszerűen elkerülhetők, és javításuk is könnyű.

### **Egy fürt csomópont nem indítható el vagy nem indítható újra.**

Ez a helyzetet jellemzően a kommunikációs környezet problémája okozza. A helyzet elkerüléséhez győződjön meg róla, hogy a hálózati attribútumok beállítása megfelelő, ezen belül ellenőrizze a visszacsatolási címet, az INETD beállításokat, az ALWADDCLU attribútumot és a fürt kommunikációhoz használt IP címeket.

- v Távoli csomópont elindításakor az ALWADDCLU hálózati attribútumnak megfelelő értéket kell tartalmaznia. Az attribútum beállításával kapcsolatban nézze meg a "Csomópont fürthöz adásának [engedélyezése"](#page-38-0) [oldalszám:](#page-38-0) 33 című témakört. A környezettől függően ez az \*ANY vagy az \*RQSAUT beállítást jelenti.
- v A fürtözéshez használt IP címeknek helyben és a cél csomóponton is aktív állapotban kell lenniük.
- v A visszacsatolási (127.0.0.1) címnek helyben és a cél csomóponton is aktívnak kell lennie.
- v A helyi és az esetleges távoli csomópontoknak elérhetőknek kell lenniük a fürtözéshez használt IP címek megpingelésével. Ez biztosítja, hogy a hálózati útvonalkezelés aktív.
- v Az INETD démonnak aktívnak kell lennie a cél csomóponton. Az INETD aktív állapotában az 5550 portnak figyelés állapotban kell lennie. Az INETD szerver indításáról további információkat az [INETD](rzaigconfiginetd.htm) szerver című témakörben talál.
- v A csomópont indítása előtt az 5551 portnak nem szabad megnyitottnak lennie. Ha mégis meg van nyitva, akkor ez megakadályozza a fürtözés elindítását a kérdéses csomóponton.

#### **A fürt több egycsomópontos fürtre esik szét.**

Ez akkor következhet be, ha az induló csomópont nem tud kommunikálni a fürt többi csomópontjával. Ellenőrizze a kommunikációs útvonalakat.

#### **A végprogramok válaszideje hosszú.**

Ennek általános oka a végprogram által használt jobleírás helytelen beállítása. Elképzelhető, hogy a MAXACT paraméter túl alacsony, ezért például a végprogramnak egyszerre csak egy példánya lehet aktív. A paramétert ajánlatos a \*NOMAX értékre állítani.

#### **Az általános teljesítmény lassúnak tűnik.**

Ennek a tünetnek több oka is lehet.

- v Legvalószínűbb oka, hogy a megosztott kommunikációs vonalakon erős a forgalom. További információkat a "Fürtök [teljesítménye"](#page-53-0) oldalszám: 48 című témakörben talál.
- v Másik lehetséges oka, hogy következetlen a kommunikációs környezet és a fürt üzenetkezelés hangolási paramétereinek beállítása. A hangolható paraméterek jelenlegi beállításainak megjelenítéséhez használja a Fürt erőforrás szolgáltatásokra vonatkozó információk lekérdezése (QcstRetrieveCRSInfo) API-t, módosításukra pedig a Fürt erőforrás szolgáltatások módosítása (QcstChgClusterResourceServices) API-t. A fürt teljesítménye csökkenhet akkor is, ha az alapértelmezett fürt hangolási paramétereket régebbi csatolókon alkalmazza. A ″régebbi″ csatolók ebben a megközelítésben a 2617, 2618, 2619, 2626 és 2665 modelleket jelentik. Ebben az esetben a Teljesítményosztály hangolási paraméternek a Normál értéket érdemes beállítani.
- v A helyzet további lehetséges oka IP multicast csoportokkal kapcsolatos probléma is lehet. Ha több csomópont elsődleges fürt címei (a fürt létrehozásakor vagy egy csomópont hozzáadásakor egy adott csomópont számára elsőként megadott cím) közös helyi hálózaton találhatók, akkor a fürt kihasználja az IP multicast képességeit. A NETSTAT parancs használatával győződjön meg róla, hogy az elsődleges fürt címeknél a '226.5.5.5' multicast hoszt csoport jelenik meg. Megjelenítéséhez használja a 14. menüpontot (Multicast csoport megjelenítése) a kérdéses címen. Ha a multicast csoport nem létezik, akkor a Fürt erőforrás szolgáltatásokra vonatkozó információk lekérdezése (QcstRetrieveCRSInfo) API használatával ellenőrizze, hogy a Multicast engedélyezése nevű fürt hangolási paraméter még mindig engedélyezett-e.
- v Ha a fürt valamennyi csomópontja helyi hálózathoz csatlakozik, vagy az útvonalkezelő berendezések késesek képesek 1.464 byte-nál nagyobb MTU méretek kezelésére a hálózati útvonalak teljes hosszán, akkor a nagy (1.536 byte-nál nagyobb) fürt üzenetek továbbítása jelentősen meggyorsítható azáltal, hogy az Üzenettöredék méret nevű fürt hangolási paramétert jobban hozzáigazítja az útvonal MTU értékeihez.

#### **Az új kiadás funkciói nem használhatók.**

Ha megkísérli használni egy új kiadás funkcióit, de CPFBB70 üzenet jelenik meg, akkor a "Fürt [verziószám"](#page-14-0) [oldalszám:](#page-14-0) 9 még mindig a korábbi szintre van beállítva. Frissítse a fürt valamennyi csomópontját az kiadási szintre, majd a Fürt verziószám igazítása felület segítségével állítsa a fürt verziószámot az új értékre. További információk: "Fürtözési [verziószám](#page-48-0) beállítása" oldalszám: 43.

### **Egy csomópontot nem lehet hozzáadni eszköztartományhoz, vagy nem érhető el az iSeries(TM) navigátor fürtkezelő felülete.**

<span id="page-63-0"></span>Az "iSeries Navigator [fürtkezelés"](#page-24-0) oldalszám: 19 felület eléréséhez, illetve átkapcsolható eszközök használatához a rendszerre telepíteni kell az  $OS/400^{(R)}$  41. opcióját (HA átkapcsolható erőforrások). A termékhez érvényes licenckulccsal is rendelkezni kell.

### **A fürt PTF nem működik az alkalmazása után.**

Kijelentkezett és bejelentkezett? A régi program az aktiválási csoport megsemmisítéséig továbbra is aktív az aktiválási csoportban. Az összes fürtözési kód (még a fürt API-k is) az alapértelmezett aktiválási csoportban futnak.

#### **A végprogram munkanaplójában CEE0200 üzenet található.**

Ebben a hibaüzenetben a küldő modul a QLEPM a küldő eljárás pedig a Q\_LE\_leBdyPeilog. A végprogram által meghívott valamennyi programnak a \*CALLER vagy egy megnevezett aktiválási csoportban kell futnia. A helyzet kijavításához módosítani kell a végprogramot vagy az általa hívott kérdéses programot.

### **A fürt erőforrás szolgáltatások munkanaplójában egy CPD000D majd egy CPF0001 üzenet található.**

Ha ez a hibaüzenet érkezik, akkor győződjön meg róla, hogy a QMLTTHDACN rendszerváltozó értéke 1 vagy 2.

#### **A fürt mintha lefagyott volna.**

Győződjön meg róla, hogy a fürt erőforráscsoport végprogramok aktívak. A végprogram ellenőrzéséhez használja a WRKACTJOB (Aktív jobok kezelése) parancsot, majd keresse meg a Funkció oszlopban a PGM-QCSTCRGEXT értéket.

## **Partícionálódási hibák**

"Fürt partíciók" [oldalszám:](#page-23-0) 18 akkor történik, ha egy fürt kapcsolata megszakad a fürt egy vagy több csomópontjával, és az elveszett csomópontok meghibásodása nem erősíthető meg. A kifejezést nem szabad összetéveszteni a logikai partíciókat (LPAR) tartalmazó környezetekben alkalmazott partíció szóval.

Ha CPFBB20 üzenet érkezik a történetnaplóba (QHST) vagy a QCSTCTL munkanaplóba, akkor fürt partícionálódás történt, amelynek ismernie kell a helyreállítását. Az alábbi példa egy A, B, C és D csomópontokat tartalmazó négycsomópontos fürtben történt partícionálódást mutat be. A példában a B és C csomópont között szakadt meg a kommunikáció, amely a fürtöt így két fürt partícióra osztja. A fürt partícionálódásának bekövetkezése előtt a fürtben négy tetszőleges típusú fürt erőforráscsoport volt, ezek neve rendre A CRG, B CRG, C CRG és D CRG. A példában mindegyik fürt erőforráscsoportnak látható a helyreállítási tartománya is.

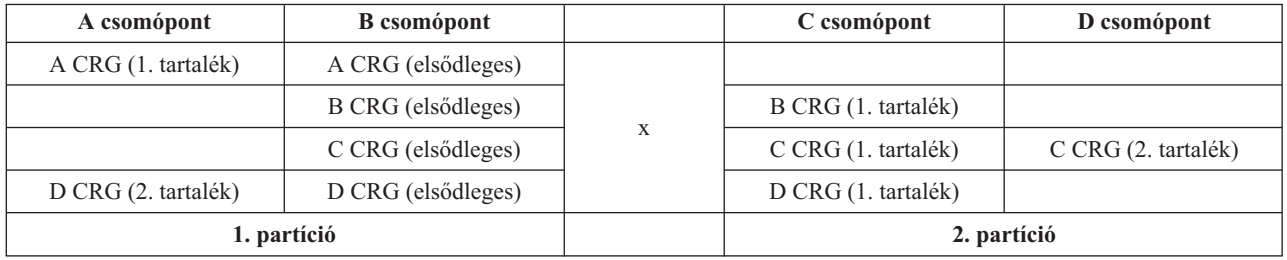

A példa felhasználásával nézze meg, "Elsődleges és másodlagos fürt partíciók [meghatározása"](#page-64-0) oldalszám: 59, ez alapján határozhatók meg a végrehajtható fürt erőforráscsoport tevékenységek.

Fürt partícionálódás következhet be, ha az MTU a kommunikációs útvonal bármely pontján kisebb a fürt kommunikációhoz üzenettöredék méret paraméterének értéke. A fürt IP címekre vonatkozó MTU érték a TCP/IP hálózati állapot kezelése (WRKTCPSTS) paranccsal ellenőrizhető az egyes csomópontokon. Az MTU értékeket a teljes <span id="page-64-0"></span>kommunikációs útvonal minden egyes állomásán is ellenőrizni kell. Ha az MTU kisebb az üzenettöredék méretnél, akkor növelje az útvonal MTU értékét, vagy csökkentse az üzenettöredék méret paramétert. A hangolható paraméterek jelenlegi beállításainak megjelenítéséhez használja a Fürt erőforrás szolgáltatásokra vonatkozó információk lekérdezése (QcstRetrieveCRSInfo) API-t, módosításukra pedig a Fürt erőforrás szolgáltatások módosítása (QcstChgClusterResourceServices) API-t.

A fürt partícionálódásához vezető ok helyreállítása után a fürt észleli a kommunikációs összeköttetés ismételt elérhetőségét, és egy CPFBB21 üzenetet küld a történetnaplóba (QHST) vagy a QCSTCTL munkanaplóba. Ez értesíti az operátort, hogy a fürtben helyreállt egy partícionálódási helyzet. Ne feledkezzen meg arról, hogy a fürt partícionálódását okozó probléma helyreállítása után a fürt összeállása még eltarthat néhány percig.

Ha a jelentett partícionálódási helyzet valójában egy vagy több csomópont meghibásodása, akkor nézze meg a ["Partícionálódott](#page-65-0) csomópontok meghibásodottra állítása" oldalszám: 60 című témakört.

A fürt partícionálódás hibaelhárításával kapcsolatban további információkat a következő témakörökben talál:

- v "Fürt partíciók [elkerülése"](#page-33-0) oldalszám: 28
- v "Fürt [partícionálódással](#page-66-0) kapcsolatos tippek" oldalszám: 61
- v ["Összeállás"](#page-20-0) oldalszám: 15
- v Példa: [Meghibásodás](rzaigtroubleshootexamplefailover.htm)

### **Elsődleges és másodlagos fürt partíciók meghatározása**

A partícionálódott fürtökben végrehajtható fürt erőforráscsoport tevékenységek típusainak meghatározásához tudnia kell, hogy a partíció elsődleges vagy másodlagos-e. A fürt erőforráscsoport helyreállítási tartományának aktuális elsődleges csomópontját tartalmazó partíciót tekintjük a fürt erőforráscsoport elsődleges partíciójának. Minden más partíció másodlagos. Az elsődleges partíciók elképzelhető, hogy nem azonosak minden fürt erőforráscsoport vonatkozásában. Az egyes Fürt erőforráscsoport alkalmazásprogram illesztőkre (API) vonatkozó korlátozások a következők:

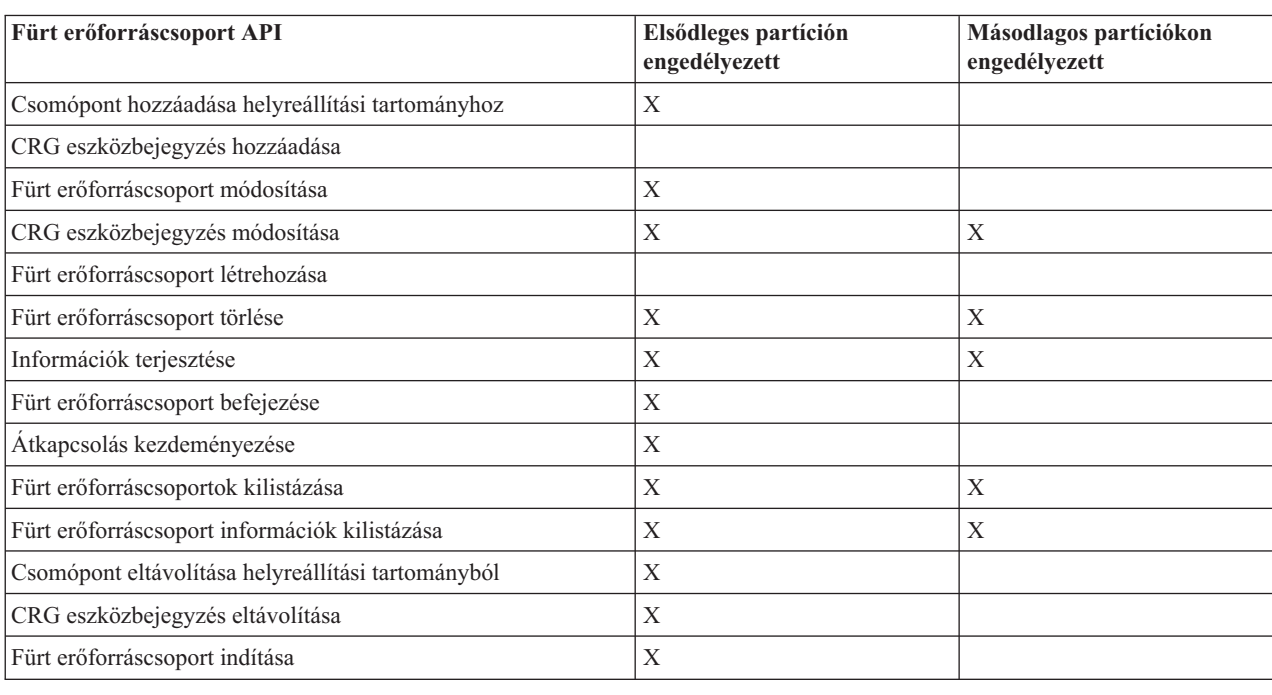

### **1. táblázat - Fürt erőforráscsoport API partíció korlátozások**

A korlátozások alkalmazásával a fürt erőforráscsoportok a fürt partícionálódásának megszűnése után újraszinkronizálhatók. A partícionálódott állapotú csomópontok újracsatlakozásakor a fürt erőforráscsoport elsődleges partíción lévő változata átkerül a másodlagos partíció csomópontjaira.

<span id="page-65-0"></span>Partíciók észlelésekor a Fürt csomópont bejegyzés hozzáadása, a Fürt verziószám igazítása és a Fürt létrehozása API egyik partíción sem futtatható. Az Eszköztartomány bejegyzés hozzáadása API csak akkor futtatható, ha az eszköztartomány egyik csomópontja sem partícionálódott. A többi Fürt vezérlési API bármelyik partíción végrehajtható. Az API által elvégzett tevékenység viszont csak azon a partíción érvényesül, amelyen az API lefutott.

### **Partícionálódott csomópontok meghibásodottra állítása**

Bizonyos helyzetekben partícionálódási hiba jelentését eredményezhetik csomópont kimaradások is. Erre akkor kerül sor, ha a fürt erőforrás szolgáltatások elveszti a kapcsolatot a csomópontokkal, de nem tudja megerősíteni, hogy a csomópontok még működnek-e. Ebben a helyzetben van egy egyszerű lehetőség, amellyel jelezheti, hogy a csomópont meghibásodott.

**Figyelem:** Ha egy csomópontot meghibásodottnak jelöl meg a fürt erőforrás szolgáltatások számára, akkor ez egyszerűbbé teszi a partícionálódással kapcsolatos helyzetek megoldását. A valójában aktív, és tényleges partíció részét képező csomópontokat viszont nem szabad meghibásodottra állítani. Ebben az esetben egynél több partícióban is előfordulhat olyan csomópont, amely egy fürt erőforráscsoport elsődleges csomópontjának feltételezi magát. Ha két csomópont hiszi magáról, hogy elsődleges, akkor az adatok, például fájlok és adatbázisok széteshetnek vagy megsérülhetnek, amennyiben több csomópont egymástól függetlenül módosításokat végez rajtuk. Ezen kívül nem ["Összeállás"](#page-20-0) [oldalszám:](#page-20-0) 15 az olyan partíciók, ahol mindegyikben van magáról elsődleges szerepet feltételező csomópont.

Egy csomópont állapotának meghibásodottra állításakor a partícióban lévő fürt erőforráscsoportok helyreállítási tartományaiban újrarendeződik a csomópontok szerepe. A meghibásodottnak megadott csomópont lesz az utolsó tartalék. Ha több csomópont hibásodott meg, és többnek kell módosítani az állapotát, akkor a csomópontok módosításának sorrendje hatással lesz a helyreállítási tartomány tartalékcsomópontjainak végleges sorrendjére. Ha a meghibásodott csomópont egy fürt erőforráscsoport elsődleges csomópontja volt, akkor az első aktív tartalék átveszi az elsődleges csomópont szerepét.

### **Az iSeries(TM) navigátorban**

A feladat végrehajtásához a 41. opció (OS/400 - HA [átkapcsolható](rzaigplanoption41.htm) erőforrások) telepítése és licence szükséges.

Ha a fürt erőforrás szolgáltatásoknak megszakadt a kommunikációja egy csomóponttal, de nem határozható meg, hogy a csomópont még működőképes-e, akkor a fürt csomópont állapota az iSeries navigátorban **Nem kommunikál** lesz. Bizonyos esetekben szükség lehet a **Nem kommunikál** állapotú csomópontok állapotának **Meghibásodottra** állítására. Ezután lehetséges a csomópont újraindítása.

**Nem kommunikál** állapotú csomópont állapotának **Meghibásodottra** módosításához tegye a következőket:

- 1. Az iSeries navigátorban bontsa ki a **Kezelőközpont** kategóriát.
- 2. Bontsa ki a **Fürtök** elemet.
- 3. Bontsa ki a fürtöt, amely tartalmazza azt a csomópontot, amelynek módosítani kívánja az állapotát.
- 4. Kattintson a **Csomópontok** elemre.
- 5. Kattintson a jobb egérgombbal a csomópontra, amelyen módosítani kívánja az állapotot, majd válassza az előugró menü **Fürt** > **Állapot módosítása...** menüpontját.

A csomópont újraindításához tegye a következőket:

1. Kattintson a jobb egérgombbal a csomópontra, majd válassza az előugró menü **Fürt** > **Indítás...** menüpontját.

### **CL parancsok és API-k használatával**

**Nem kommunikál** állapotú csomópont állapotának **Meghibásodottra** módosításához tegye a következőket:

- 1. A partícionálódott csomópontok állapotának meghibásodottra állításához használja a CHGCLUNODE parancsot vagy a Fürt csomópont bejegyzés módosítása (QcstChangeClusterNodeEntry) API-t. Ezt az összes ténylegesen meghibásodott csomóponton el kell végezni.
- 2. A fürt csomópont indításához, vagyis az ["Újracsatlakozás"](#page-18-0) oldalszám: 13 lehetővé tételéhez használja a STRCLUNOD parancsot vagy a Fürt csomópont indítása (QcstStartClusterNode) API-t.

### <span id="page-66-0"></span>**Fürt partícionálódással kapcsolatos tippek**

- 1. A különféle műveletek partícióban való elvégzését korlátozó szabályok a partíciók összevonásának ésszerűvé tételét célozzák. A korlátozások nélkül a fürt rekonstruálása rendkívüli terheket róna az adminisztrátorra.
- 2. Ha az elsődleges partíció csomópontjai megsemmisültek, akkor a másodlagos partícióban speciális eljárások válhatnak szükségessé. Ezt leggyakrabban olyan helyzet okozza, amikor elvész az elsődleges partíciónak otthont adó telephely. Ilyenkor alkalmazza a ["Partícionálódási](#page-63-0) hibák" oldalszám: 58 című témakörben leírtakat, feltételezve, hogy az elsődleges partíció megsemmisült. Ebben az esetben a B, C és D fürt erőforráscsoportok elsődleges csomópontjának a másodlagos partícióban kell lennie. A legegyszerűbb helyreállítás az A és B csomópontok meghibásodottra állítása a Fürt csomópont bejegyzés módosítása parancs vagy API segítségével. Erről további információkat a ["Partícionálódott](#page-65-0) csomópontok meghibásodottra állítása" oldalszám: 60 című témakörben talál.

A helyreállítás szintén elvégezhető saját kezűleg. Ehhez tegye a következőket:

- a. Távolítsa el az A és B csomópontokat a fürtből a másodlagos partícióban. Így a másodlagos partíció jelenti a teljes fürtöt.
- b. Alakítsa ki az új fürt számára szükséges többszörözési környezeteket.

Mivel a másodlagos partíción bizonyos csomópontok eltávolításra kerültek a fürt meghatározásából, az elsődleges és a másodlagos partíció összevonására tett kísérletek meghiúsulnak. A fürt meghatározásokban fennálló eltérések helyreállításához futtassa a Fürt törlése (QcstDeleteCluster) API-t az elsődleges partíció minden csomópontján. Adja hozzá az elsődleges partícióban lévő csomópontokat a fürthöz, majd alakítsa ki ismét az összes fürt erőforráscsoport meghatározást, helyreállítási tartományt és többszörözést. Ez nagy munkaigényű folyamat, és számos hibalehetőséget is rejt magában. Fontos, hogy ezt az eljárást csak telephely elvesztési szituációkban alkalmazza.

3. A csomópont indítási művelet feldolgozása az elindítani kívánt csomópont állapotától függ:

Meghibásodott vagy Csomópont befejezése művelettel befejezett csomópont esetén:

- a. A fürt erőforrás szolgáltatások a hozzáadott csomóponton indul el.
- b. A fürt meghatározása a fürt egy aktív csomópontjáról átmásolásra kerül az induló fürt csomópontra.
- c. A fürt egy aktív csomópontjáról minden olyan fürt erőforráscsoport átmásolásra kerül az induló csomópontra, amelynek helyreállítási tartományában az induló csomópont megtalálható. Az induló csomópontról egyetlen fürt erőforráscsoport sem kerül át a fürt aktív csomópontjára.

Partícionálódott csomópont esetén:

- a. Az aktív csomópont fürt meghatározása összehasonlításra kerül az induló csomóponton található fürt meghatározással. Ha a meghatározások azonosak, akkor az indulás összeállási műveletként folytatódik. Ha a meghatározások nem egyeznek, akkor az összeállás leáll, és felhasználói beavatkozás szükséges.
- b. Ha az összeállás folytatódik, akkor az induló csomópont aktív állapotba kerül.
- c. A fürt erőforráscsoport elsődleges partíciójáról minden olyan fürt erőforráscsoport átmásolásra kerül a másodlagos partícióra, amelynek helyreállítási tartományában az induló csomópont megtalálható. Elképzelhető, hogy bizonyos fürt erőforráscsoportok az induló csomópontról kerülnek átmásolásra a fürt már aktív csomópontjaira.

# **Fürt helyreállítás**

A következő témakörök nyújtanak segítséget a fürtön belüli és szerverrel kapcsolatos meghibásodások helyreállításához:

- v "Fürtözési jobok hibáinak [helyreállítása"](#page-67-0) oldalszám: 62
- v "Sérült fürt objektum [helyreállítása"](#page-67-0) oldalszám: 62
- v "Fürtök [helyreállítása](#page-68-0) a rendszer teljes elvesztése után" oldalszám: 63
- v "Fürt [helyreállítása](#page-68-0) katasztrófa után" oldalszám: 63
- v "Fürt [visszaállítása](#page-68-0) mentési szalagokról" oldalszám: 63

### <span id="page-67-0"></span>**Fürtözési jobok hibáinak helyreállítása**

A fürt erőforrás szolgáltatásokkal kapcsolatos jobok hibái jellemzően más irányú problémák tünetei. Ebben az esetben nézze meg a hibás job munkanaplóját, és a benne található üzenetek alapján próbálja meghatározni a hiba okát. Javítsa ki a hibahelyzeteket. Ezután a fürt erőforrás szolgáltatások job hibájának helyreállításához tegye a következőket:

- 1. Fejezze be a fürtözést a csomóponton, amelyen a job hiba történt. A részleteket a Fürt [csomópontok](rzaigmanageendnode.htm) befejezése című témakörben találja.
- 2. Indítsa újra a fürtözést a csomóponton. A részleteket a "Fürt [csomópontok](#page-48-0) elindítása" oldalszám: 43 című témakörben találja.

A fürt jobokkal kapcsolatban további információkat a "Jobok szerkezete és viszonyuk a [felhasználói](#page-54-0) sorokhoz" [oldalszám:](#page-54-0) 49. Ha üzleti partner fürtözési termékét használja, akkor nézze meg a termékdokumentációt.

### **Sérült fürt objektum helyreállítása**

Bár nagyon valószínűtlen, hogy valaha is sérült objektumokkal találkozik, a fürt erőforrás szolgáltatások objektumok megsérülhetnek. A rendszer aktív csomópont esetén megkísérli a helyreállítást a fürt egy másik aktív csomópontjáról. A rendszer által végzett helyreállítás lépései a következők:

### **Sérült belső objektumok esetén:**

- 1. A sérült objektumot tartalmazó csomópont befejeződik.
- 2. Ha a fürtben van legalább egy aktív csomópont, akkor a sérült csomópont automatikusan újraindítja magát, és újracsatlakozik a fürthöz. Az újracsatlakozási folyamat kijavítja a sérült objektumot.

### **Sérült fürt erőforráscsoport esetén:**

- 1. A sérült CRG-t tartalmazó csomóponton a fürt erőforráscsoportra vonatkozó valamennyi művelet meghiúsul. A rendszer automatikusan megkísérli helyreállítani a CRG-t egy másik aktív csomópontról.
- 2. Ha a helyreállítási tartománynak van legalább még egy aktív tagja, akkor a CRG helyreállítás sikerül. Ellenkező esetben a CRG job befejeződik.

Ha a rendszer nem tud azonosítani vagy elérni egyetlen másik aktív csomópontot sem, akkor a következő helyreállítási lépéseket kell végrehajtania:

### **Sérült belső objektumok esetén:**

Belső fürtkezelési hiba érkezik (CPFBB46, CPFBB47 vagy CPFBB48).

- 1. Fejezze be a sérülést tartalmazó csomóponton a fürtözést.
- 2. Indítsa újra a sérülést tartalmazó csomóponton a fürtözést. Ezt a fürt egy másik aktív csomópontjáról végezze.
- 3. Ha az 1. és 2. lépés nem oldja meg a problémát, akkor távolítsa el a sérült csomópontot a fürtből.
- 4. Adja hozzá ismét a rendszert a fürthöz és a megfelelő fürt erőforráscsoportok helyreállítási tartományához.

### **Sérült fürt erőforráscsoport esetén:**

Egy objektum sérülését jelző CPF9804 üzenet érkezik.

- 1. Fejezze be a sérült fürt erőforráscsoportot tartalmazó csomóponton a fürtözést.
- 2. Törölje a fürt erőforráscsoportot a DLTCRG paranccsal.
- 3. Ha a fürtben nincs más aktív csomópont, amely tartalmazza a CRG objektumot, akkor állítsa vissza azt adathordozóról.
- 4. Indítsa el a sérült fürt erőforráscsoportot tartalmazó csomóponton a fürtözést. Ez bármelyik aktív csomópontról elvégezhető.
- 5. A fürtözés elindításakor a rendszer az összes fürt erőforráscsoportot újraszinkronizálja. Ha a fürt más csomópontjai nem tartalmazzák a CRG-t, akkor elképzelhető, hogy újra létre kell hozni azt.

### <span id="page-68-0"></span>**Fürtök helyreállítása a rendszer teljes elvesztése után**

Az itt megadott információkat a Rendszermentés és visszaállítás című kiadvány megfelelő ellenőrzőlistájával együtt használja fel a teljes rendszer helyreállítására a szerver áramellátásának váratlan megszakadása miatt bekövetkezett teljes rendszer elvesztés esetén.

### **1. példahelyzet: Visszaállítás azonos rendszerre**

- 1. A LIC és az OS/400<sup>(R)</sup> között az eszköztartomány információk tekintetében fellépő nézetkülönbségek megakadályozása érdekében a LIC telepítéséhez a 3. menüpont (LIC telepítése és a konfiguráció helyreállítása) használata ajánlott.
- **Megjegyzés:** A LIC telepítése és a konfiguráció helyreállítása művelet sikerességéhez azonos lemezegységekkel kell rendelkeznie. Ez alól csak a meghibásodott betöltési forrás lemezegység jelenthet kivételt. A helyreállítást azonos kiadáson kell végezni.
- 2. A LIC telepítése után kövesse a Rendszermentés és visszaállítás című kiadvány 5. fejezetében található *Lemezkonfiguráció helyreállítása* című eljárást. A megadott lépések segítségével elkerülhető a lemeztárak (ASP) újrakonfigurálásának szükségessége.
- 3. Ha helyreállította a rendszerinformációkat, és készen áll a helyreállított csomópont fürtözésének elindítására, akkor indítsa el a fürtözést az aktív csomópontról. Ezzel átjutnak a legfrissebb konfigurációs információk a helyreállított csomópontra.

### **2. példahelyzet: Visszaállítás másik rendszerre**

Miután helyreállította a rendszerinformációkat, és ellenőrizte a munkanaplóban, hogy minden objektum sikeresen visszaállításra került-e, az alábbi lépések segítségével szerezheti meg a helyes fürt eszköztartomány konfigurációt.

- 1. A visszaállított csomópontról törölje a fürtöt.
- 2. Az aktív csomóponton tegye a következőket:
	- a. Távolítsa el a helyreállított csomópontot a fürtből.
	- b. Adja hozzá ismét a helyreállított csomópontot a fürthöz.
	- c. Adja hozzá a helyreállított csomópontot az eszköztartományhoz.
	- d. Hozza létre a fürt fürtözéscsoportot, és adja hozzá a csomópontot a helyreállítási tartományhoz.

### **Fürt helyreállítása katasztrófa után**

Minden csomópont elvesztését okozó katasztrófa bekövetkezése esetén a fürtöt újra kell konfigurálni. Ilyen helyzetek előkészítése érdekében ajánlott a fürt konfigurációs információk mentése, és az információk nyomtatott formájú megőrzése is.

További részleteket a "Fürtök mentése és [helyreállítása"](#page-55-0) oldalszám: 50 című témakörben talál.

### **Fürt visszaállítása mentési szalagokról**

Szokásos működés esetén soha nincs szükség mentési szalagról végzett visszaállításra. Ez kizárólag a fürt valamennyi csomópontjának elvesztését okozó katasztrófa bekövetkezése esetén szükséges. Katasztrófa esetén a helyreállítás a mentési és helyreállítási stratégiában előírt helyreállítási eljárások alapján történik. További információkat a

Rendszermentés és visszaállítás című kiadványban talál.

# **iSeries navigátor fürtkezelés - Gyakran ismételt kérdések (GYIK)**

Az IBM<sup>(R)</sup> iSeries<sup>(TM)</sup> navigátorban és a 41. opción keresztül (OS/400 - HA átkapcsolható erőforrások) elérhető grafikus felhasználói felülete a fürtök létrehozására és kezelésére. A felület használatáról további részleteket az ["iSeries](#page-24-0) Navigator [fürtkezelés"](#page-24-0) oldalszám: 19 című témakörben talál.

Ez a témakör az iSeries navigátor fürtkezelési funkciójával kapcsolatos kérdéseket és válaszokat tartalmazza.

### <span id="page-69-0"></span>**Általános**

1. Van valamilyen ellenőrzőlista, amely körvonalazná a fürtök létrehozásával kapcsolatos előfeltételeket? (oldal 64)

### **iSeries navigátor fürtkezelés**

- 1. Hol található a Fürtök funkció az iSeries navigátor felületén? (oldal [65\)](#page-70-0)
- 2. Hogyan lehet fürtöket létrehozni? (oldal [65\)](#page-70-0)
- 3. Milyen viszony áll fenn a Fürtök mappa és a Kezelőközpont rendszercsoportjai között? (oldal [65\)](#page-70-0)
- 4. A hálózat néhány iSeries szerverén már van beállított fürt. Hogyan lehet ezt hozzáadni az iSeries navigátor felületéhez? (oldal [65\)](#page-70-0)
- 5. A fürt egyik csomópontja sincs ″Elindult″ állapotban. Melyik csomópontot kell először elindítani? (oldal [65\)](#page-70-0)
- 6. Miért kell odafigyelni arra, hogy melyik csomópont indul el először? (oldal [66\)](#page-71-0)
- 7. Mit jelent az átkapcsolható hardvercsoportok és átkapcsolható szoftvertermékek mappájában a Jelenlegi elsődleges csomópont oszlop? (oldal [66\)](#page-71-0)
- 8. Hogy találhatók meg az eszköz fürt erőforráscsoportok (CRG) az iSeries navigátorban? (oldal [66\)](#page-71-0)
- 9. Hogy találhatók meg az alkalmazás fürt erőforráscsoportok (CRG) az iSeries navigátorban? (oldal [66\)](#page-71-0)
- 10. Hogy találhatók meg az adat fürt erőforráscsoportok (CRG) az iSeries navigátorban? (oldal [66\)](#page-71-0)
- 11. Az átkapcsolható hardvercsoport (eszköz CRG) állapotát anélkül szeretném megnézni, hogy vissza kelljen menni az Átkapcsolható hardver mappához. Ezt hogyan tehetem meg? (oldal [66\)](#page-71-0)

### **Kommunikáció**

1. Milyen IP címet használ az iSeries navigátor Fürtök funkciója a fürt csomópontjaival való kommunikációhoz? Nem a csomópontnévhez tartozó IP címet használja? (oldal [67\)](#page-72-0)

### **Biztonság**

- 1. Az iSeries navigátor Fürtök mappájában miért nem érhető el vagy nem látszik az előugró menük menüpontjainak nagy része? (oldal [67\)](#page-72-0)
- 2. Az iSeries navigátor Fürtök funkciója használja az alkalmazás adminisztráció értékeit? (oldal [67\)](#page-72-0)
- 3. Miért jelenít meg az iSeries navigátor Fürtök funkciója bejelentkezés ablakot a fürt csomópontokhoz? (oldal [68\)](#page-73-0)

### **Hibaelhárítás**

- 1. Miért nem jelenik meg a Fürtök mappa a Kezelőközpont alatt? (oldal [68\)](#page-73-0)
- 2. Már van egy fürt a környezetben, de az nem jelenik meg a Fürtök mappában. Miért? (oldal [68\)](#page-73-0)
- 3. Miért nem jelenik meg a legfrissebb állapot a Fürtök mappában? (oldal [68\)](#page-73-0)
- 4. Miért nem következik be egy átkapcsolható hardvercsoport vagy átkapcsolható szoftvertermék átállása? (oldal [68\)](#page-73-0)
- 5. Sérült objektumra vonatkozó üzenet érkezett. Mit lehet ezzel tenni? (oldal [69\)](#page-74-0)
- 6. A varázslókban a Tallózás gombot használom a csomópontok IP címeinek megkereséséhez. Miért nem jelenik meg az összes TCP/IP cím a tallózás ablakban? (oldal [69\)](#page-74-0)
- 7. Az iSeries navigátor Fürtök mappájában miért nem érhető el vagy nem látszik az előugró menük menüpontjainak nagy része? (oldal [67\)](#page-72-0)
- 8. Az Új fürt varázsló végrehajtása közben megjelent egy ″Új fürt Nincs átkapcsolható szoftver″ panel. Ez most rossz? (oldal [69\)](#page-74-0)
- 9. A csomópontok egyikének állapota ″Nem kommunikál″. Ez hogyan javítható? (oldal [69\)](#page-74-0)

## **Általános**

### **Van valamilyen ellenőrzőlista, amely körvonalazná a fürtök létrehozásával kapcsolatos előfeltételeket?**

Igen. A "Fürt beállítási [ellenőrzőlista"](#page-38-0) oldalszám: 33 segítségével győződhet meg róla, hogy megfelelően előkészítette a környezetet a fürtök számára.

Vissza a kérdésekhez (oldal 64)

### <span id="page-70-0"></span>**iSeries Navigator fürtkezelés: Hol található a Fürtök funkció az iSeries navigátor felületén?**

Az iSeries navigátorban lévő fürtkezelési felület az IBM iSeries Access szoftvercsomag részeként áll rendelkezésre. A Fürtök funkció az iSeries navigátor Kezelőközpont kategóriájában található. Részletes információkat az ["iSeries](#page-24-0) Navigator [fürtkezelés"](#page-24-0) oldalszám: 19 című témakörben talál.

Vissza a kérdésekhez (oldal [64\)](#page-69-0)

### **Hogyan lehet fürtöket létrehozni?**

Egyszerű fürtnek az iSeries navigátor Új fürt varázslójával végzett létrehozásához tegye a következőket:

- 1. Az iSeries navigátorban bontsa ki a **Kezelőközpont** kategóriát.
- 2. Kattintson a jobb egérgombbal a **Fürtök** elemre, majd válassza az előugró menü **Új fürt...** menüpontját.
- 3. A fürt létrehozásához kövesse a varázsló útmutatásait.

A fürtök létrehozásával és beállításával kapcsolatos részleteket a "Fürtök [létrehozása"](#page-45-0) oldalszám: 40 című témakörben tekintheti meg.

Vissza a kérdésekhez (oldal [64\)](#page-69-0)

#### **Milyen viszony áll fenn a Fürtök mappa és a Kezelőközpont rendszercsoportjai között?**

Ha egy fürtöt a fürtkezelési funkcióval hoz létre, akkor a Kezelőközpont szerveren létrejön egy rendszercsoport is. A rendszercsoport neve megegyezik a fürt nevével, a rendszercsoport végpont rendszerei pedig a fürt csomópontjai lesznek. A rendszercsoport speciális típusú, amely alapján a fürtkezelési funkció tudja, hogy a rendszercsoport egy fürtöt képvisel.

**Fontos:** A rendszercsoportokat a Kezelőközpont rendszer tartalmazza. Ha az iSeries navigátorban módosítja a Kezelőközpont rendszert, akkor az új Kezelőközpont rendszer nem fog tudni a speciális fürt rendszercsoportokról, ennek megfelelően ezek a fürtök nem is fognak megjelenni a Fürtök mappában.

Vissza a kérdésekhez (oldal [64\)](#page-69-0)

#### **A hálózat néhány iSeries szerverén már van beállított fürt. Hogyan lehet ezt hozzáadni az iSeries navigátor felületéhez?**

Ha egy meglévő fürtöt hozzá kíván adni az iSeries navigátorhoz, akkor tegye a következőket:

- 1. Az iSeries navigátorban bontsa ki a **Kezelőközpont** kategóriát.
- 2. Kattintson a jobb egérgombbal a **Fürtök** elemre, majd válassza az előugró menü **Meglévő fürt hozzáadása** menüpontját.
- 3. A **Meglévő fürt hozzáadása** ablakban adja meg a fürt valamelyik szerverét.
- 4. Kattintson az **OK** gombra.

Vissza a kérdésekhez (oldal [64\)](#page-69-0)

#### **A fürt egyik csomópontja sincs** ″**Elindult**″ **állapotban. Melyik csomópontot kell először elindítani?**

Azt a csomópontot kell elindítani, amely legutóbb ″Elindult″ állapotban volt. Tegyük fel például, hogy egy fürtben van két csomópont: A és B. Jelenleg sem az A, sem a B csomópont nincs elindítva. A B csomópont volt az, amely utoljára rendelkezett ″Elindult″ állapottal. Ennek megfelelően a B csomópontot kell először elindítani, mivel ez rendelkezik a fürt állapotára vonatkozó legfrissebb információkkal.

<span id="page-71-0"></span>Vissza a kérdésekhez (oldal [64\)](#page-69-0)

### **Miért kell odafigyelni arra, hogy melyik csomópont indul el először?**

Azért, mert a legutóbbi ″Elindult″ állapotú csomópont rendelkezik a fürtre vonatkozó legfrissebb információkkal. Ez azért fontos, mert ha a legrégebben inaktív csomópontot indítaná újra, akkor ez elképzelhető, hogy elavult információkkal rendelkezne a fürtöt illetően. Ennek az a veszélye, hogy az elavult információk továbbkerülnének a fürt más csomópontjaira ezek indításakor. Példaként vegyünk egy két, A és B csomópontból álló fürtöt. Ha a B csomópont állapota volt legutóbb ″Elindult″, akkor ez tartalmazza a fürtre vonatkozó legfrissebb információkat. Ha először az A csomópontot indítja el, akkor az lehet, hogy rendelkezik bizonyos elavult információkkal, ettől függetlenül el fog indulni. Ha a B csomópontot ezután indítja el, akkor az csatlakozni fog a fürt aktív csomópontjához (jelen esetben az A csomóponthoz). Az A csomópont elavult információi átkerülnek a B csomópontra is, amelynek eredményeként végül mindkét csomópont elavult információkkal fog rendelkezni a fürtről. Ezért fontos, hogy először a B csomópont induljon el. Az elavult fürt információk hatással lehetnek az átkapcsolható hardvercsoportok konfigurációjára. Ha problémákat tapasztal az átkapcsolható hardvercsoportok indításakor, mivel bizonyos lemezegységek a tartalékcsomóponton jelentkeznek, miközben az átkapcsolható hardvercsoport egy másik aktuális csomóponthoz tartozik, akkor módosítani kell a helyreállítási tartomány csomópontjainak szerepét úgy, hogy a lemezegységeket birtokló csomópont legyen az elsődleges csomópont.

#### Vissza a kérdésekhez (oldal [64\)](#page-69-0)

### **Mit jelent az átkapcsolható hardvercsoportok és átkapcsolható szoftvertermékek mappájában a Jelenlegi elsődleges csomópont oszlop?**

A Jelenlegi elsődleges csomópont oszlop jelzi az átkapcsolható hardvercsoport vagy átkapcsolható szoftvertermék aktuális elsődleges csomópontjaként működő csomópont nevét. Másként fogalmazva azt jelenti, hogy jelenleg a helyreállítási tartománynak ez a csomópontja az elsődleges.

Vissza a kérdésekhez (oldal [64\)](#page-69-0)

### **Hogy találhatók meg az eszköz fürt erőforráscsoportok (CRG) az iSeries navigátorban?**

Az eszköz fürt erőforráscsoportok (CRG) neve átkapcsolható hardvercsoport, és a Fürtök mappa **Átkapcsolható hardver** mappájában találhatók.

Vissza a kérdésekhez (oldal [64\)](#page-69-0)

### **Hogy találhatók meg az alkalmazás fürt erőforráscsoportok (CRG) az iSeries navigátorban?**

Az alkalmazás fürt erőforráscsoportok (CRG) neve átkapcsolható szoftvertermék, és a Fürtök mappa **Átkapcsolható szoftver** mappájában találhatók.

Vissza a kérdésekhez (oldal [64\)](#page-69-0)

#### **Hogy találhatók meg az adat fürt erőforráscsoportok (CRG) az iSeries navigátorban?**

Az adat fürt erőforráscsoportok (CRG) neve átkapcsolható adatcsoport, és a Fürtök mappa **Átkapcsolható adatok** mappájában találhatók.

Vissza a kérdésekhez (oldal [64\)](#page-69-0)

### **Az átkapcsolható hardvercsoport (eszköz CRG) állapotát anélkül szeretném megnézni, hogy vissza kelljen menni az Átkapcsolható hardver mappához. Ezt hogyan tehetem meg?**

Ha az állapot megtekintéséhez nem szeretne minden egyes alkalommal bemenni az Átkapcsolható hardver mappába, akkor ehelyett az Átkapcsolható hardver nézetet megnyithatja egy új ablakban. Ehhez kattintson a jobb egérgombbal az
**Átkapcsolható hardver** mappán, majd válassza az előugró menü **Megnyitás** menüpontját. A különálló ablakban láthatók lesznek az átkapcsolható hardvercsoportok (eszköz CRG-k), illetve megjelenik ezek állapota. Ez az **Átkapcsolható szoftver** és **Átkapcsolható adatok** mappára is alkalmazható.

Vissza a kérdésekhez (oldal [64\)](#page-69-0)

#### **Kommunikáció: Milyen IP címet használ az iSeries navigátor Fürtök funkciója a fürt csomópontjaival való kommunikációhoz? Nem a csomópontnévhez tartozó IP címet használja?**

A Fürtök mappának van egy Szerver oszlopa, amelyben a beállított fürtökről jelennek meg információk. A szervernév az egyes fürtök adatlapjain is látható. Az iSeries navigátor a "Szerver" oszlopban látható szerveren keresztül kommunikál a fürttel. Ez nem a fürt csomópontok egymás közötti kommunikációjára vonatkozik, csak arra, hogyan kommunikál az iSeries navigátor felülete a szerver fürt objektumával. A fürtkezelés által használt szervernek semmi köze az aktuális Kezelőközpont szerverhez.

Ha az iSeries navigátor által a fürt kommunikációjához használt csomópont leáll, akkor a fürt tevékenységek végrehajtásához kijelölhet egy másik kommunikációs csomópontot.

Az iSeries navigátor felület által a fürt kommunikációjához használt szerver módosításához tegye a következőket:

- 1. Az iSeries navigátorban bontsa ki a **Kezelőközpont** kategóriát.
- 2. Bontsa ki a **Fürtök** elemet.
- 3. Kattintson a jobb egérgombbal a fürtre, majd válassza az előugró menü **Szerver módosítása** menüpontját.

Vissza a kérdésekhez (oldal [64\)](#page-69-0)

#### **Biztonság: Az iSeries navigátor Fürtök mappájában miért nem érhető el vagy nem látszik az előugró menük menüpontjainak nagy része?**

Egyes műveletek a fürt konfigurációjának csak bizonyos állapotában állnak rendelkezésre. Például a már leállt csomópontok nem állíthatók le, vagy nem adható hozzá csomópont a maximális számú csomóponttal rendelkező fürtökhöz. A menüpontok letiltásának vagy meg nem jelenésének okait az egyes feladatokra vonatkozó online súgó magyarázza el.

Bizonyos műveletek nem érhetők el, ha nincs elegendő jogosultsága. Ha a fürtkezelési felületet használja, és a \*SECOFR felhasználói osztályhoz tartozik, akkor valamennyi fürtözési művelethez és adminisztrációs feladathoz hozzáfér. A fürtkezelés az aktuális Kezelőközpont rendszer alkalmazás adminisztráció beállításai alapján határozza meg, hogy rendelkezik-e alkalmazás adminisztrációs jogosultságokkal a különféle fürtkezelési műveletekhez.

Az alkalmazás adminisztráció kezelésével kapcsolatos részleteket az Alkalmazás adminisztráció című témakörben találja.

Vissza a kérdésekhez (oldal [64\)](#page-69-0)

#### **Az iSeries navigátor fürtök funkciója használja az alkalmazás adminisztráció értékeit?**

Igen. A fürtkezelés az aktuális Kezelőközpont rendszer alkalmazás adminisztráció értékei alapján határozza meg, hogy rendelkezik-e alkalmazás adminisztrációs jogosultságokkal a különféle fürt műveletekhez.

A fürtkezelés a hozzáférést kétféle jogosultsági típussal határozza meg: **Fürt műveletek** és **Fürt adminisztráció**.

A **Fürt műveletek** jogosultsággal a következőkre van lehetőség:

- v Fürt állapotának megjelenítése
- v Csomópontok elindítása és leállítása
- v Átkapcsolható hardver vagy szoftver indítása és leállítása
- v Átkapcsolható hardver vagy szoftver kézi átkapcsolásának végrehajtása
- A **Fürt adminisztráció** jogosultsággal a következőkre van lehetőség:
- v Fürtök létrehozása és törlése
- v Csomópontok hozzáadása és eltávolítása
- v Átkapcsolható hardver, szoftver vagy lemeztárak hozzáadása és törlése
- v Átkapcsolható hardver vagy szoftver tulajdonságai módosítása

Vissza a kérdésekhez (oldal [64\)](#page-69-0)

#### **Miért jelenít meg az iSeries navigátor Fürtök funkciója bejelentkezés ablakot a fürt csomópontokhoz?**

A fürtkezelés bizonyos esetekben a fürt összes csomópontjával megpróbál kommunikálni. Ez a fürt állapotától függ. Amikor a fürtkezelés kapcsolatba lép egy csomóponttal, akkor először megnézi, hogy az iSeries navigátor meglévő bejelentkezés tárolójában tartozik-e a csomóponthoz megnyitott kapcsolat. Ha nem talál meglévő kapcsolatot, akkor megkéri a felhasználót, hogy jelentkezzen be. A bejelentkezési ablak elvetésekor a fürtkezelés megkísérli a fürt műveletek végrehajtását. Bizonyos műveletek elképzelhető, hogy nem sikerülnek, ha a fürtkezelés nem tud kommunikálni a csomópontokkal.

Vissza a kérdésekhez (oldal [64\)](#page-69-0)

#### **Hibaelhárítás: Miért nem jelenik meg a Fürtök mappa a Kezelőközpont alatt?**

Elképzelhető, hogy az iSeries(TM) Access for Windows programot nem telepítette teljes egészében a számítógépre. Lehet, hogy minimális telepítést végzett vagy egyéni beállításokat végzett. A telepítés részleteivel kapcsolatosan nézze meg az iSeries Access című témakört.

Vissza a kérdésekhez (oldal [64\)](#page-69-0)

#### **Már van egy fürt a környezetben, de az nem jelenik meg a Fürtök mappában. Miért?**

A rövid válasz: Azért nem jelenik meg, mivel a Kezelőközpontban nincs meg a fürtöt képviselő rendszercsoport. A fürtöt képviselő rendszercsoportot a fürtkezelési felület hozza létre a fürtök létrehozásakor, vagy a meglévő fürtök hozzáadásakor a Fürtök mappához. A rendszercsoportok megjelenítéséhez bontsa ki a Kezelőközpont **rendszercsoportok** kategóriáját. A fürt rendszercsoportok ″külső″ rendszercsoportként jelennek meg, persze ne feltételezze, hogy minden ″külső″ rendszercsoport fürt lenne.

Vissza a kérdésekhez (oldal [64\)](#page-69-0)

#### **Miért nem jelenik meg a legfrissebb állapot a Fürtök mappában?**

Az iSeries navigátor a beállított fürtökre vonatkozó információkat pillanatképszerűen jeleníti meg, ami azt jelenti, hogy lekérdezi a fürt csomópontoktól a legfrissebb információkat, majd megjeleníti azokat az ablakban. Az információkat viszont nem frissíti automatikusan rendszeres időközönként. A legfrissebb információk megjelenítésére a legegyszerűbb megoldás a kézi frissítés. Ehhez válassza az iSeries navigátor Nézet menüjének Frissítés menüpontját. Ennek alternatívájaként az iSeries navigátor beállítható a megjelenő információk automatikus frissítésére is.

Vissza a kérdésekhez (oldal [64\)](#page-69-0)

#### **Miért nem következik be egy átkapcsolható hardvercsoport, szoftvertermék vagy adatcsoport átállása?**

A legvalószínűbb, hogy az átkapcsolható erőforrás (fürt erőforráscsoport) nincs elindítva a fürtben. Más szavakkal az erőforrás nem volt elindítva, amikor az automatikus átállásnak be kellett volna következnie. Az átkapcsolható erőforrásokat el kell indítani ahhoz, hogy sor kerüljön az átállásokra.

Vissza a kérdésekhez (oldal [64\)](#page-69-0)

#### **Sérült objektumra vonatkozó üzenet érkezett. Mit lehet ezzel tenni?**

Elképzelhető, hogy a következőhöz hasonló üzenetet kapott: CPF811C: A(z) QUGCLUSRQ felhasználói sor a(z) QCLUMGT helyen sérült.

**1. lehetőség:** Törölje az objektumot, és állítsa vissza. Ez csak akkor lehetséges, ha az objektumról rendelkezik mentéssel.

**2. lehetőség:** Törölje a sérült objektumot. Ha például a QCLUMGT könyvtár QUGCLUSRQ objektuma megsérült, akkor törölje ezt az objektumot. Ezután adja hozzá a meglévő fürtöt a fürtkezelés felülethez. A fürt hozzáadásával a fürt felület ellenőrzi az objektumok létezését, és ismét létrehozza azokat, ha még nem léteznek. További információkat a Hogyan lehet meglévő fürtöt hozzáadni az iSeries navigátor felületéhez? (oldal [65\)](#page-70-0) kérdésre adott válaszban talál.

Vissza a kérdésekhez (oldal [64\)](#page-69-0)

#### **A varázslókban a Tallózás gombot használom a csomópontok IP címeinek megkereséséhez. Miért nem jelenik meg az összes TCP/IP cím a tallózás ablakban?**

A lista csak a lehetséges IP címeket tartalmazza. A lehetőségek nem korlátozódnak az ablakban megjelenő lehetséges címek listájára. Tetszőleges fürt csatoló címe megadható. Ne feledje azonban, hogy ha a fürtkezelés nem tud csatlakozni a megadott IP címhez elsődleges IP címként, akkor ez hibákat fog eredményezni. A fürtkezelés az elsődleges IP cím alapján csatlakozik a fürt csomópontjaihoz.

Vissza a kérdésekhez (oldal [64\)](#page-69-0)

#### Az Új fürt varázsló végrehajtása közben megjelent egy "Új fürt - Nincs átkapcsolható szoftver" panel. Ez most **rossz?**

Nem, ez nem rossz, és nem is hiba. Az üzenet pontosan azt jelenti, amit mond: a fürtkezelési felület nem talált olyan átkapcsolható szoftvert, amely automatikusan telepíthető lenne a varázsló segítségével. Az iSeries navigátor az automatikusan telepíthető átkapcsolható szoftverektől megköveteli, hogy megfeleljenek az "OS/400 [architektúra](#page-41-0) a fürtözést használó [alkalmazások](#page-41-0) számára" oldalszám: 36 rész követelményeinek. Emellett a fürtkezelés az architektúrának csak egy részét támogatja, nem az egészet.

Vissza a kérdésekhez (oldal [64\)](#page-69-0)

#### **A csomópontok egyikének állapota** ″**Nem kommunikál**″**. Ez hogyan javítható?**

Ha egy fürt kommunikációja megszakad a fürt egy vagy több csomópontja között, és az elveszett csomópontok meghibásodása nem erősíthető meg, akkor fürt partícionálódás történik. További információkat a ["Partícionálódási](#page-63-0) hibák" [oldalszám:](#page-63-0) 58 című témakörben talál.

Bizonyos helyzetekben partícionálódási hiba jelentését eredményezhetik csomópont kimaradások is. Erre akkor kerül sor, ha a fürt erőforrás szolgáltatások elveszti a kapcsolatot a csomópontokkal, de nem tudja megerősíteni, hogy a csomópontok még működnek-e. Ebben a helyzetben van egy egyszerű lehetőség, amellyel jelezheti, hogy a csomópont meghibásodott. A részleteket a ["Partícionálódott](#page-65-0) csomópontok meghibásodottra állítása" oldalszám: 60 című témakörben találja.

Vissza a kérdésekhez (oldal [64\)](#page-69-0)

Ha az oldalon nem szereplő kérdése van, akkor kérjük vegye fel velünk a [kapcsolatot.](javascript:top.sendFeedback()%3b)

# **Fürtökkel kapcsolatos támogatás**

Ha nem tudja eldönteni, hogy a fürtözés hasznos-e üzleti tevékenysége szempontjából, illetve ha nehézségei vannak a fürtözés bevezetése során, akkor a következő források valamelyikével veheti fel a kapcsolatot:

- v Ha további technikai tanácsadásra van szükségre, vagy igénybe kívánja venni az IBM(R) konzultációs szolgáltatásait, akkor keresse meg az iSeries<sup>(TM)</sup> technológiai központ Continuous Availability osztályát az rchclst@us.ibm.com e-mail címen.
- v Más problémák esetén forduljon a fürtözést megvalósító szoftver csomagot szállító üzleti partnerhez, vagy hívja az 1-800-IBM-4YOU (1-800-426-4968) telefonszámot.

## **Kapcsolódó információk**

Az alábbiakban a Fürtök témakörhöz kapcsolódó weboldalakat és IBM<sup>(R)</sup> Redbook<sup>(TM)</sup> kiadványokat találja.

#### **Webhelyek**

#### **High [Availability](http://www-1.ibm.com/servers/eserver/iseries/ha/) and Clusters**

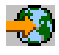

(www.ibm.com/servers/eserver/iseries/ha) Az IBM magasszintű elérhetőséggel és fürtökkel foglalkozó webhelye.

#### **Redbook kiadványok**

#### **Clustering and IASPs for Higher [Availability](http://publib-b.boulder.ibm.com/Redbooks.nsf/RedbookAbstracts/sg245194.html?Open)**

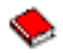

(megközelítőleg 6,4) Ez a kiadvány nyújt áttekintést az iSeries(TM) szervereken rendelkezésre álló fürtözési és átkapcsolható lemez technológiákról.

**iSeries [Independent](http://publib-b.boulder.ibm.com/Redbooks.nsf/RedpieceAbstracts/sg246802.html?Open) ASPs: A Guide to Moving Applications to IASPs** (megközelítőleg 3,4 MB) Ebben a Redbook kiadványban lépésenként leírt útmutatások találhatók az iSeries szerverek független lemeztáraival kapcsolatos műveletekhez.

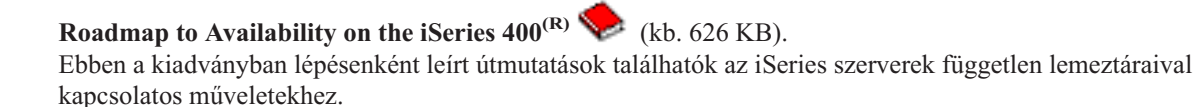

### ≫

#### **PDF fájlok mentése**

A PDF fájl mentése a munkaállomáson megjelenítés vagy nyomtatás céljából:

- 1. Kattintson a jobb egérgombbal a PDF hivatkozásra a böngészőben (a fenti hivatkozás).
- 2. Internet Explorer használata esetén válassza az előugró menü **Cél mentése másként...** menüpontját. Netscape Communicator használatakor válassza az előugró menü **Hivatkozás mentése másként...** menüpontját.
- 3. Válassza ki a könyvtárat, amelybe a PDF fájlt menteni kívánja.
- 4. Kattintson a **Mentés** gombra.

### $\ddot{\triangleright}$

#### **Adobe Acrobat Reader letöltése**

A PDF fájlok megjelenítéséhez és nyomtatásához az Adobe Acrobat Reader szükséges. A programot az [Adobe](http://www.adobe.com/products/acrobat/readstep.html) [webhelyéről](http://www.adobe.com/products/acrobat/readstep.html) (www.adobe.com/products/acrobat/readstep.html) töltheti le.

# **Megjegyzések**

Ezek az információk az Egyesült Államokban forgalmazott termékekre és szolgáltatásokra vonatkoznak.

Elképzelhető, hogy a dokumentumban szereplő termékeket, szolgáltatásokat vagy lehetőségeket az IBM más országokban nem forgalmazza. Az adott országokban rendelkezésre álló termékekről és szolgáltatásokról a helyi IBM képviseletek szolgálnak felvilágosítással. Az IBM termékekre, programokra vagy szolgáltatásokra vonatkozó hivatkozások sem állítani, sem sugallni nem kívánják, hogy az adott helyzetben csak az IBM termékeit, programjait vagy szolgáltatásait lehet alkalmazni. Minden olyan működésében azonos termék, program vagy szolgáltatás alkalmazható, amely nem sérti az IBM szellemi tulajdonjogát. A nem IBM termékek, programok és szolgáltatások működésének megítélése és ellenőrzése természetesen a felhasználó felelőssége.

A dokumentum tartalmával kapcsolatban az IBM-nek bejegyzett, vagy bejegyzés alatt álló szabadalmai lehetnek. Ezen dokumentum nem ad semmiféle licencet ezen szabadalmakhoz. A licenckérelmeket írásban a következő címre küldheti:

IBM Director of Licensing IBM Corporation North Castle Drive Armonk, NY 10504-1785 U.S.A.

Ha duplabyte-os (DBCS) információkkal kapcsolatban van szüksége licencre, akkor lépjen kapcsolatba az országában az IBM szellemi tulajdon osztályával, vagy írjon a következő címre:

IBM World Trade Asia Corporation Licensing 2-31 Roppongi 3-chome, Minato-ku Tokyo 106-0032, Japan

**A következő bekezdés nem vonatkozik az Egyesült Királyságra, valamint azokra az országokra, amelyeknek jogi szabályozása ellentétes a bekezdés tartalmával:** AZ INTERNATIONAL BUSINESS MACHINES CORPORATION JELEN KIADVÁNYT ″ÖNMAGÁBAN″, BÁRMIFÉLE KIFEJEZETT VAGY VÉLELMEZETT GARANCIA NÉLKÜL ADJA KÖZRE, IDEÉRTVE, DE NEM KIZÁRÓLAG A JOGSÉRTÉS KIZÁRÁSÁRA, A KERESKEDELMI ÉRTÉKESÍTHETŐSÉGRE ÉS BIZONYOS CÉLRA VALÓ ALKALMASSÁGRA VONATKOZÓ VÉLELMEZETT GARANCIÁT. Bizonyos államok nem engedélyezik egyes tranzakciók kifejezett vagy vélelmezett garanciáinak kizárását, így elképzelhető, hogy az előző bekezdés Önre nem vonatkozik.

Jelen dokumentum tartalmazhat technikai, illetve szerkesztési hibákat. Az itt található információk bizonyos időnként módosításra kerülnek; a módosításokat a kiadvány új kiadásai tartalmazzák. Az IBM mindennemű értesítés nélkül fejlesztheti és/vagy módosíthatja a kiadványban tárgyalt termékeket és/vagy programokat.

A kiadványban a nem IBM webhelyek megjelenése csak kényelmi célokat szolgál, és semmilyen módon nem jelenti ezen webhelyek előnyben részesítését másokhoz képest. Az ilyen webhelyeken található anyagok nem képezik az adott IBM termék dokumentációjának részét, így ezek használata csak saját felelősségre történhet.

Az IBM legjobb belátása szerint bármilyen formában felhasználhatja és továbbadhatja a felhasználóktól származó információkat anélkül, hogy a felhasználó felé ebből bármilyen kötelezettsége származna.

A programlicenc azon birtokosainak, akik információkat kívánnak szerezni a programról (i) a függetlenül létrehozott programok vagy más programok (beleértve ezt a programot is) közti információcseréhez, illetve (ii) a kicserélt információk kölcsönös használatához, fel kell venniük a kapcsolatot az alábbi címmel:

IBM Corporation Software Interoperability Coordinator, Department YBWA 3605 Highway 52 N Rochester, MN 55901 U.S.A.

Az ilyen információk bizonyos feltételek és kikötések mellett állnak rendelkezésre, ideértve azokat az eseteket is, amikor ez díjfizetéssel jár.

A dokumentumban tárgyalt licencprogramokat és a hozzájuk tartozó licenc anyagokat az IBM az IBM Vásárlói megállapodás, az IBM Nemzetközi programlicenc szerződés, az IBM Gépi kódra vonatkozó licencszerződés vagy a felek azonos tartalmú megállapodása alapján biztosítja.

A dokumentumban megadott teljesítményadatok ellenőrzött környezetben kerültek meghatározásra. Ennek következtében a más működési körülmények között kapott adatok jelentősen különbözhetnek a dokumentumban megadottaktól. Egyes mérések fejlesztői szintű rendszereken kerültek végrehajtásra, így nincs garancia arra, hogy ezek a mérések azonosak az általánosan hozzáférhető rendszerek esetében is. Továbbá bizonyos mérések következtetés útján kerültek becslésre. A tényleges értékek eltérhetnek. A dokumentum felhasználóinak ellenőrizni kell az adatok alkalmazhatóságát az adott környezetben.

A nem IBM termékekre vonatkozó információk a termékek szállítóitól, illetve azok publikált dokumentációiból, valamint egyéb nyilvánosan hozzáférhető forrásokból származnak. Az IBM nem tesztelte ezeket a termékeket, így a nem IBM termékek esetében nem tudja megerősíteni a teljesítményre és kompatibilitásra vonatkozó, valamint az egyéb állítások pontosságát. A nem IBM termékekkel kapcsolatos kérdéseivel forduljon az adott termék szállítóihoz.

Az IBM jövőbeli tevékenységére vagy szándékaira vonatkozó állításokat az IBM mindennemű értesítés nélkül módosíthatja, azok csak célokat jelentenek.

Az IBM termékekre vonatkozóan megadott árak ajánlott kiskereskedelmi árak, amelyek előzetes bejelentés nélkül változhatnak. A forgalmazók árai különbözőek lehetnek.

Jelen információk csak tervezési célokat szolgálnak. A leírtak külön értesítés nélkül megváltozhatnak az említett termék elérhetővé válásáig.

Az információk között példaként napi üzleti tevékenységekhez kapcsolódó jelentések és adatok lehetnek. A valóságot a lehető legjobban megközelítő illusztráláshoz a példákban egyének, vállalatok, márkák és termékek nevei szerepelnek. Minden ilyen név a képzelet szüleménye, és valódi üzleti vállalkozások neveivel és címeivel való bármilyen hasonlóságuk teljes egészében a véletlen műve.

#### Szerzői jogi licenc:

A kiadvány forrásnyelvi alkalmazásokat tartalmaz, amelyek a programozási technikák bemutatására szolgálnak a különböző működési környezetekben. A példaprogramokat tetszőleges formában, az IBM-nek való díjfizetés nélkül másolhatja, módosíthatja és terjesztheti fejlesztési, használati, eladási vagy a példaprogram operációs rendszer alkalmazásprogram illesztőjének megfelelő alkalmazásprogram terjesztési céllal. A példák nem kerültek minden helyzetben tesztelésre. Az IBM így nem tudja garantálni a megbízhatóságukat, javíthatóságukat vagy a program funkcióit.

Az IBM, A PROGRAMFEJLESZTŐK ÉS A FORGALMAZÓK AZ ÉRVÉNYES JOGSZABÁLYOK ÁLTAL MEGENGEDETT LEGNAGYOBB MÉRTÉKBEN ELHÁRÍTANAK MINDEN KIFEJEZETT VAGY VÉLELMEZETT GARANCIÁT VAGY FELTÉTELT, IDEÉRTVE, DE EZZEL EGYEBEKET NEM KIZÁRVA A FORGALMAZHATÓSÁGRA, HASZNÁLHATÓSÁGRA, EGY ADOTT CÉLRA VALÓ ALKALMASSÁGRA VONATKOZÓ VÉLELMEZETT GARANCIÁKAT ÉS FELTÉTELEKET, FÜGGŐEN A PROGRAMTÓL, ILLETVE A TECHNIKAI TÁMOGATÁSTÓL, AMENNYIBEN ILYEN LÉTEZIK.

Az IBM, ANNAK PROGRAMFEJLESZTŐI VAGY SZÁLLÍTÓI SEMMILYEN KÖRÜLMÉNYEK KÖZÖTT NEM FELELŐSEK A KÖVETKEZŐKÉRT, MÉG AKKOR SEM, HA TUDOMÁSUK VOLT EZEK BEKÖVETKEZÉSÉNEK LEHETŐSÉGÉRŐL:

- 1. ADATOK SÉRÜLÉSE VAGY ELVESZTÉSE,
- 2. KÜLÖNLEGES, JÁRULÉKOS, KÖZVETETT VAGY BÁRMILYEN KÖVETKEZMÉNYES GAZDASÁGI KÁROK, ILLETVE

3. NYERESÉG, ÜZLETMENET, BEVÉTEL, VEVŐKÖZÖNSÉG VAGY VÁRT MEGTAKARÍTÁSOK CSÖKKENÉSE.

EGYES JOGRENDSZEREK NEM ENGEDÉLYEZIK A JÁRULÉKOS VAGY KÖVETKEZMÉNYES KÁROK KIZÁRÁSÁT VAGY KORLÁTOZÁSÁT, ILYENKOR AZ ÉRINTETT FELHASZNÁLÓRA A FENTI KORLÁTOZÁSOK VAGY KIZÁRÁSOK NÉMELYIKE NEM VONATKOZIK.

Jelen példaprogramok minden másolatának, leszármazottjának vagy kódrészletének tartalmaznia kell a következő szerzői jogi megjegyzést:

© (cégnév) (évszám). A kód bizonyos részei az IBM Corp. példaprogramjaiból származnak. Példaprogramok. © Copyright IBM Corp. (évszám vagy évszámok) Minden jog fenntartva.

Ha az információkat elektronikus formában tekinti meg, akkor elképzelhető, hogy a fotók és színes ábrák nem jelennek meg.

# **Védjegyek**

A következő kifejezések az International Business Machines Corporation védjegyei az Egyesült Államokban és/vagy más országokban:

Application System/400 AS/400 e (logo) IBM iSeries Operating System/400 OS/400 400

Az Intel, az Intel Inside (emblémák), az MMX és a Pentium az Intel Corporation bejegyzett védjegye az Egyesült Államokban és/vagy más országokban.

A Microsoft, a Windows, a Windows NT és a Windows logó a Microsoft Corporation védjegye az Egyesült Államokban és/vagy más országokban.

A Java, valamint minden Java alapú kifejezés a Sun Microsystems, Inc. védjegye az Egyesült Államokban és/vagy más országokban.

A Linux a Linus Torvalds védjegye az Egyesült Államokban és/vagy más országokban.

A UNIX a The Open Group bejegyzett védjegye az Egyesült Államokban és más országokban.

Más cégek, termékek és szolgáltatások nevei mások védjegyei vagy szolgáltatás védjegyei lehetnek.

## **Az információk letöltésére és kinyomtatására vonatkozó feltételek**

A letöltésre kiválasztott információk használatára vonatkozó engedélyt az alábbi feltételek és kikötések elfogadásának jelzése adja meg.

**Személyes használat:** Az információk reprodukálhatók személyes, nem kereskedelmi célú használatra, valamennyi tulajdonosi feljegyzés megtartásával. Az IBM kifejezett engedélye nélkül nem szabad az információkat vagy azok részeit terjeszteni, megjeleníteni, illetve belőlük származó munkát készíteni.

**Kereskedelmi használat:** Az információk reprodukálhatók, terjeszthetők és megjeleníthetők, de kizárólag a vállalaton belül, és csak az összes tulajdonosi feljegyzés megtartásával. Az IBM kifejezett engedélyének hiányában nem készíthetők ezen információkból származó munkák, nem reprodukálhatók, nem terjeszthetők és nem jeleníthetők meg, még részben sem, a vállalaton kívül.

A jelen engedélyben foglalt, kifejezetten megadott engedélyeken túlmenően az információkra, illetve a bennük található adatokra, szoftverre vagy bármilyen szellemi tulajdonra semmilyen más kifejezett vagy vélelmezett engedély nem vonatkozik.

Az IBM fenntartja magának a jogot, hogy jelen engedélyeket saját belátása szerint bármikor visszavonja, ha úgy ítéli meg, hogy az információkat az IBM érdekeit sértő módon használják fel, vagy a fenti útmutatásokat nem megfelelően követik.

Jelen információk kizárólag valamennyi vonatkozó törvény és előírás betartásával tölthetők le, exportálhatók és reexportálhatók, beleértve az Egyesült Államok exportra vonatkozó törvényeit és előírásait is. Az IBM AZ INFORMÁCIÓK TARTALMÁRA VONATKOZÓAN SEMMIFÉLE GARANCIÁT NEM NYÚJT. AZ INFORMÁCIÓK ″ÖNMAGUKBAN″, BÁRMIFÉLE KIFEJEZETT VAGY VÉLELMEZETT GARANCIA VÁLLALÁSA NÉLKÜL KERÜLNEK KÖZREADÁSRA, IDEÉRTVE, DE NEM KIZÁRÓLAG A KERESKEDELMI ÉRTÉKESÍTHETŐSÉGRE ÉS AZ ADOTT CÉLRA VALÓ ALKALMASSÁGRA VONATKOZÓ VÉLELMEZETT GARANCIÁKAT IS.

Valamennyi anyag szerzői jogának birtokosa az IBM Corporation.

A webhelyen található információk letöltésével vagy nyomtatásával jelzi, hogy elfogadja jelen feltételeket és kikötéseket.

### **Programra vonatkozó jogi nyilatkozat**

Az IBM nem kizárólagos szerzői jogi licencet ad az összes programozási kódpélda használatára, saját igényeire alakított hasonló funkciók létrehozása céljából.

Az IBM, A PROGRAMFEJLESZTŐK ÉS A FORGALMAZÓK AZ ÉRVÉNYES JOGSZABÁLYOK ÁLTAL MEGENGEDETT LEGNAGYOBB MÉRTÉKBEN ELHÁRÍTANAK MINDEN KIFEJEZETT VAGY VÉLELMEZETT GARANCIÁT VAGY FELTÉTELT, IDEÉRTVE, DE EZZEL EGYEBEKET NEM KIZÁRVA A FORGALMAZHATÓSÁGRA, HASZNÁLHATÓSÁGRA, EGY ADOTT CÉLRA VALÓ ALKALMASSÁGRA VONATKOZÓ VÉLELMEZETT GARANCIÁKAT ÉS FELTÉTELEKET, FÜGGŐEN A PROGRAMTÓL, ILLETVE A TECHNIKAI TÁMOGATÁSTÓL, AMENNYIBEN ILYEN LÉTEZIK.

Az IBM, ANNAK PROGRAMFEJLESZTŐI VAGY SZÁLLÍTÓI SEMMILYEN KÖRÜLMÉNYEK KÖZÖTT NEM FELELŐSEK A KÖVETKEZŐKÉRT, MÉG AKKOR SEM, HA TUDOMÁSUK VOLT EZEK BEKÖVETKEZÉSÉNEK LEHETŐSÉGÉRŐL:

- 1. ADATOK SÉRÜLÉSE VAGY ELVESZTÉSE,
- 2. KÜLÖNLEGES, JÁRULÉKOS, KÖZVETETT VAGY BÁRMILYEN KÖVETKEZMÉNYES GAZDASÁGI KÁROK, ILLETVE
- 3. NYERESÉG, ÜZLETMENET, BEVÉTEL, VEVŐKÖZÖNSÉG VAGY VÁRT MEGTAKARÍTÁSOK CSÖKKENÉSE.

EGYES JOGRENDSZEREK NEM ENGEDÉLYEZIK A JÁRULÉKOS VAGY KÖVETKEZMÉNYES KÁROK KIZÁRÁSÁT VAGY KORLÁTOZÁSÁT, ILYENKOR AZ ÉRINTETT FELHASZNÁLÓRA A FENTI KORLÁTOZÁSOK VAGY KIZÁRÁSOK NÉMELYIKE NEM VONATKOZIK.

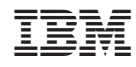

Nyomtatva Dániában